## **SONY**

# **LCD Data Projector**

#### 取扱説明書

お買い上げいただきありがとうございます。

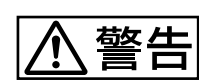

電気製品は、安全のための注意事項を守らないと、 火災や人身事故になることがあります。

この取扱説明書には、事故を防ぐための重要な注意事項と製品の取り扱い かたを示しています。この取扱説明書をよくお読みのうえ、製品を安全に お使いください。お読みになったあとは、いつでも見られるところに必ず 保管してください。

## **VPL-PX15 VPL-PX10 VPL-PS10**

2001 Sony Corporation

使用说明书 **CS**

**JP**

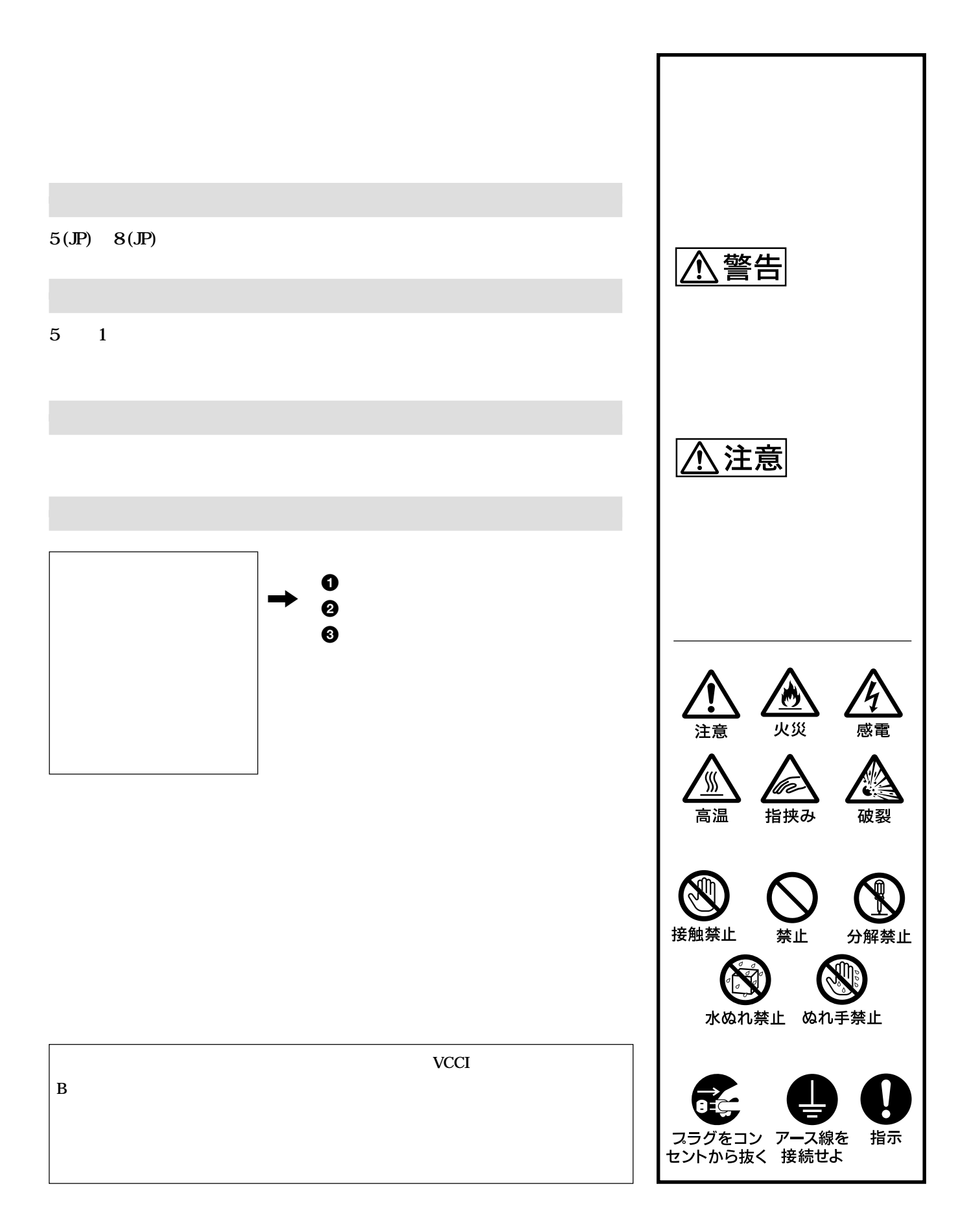

### 

#### VPL-PX15/PX10 VPL-PS10

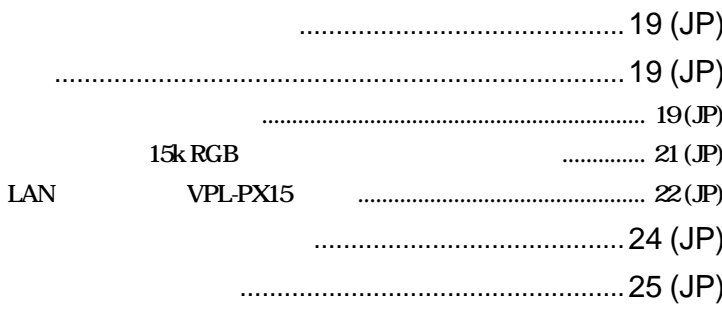

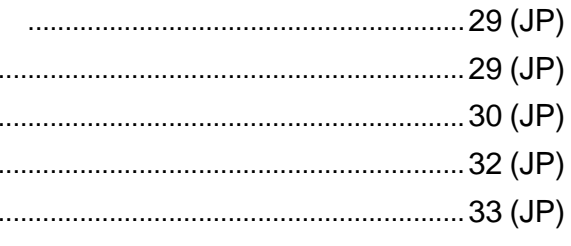

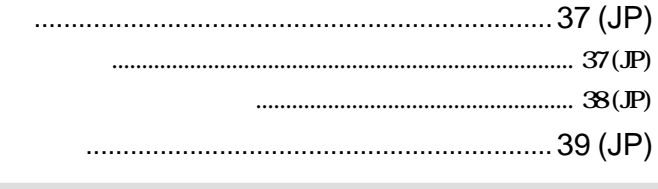

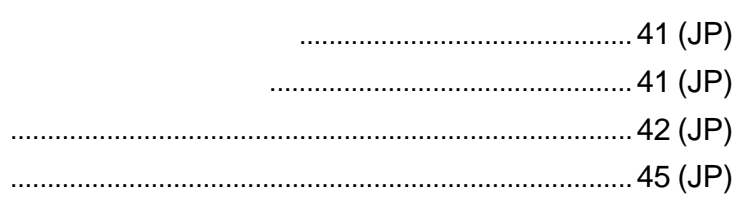

×

×

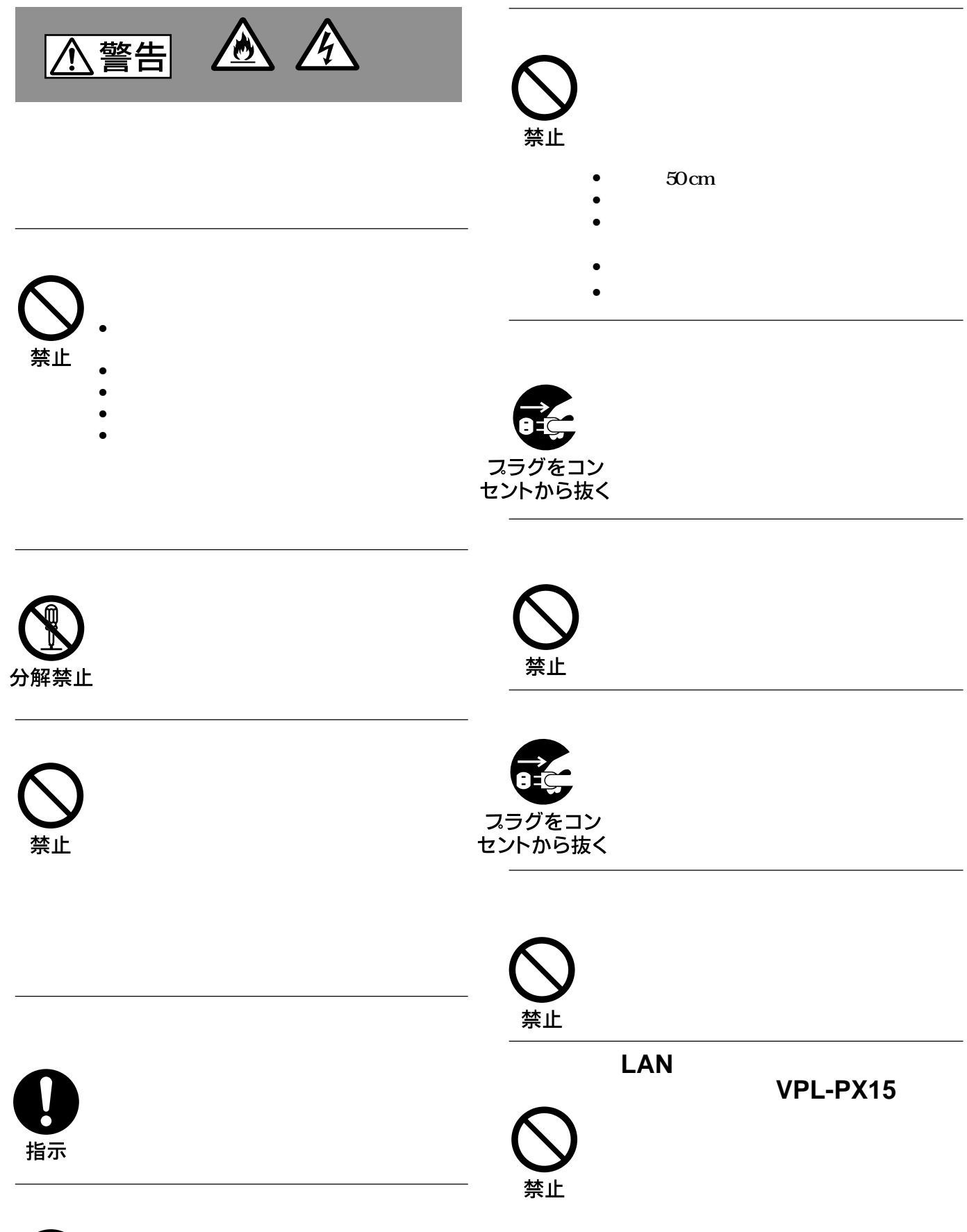

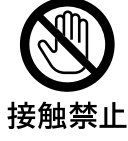

#### **レーザー発光部をのぞかない(VPL-PX15/**

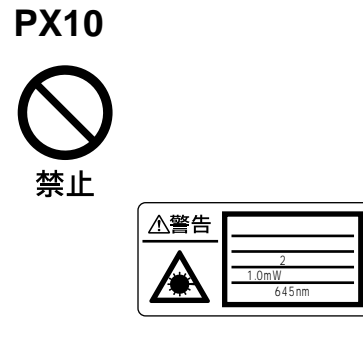

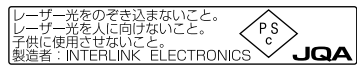

△注意

• **• Product with the second with the second with the second with the second with the second with the second with the second with the second with the second with the second with the second with the second with the second w** 

• **床置きのプロジェクターを移動させると**

• **ハンドルを使用しての運搬時、またハンド**

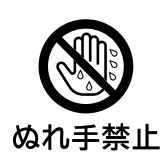

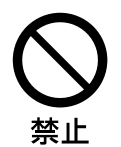

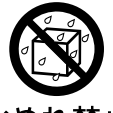

水ぬれ禁止

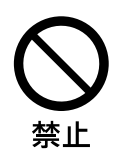

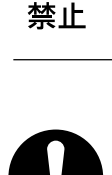

指示

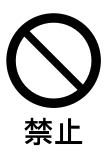

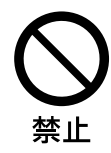

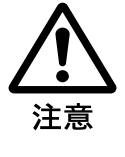

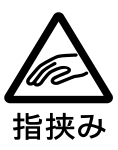

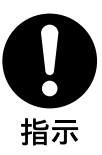

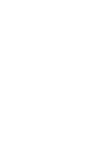

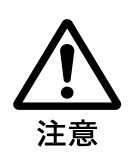

**300** 

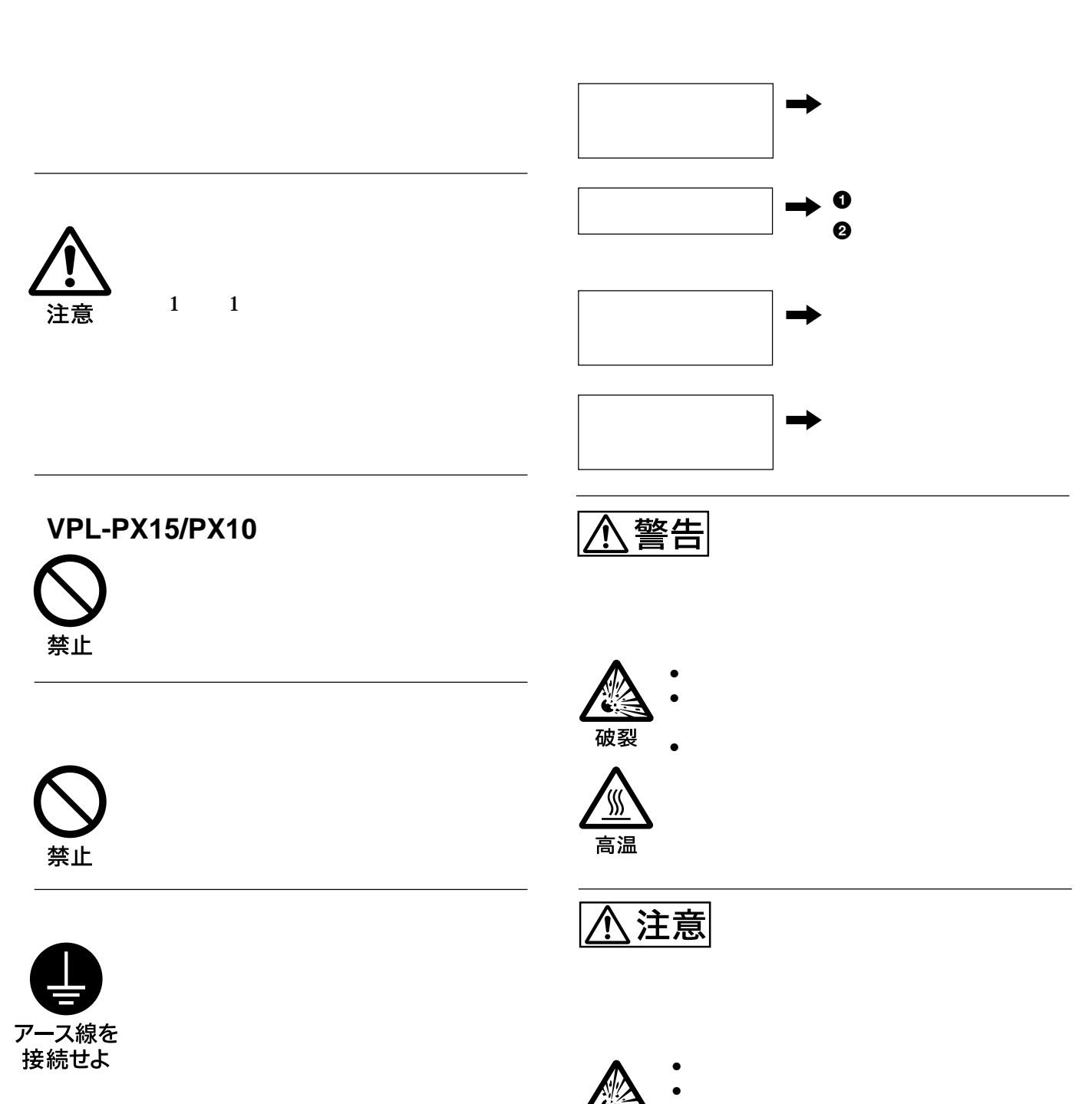

•  $\oplus$   $\ominus$ 

G 破裂

> **• 電池を入れたまま長期間放置しない。 • 新しい電池と使用した電池は混ぜて使わな**

**• 種類の違う電池を混ぜて使わない。 • 水や海水につけたり濡らしたりしない。**

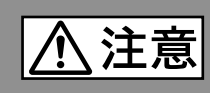

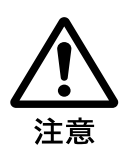

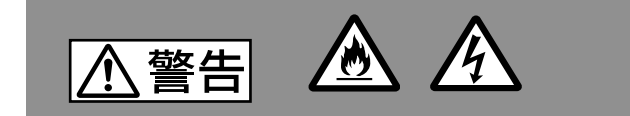

• **衝撃やキズ、使用時間の経過による劣化などにより大**

• **A** a discovery of the set of the set of the set of the set of the set of the set of the set of the set of the set of the set of the set of the set of the set of the set of the set of the set of the set of the set of the

• **交換時期を越えると、破裂の可能性が高くなる。**

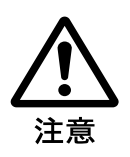

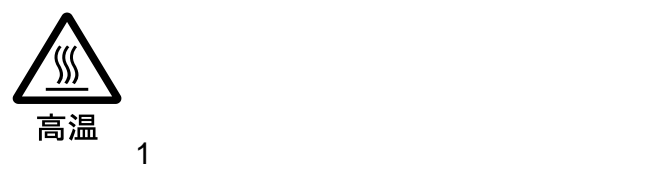

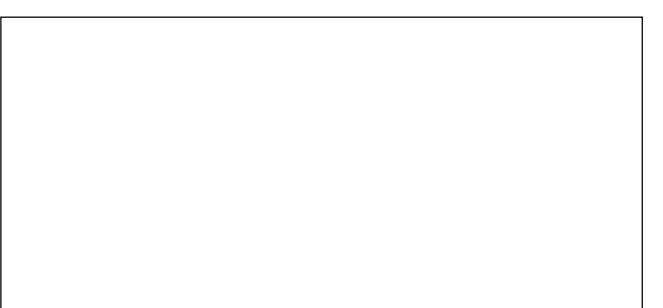

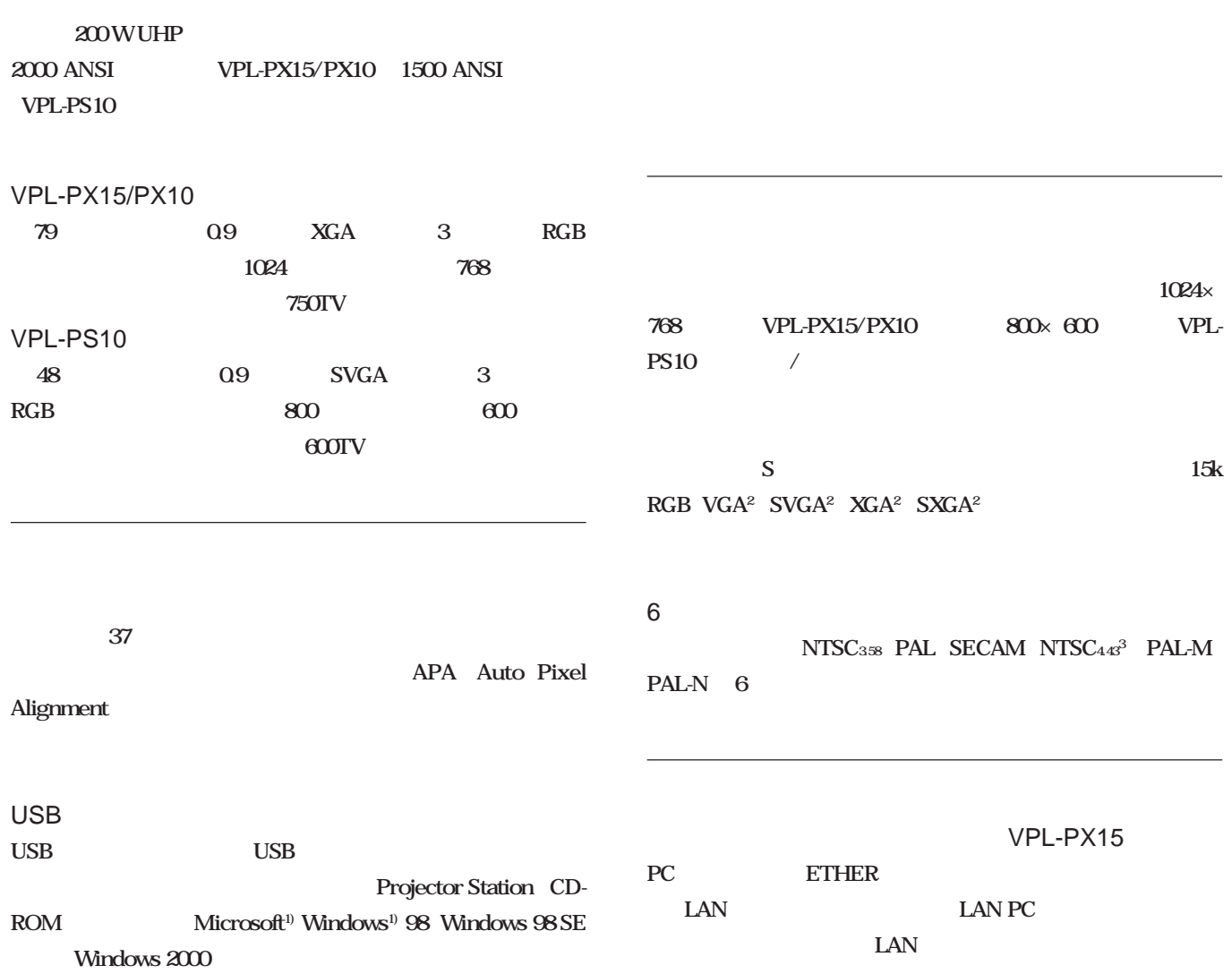

**............................................................................................................................................................................................................................................................**

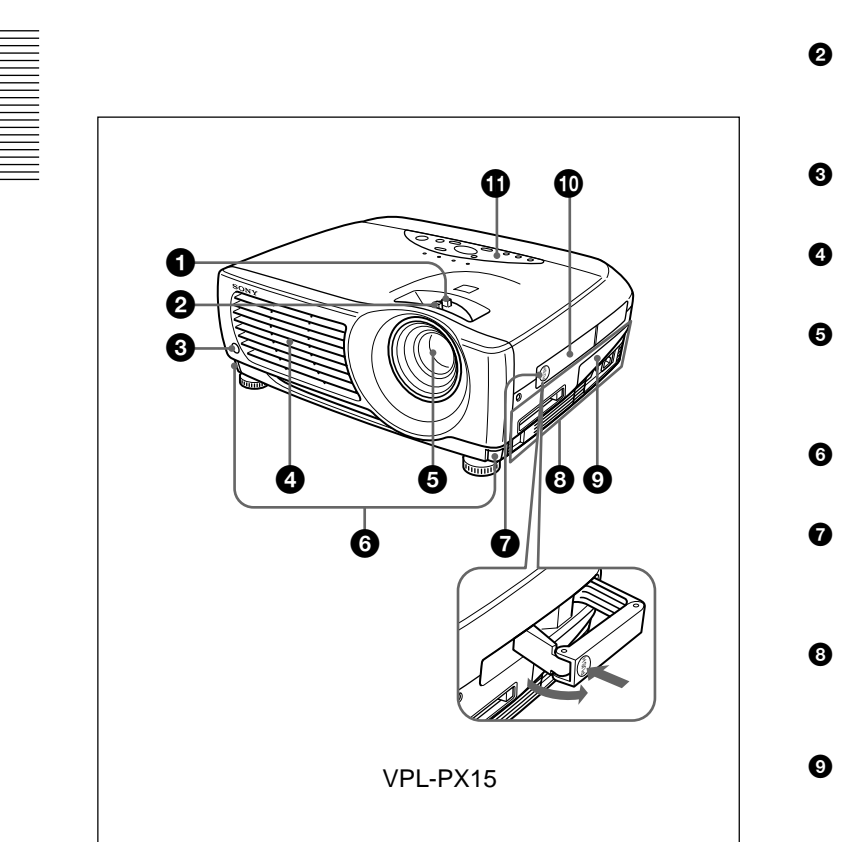

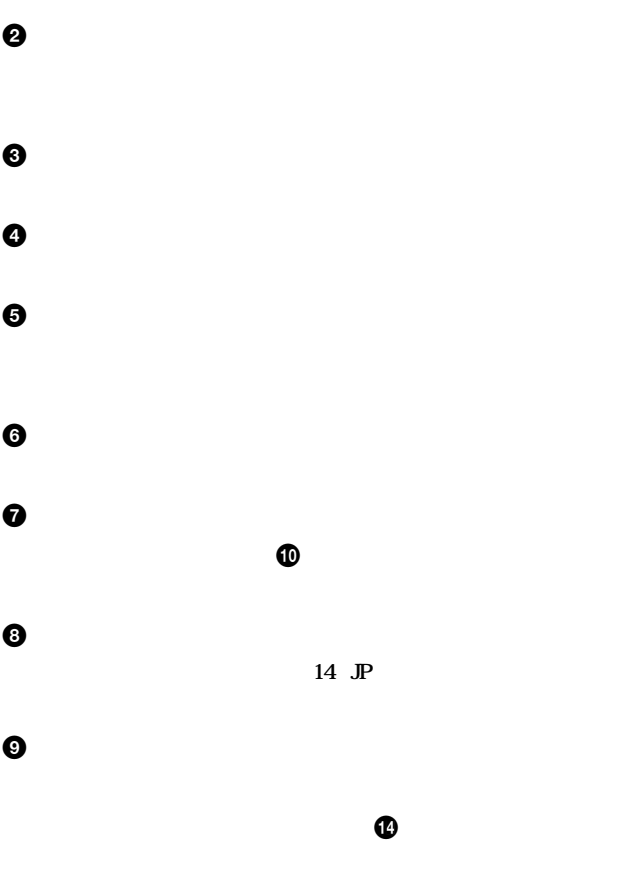

 $\bullet$ 

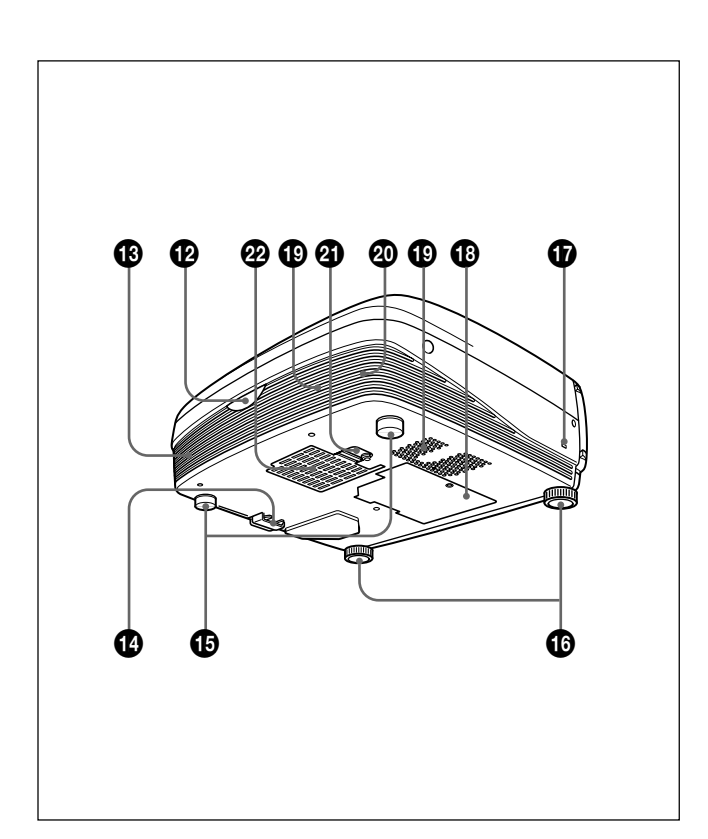

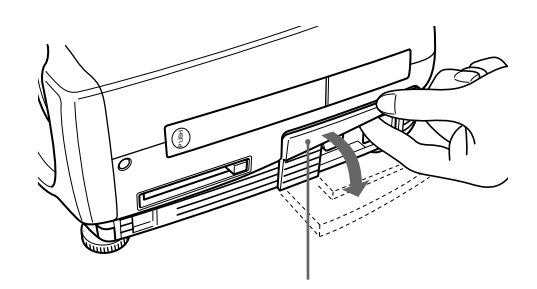

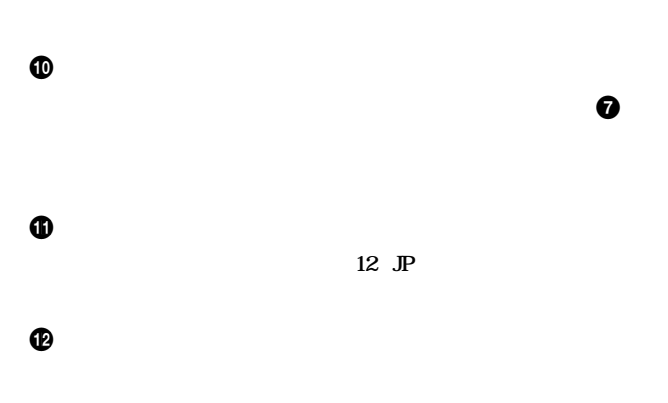

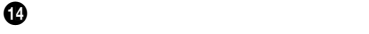

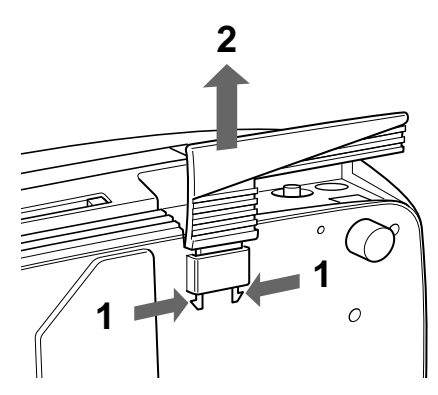

**200時間ごとになるようになります。その他には、その他には**  $\omega$ 警告

∧

• **排気口、吸気口をふさがないでください。**

• **排気口は高温になるので、手を触れたり、近くに物を置かない**

 $\boldsymbol{v}$  and  $\boldsymbol{v}$  and  $\boldsymbol{v}$  and  $\boldsymbol{v}$  and  $\boldsymbol{v}$  and  $\boldsymbol{v}$  and  $\boldsymbol{v}$  and  $\boldsymbol{v}$ 

**◆ 詳しくは「エアーフィルターが汚れてきたら」(38(JP)ページ)をご覧**

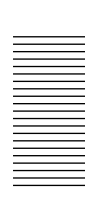

 $\bf \Phi$  $\bf \Phi$ 

12 JP

#### $\boldsymbol{\Phi}$

Kensington<sup>1)</sup>

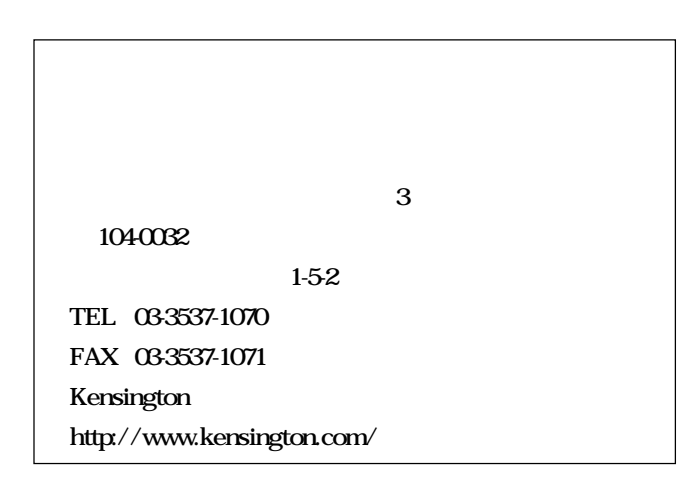

**............................................................................................................................................................................................................................................................**

#### $\bm \Phi$

 $\bf \Phi$ 

 $\bf \Phi$ 

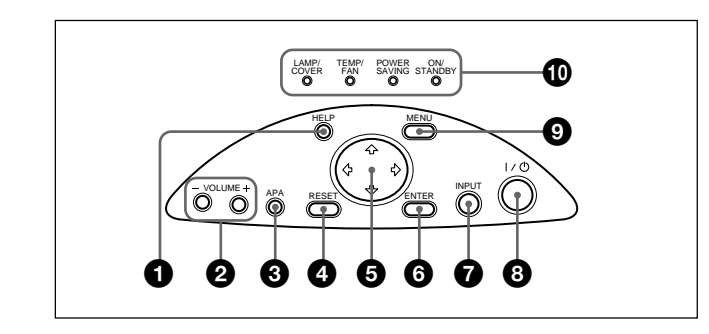

#### $0$ HELP

#### **@**VOLUME

#### **3 APA Auto Pixel Alignment**

**APA** 

**APA** 

**O** RESET

 $6$   $\uparrow$  / $\downarrow$  / $\leftarrow$  / $\rightarrow$ 

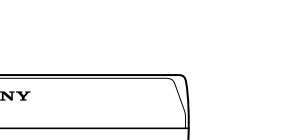

**3 必要に応じて後部アジャスターを左右に回し、高さを調整す**

SONY

• *• The state state is the state state in the state state is the state state in the state is* 

• **アジャスターを出した状態で、プロジェクターを強く押さえないで**

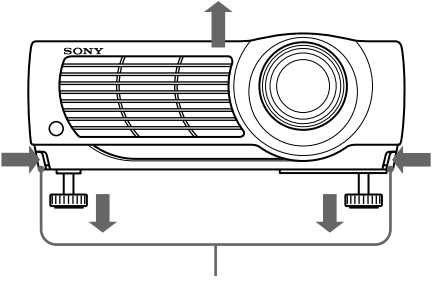

**2 アジャスター調整ボタンを押しながら、プロジェクターの高さを**

**1 プロジェクターを持ち上げ、アジャスター調整ボタンを押す。**

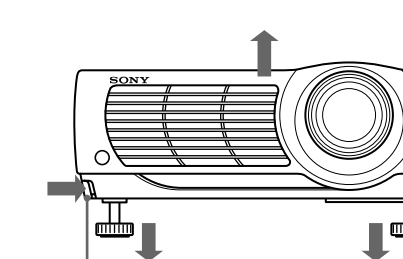

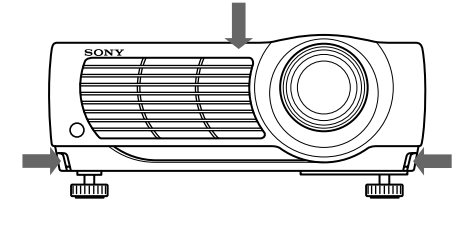

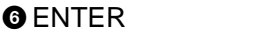

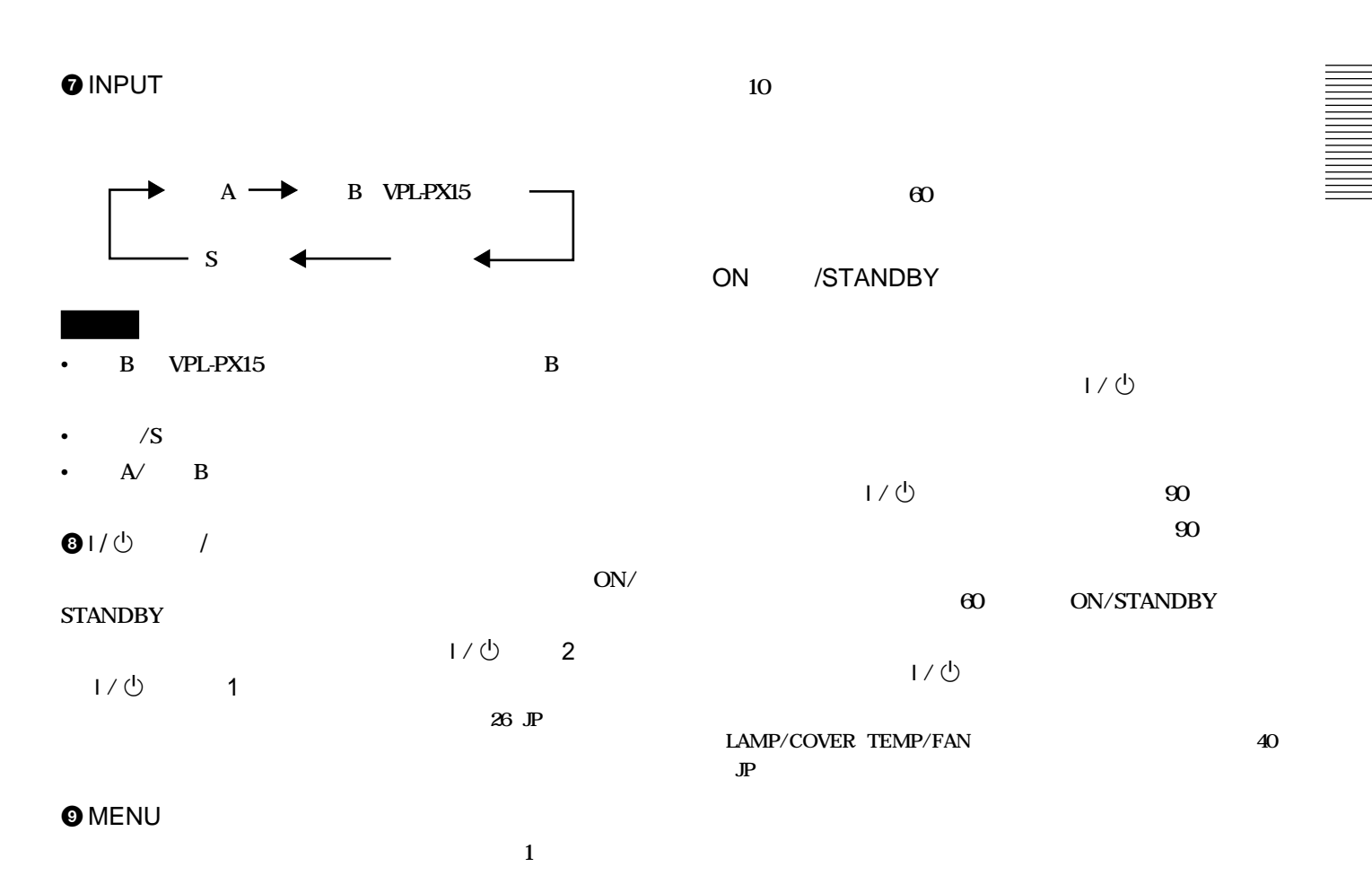

#### $\Phi$

LAMP  $/$ COVER

TEMP<sub>/FAN</sub>

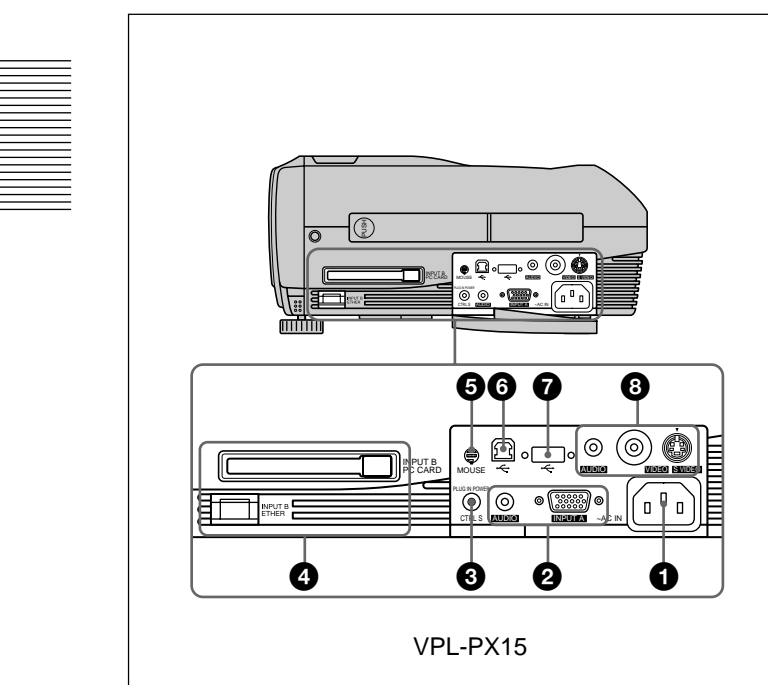

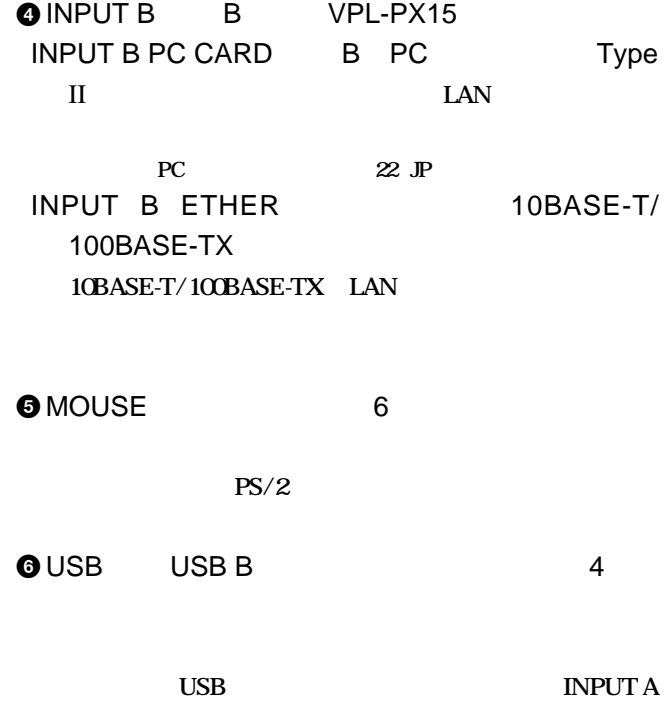

#### $\bigcirc$  AC IN

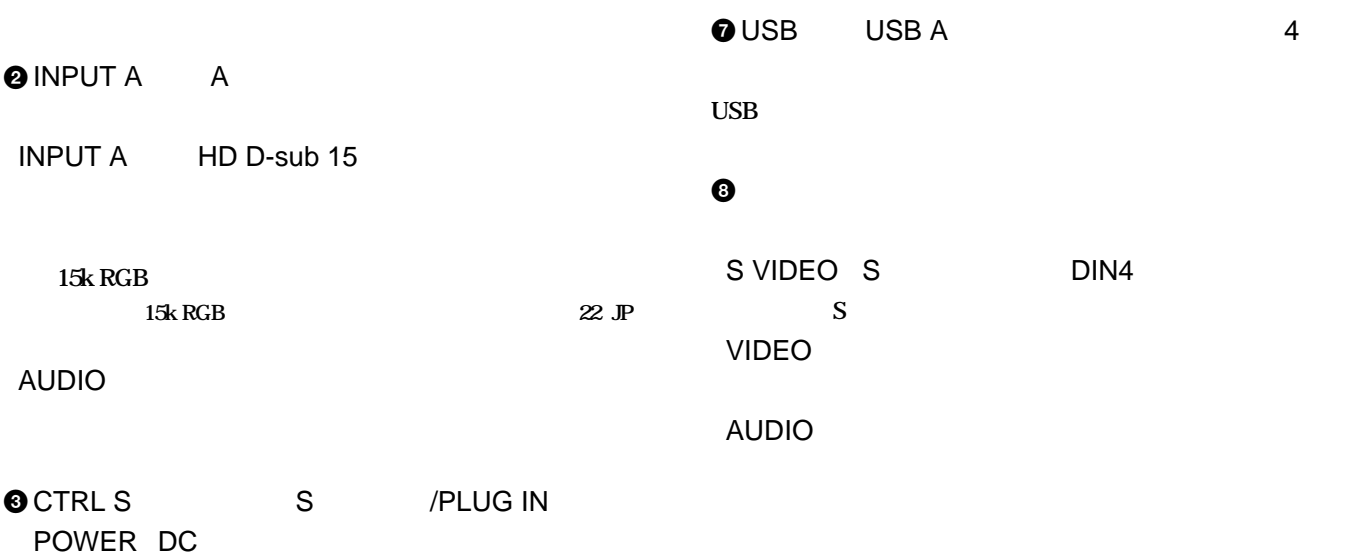

 $\mathbf S$ 

**CONTROL S OUT** 

**リモートコマンダー(VPL-PX15/**

1 0  $\bar{\bm{e}}$  $\boldsymbol{\alpha}$  $\mathbf \Theta$  **OLASER** 

#### $\bullet$

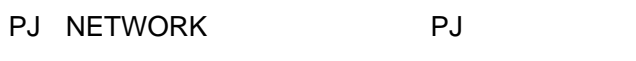

PJ NETWORK切り換えスイッチがNETWORK側にあ **VPL-PX15 INPUT B** 

#### $0$   $\frac{1}{1+\epsilon}$

- **OR CLICK** PJ NETWORK
PJ NETWORK
<sub>PJ</sub>
- PJ NETWORK切り換えスイッチがNETWORK側にあ **VPL-PX15 INPUT B**

#### **O** ENTER

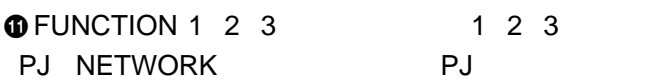

**すだけでファイルを開くことができます。(ファンクション1、2 キーのみ使用できます。ファンクション3キーは使用できませ**

### Read me

#### PJ NETWORK切り換えスイッチがNETWORK側にあ VPL-PX15

### **B の画面で、このキーを押すだけでアプリケーションを起動 3**

## $\boldsymbol{\Phi}$

15 (JP)

**INPUT** 

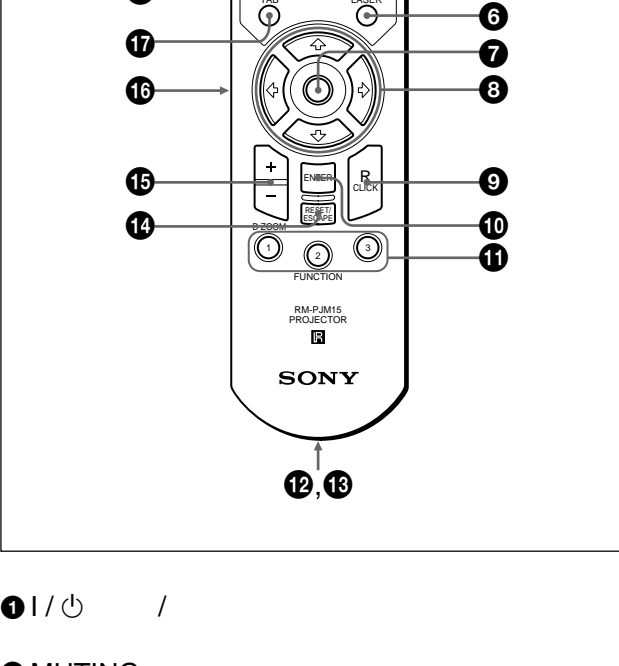

**PJ NETWORK**<br>AUDIO **OMMAND**<br>ADD *(FIC* 

 $\boldsymbol{\varnothing}$ 

 $\bm{\textcircled{\small{2}}}$  $\bm{\bm{\mathrm{\varOmega}}}$ wa **@**  $\boldsymbol{\Phi}$  $\bar{\bm{\Phi}}$ 

 $\overline{G}$ 

MENU/ TAB

de (O) (O)

LASER

FREEZE VOLUME

 $|_{\scriptscriptstyle\rm I\!P}$ 

wg

#### **2 MUTING**

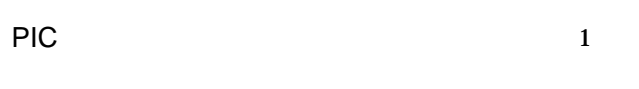

#### **AUDIO 1 VOLUME**

### **3 INPUT**

#### **OD KEYSTONE**

**するときに押します。**M**/**m**/**<**/**,**キーを使って、画像が長方形**

#### **6** FREEZE

**1** 1

**PX10に付属)**

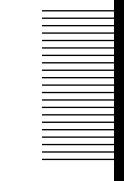

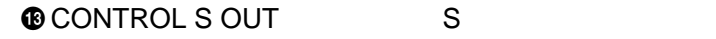

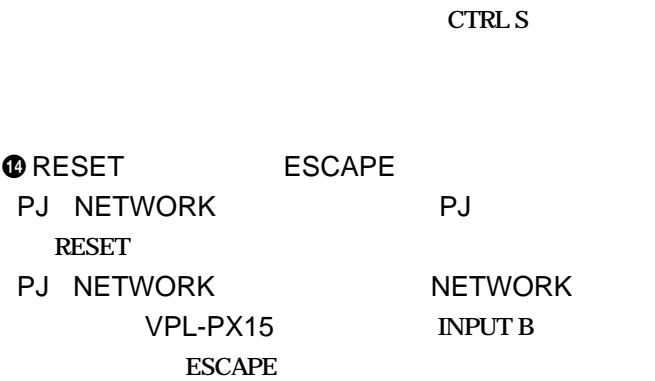

**PJ** INPUT B **NETWORK VPL-PX15 INPUT B** 

**@ COMMAND ON/OFF OFF** 

 $\omega$ 

 $\circledR$ 

 $\boldsymbol{\circledcirc}$ 

**OFF** 

#### **OD ZOOM**

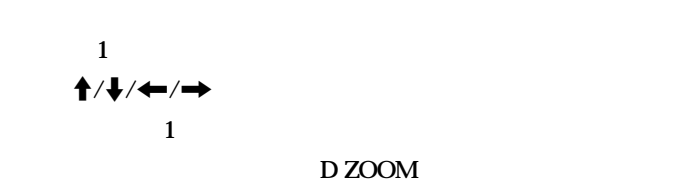

#### **O**L CLICK

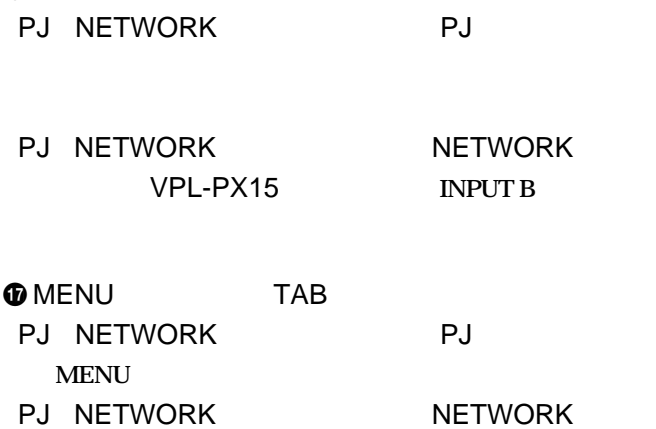

## VPL-PX15 **INPUT B**

**@ APA Auto Pixel Alignment** 

**TAB** 

- $\bigcirc$  VOLUME
- **@HELP**

### **リモートコマンダー(VPL-PS10に付属)**

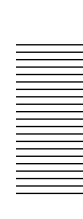

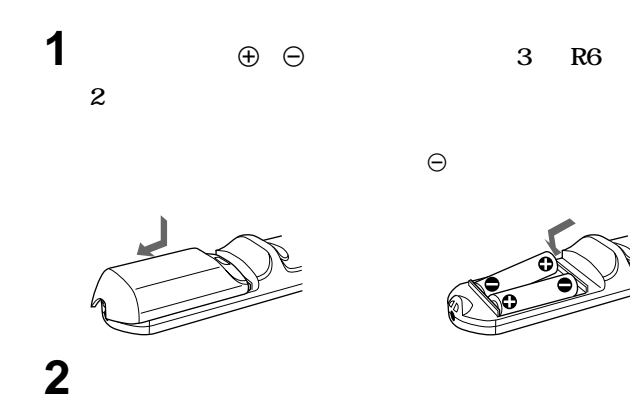

•**リモー コマンダーが正常に働かなかったり、レーザーが暗くなっ**

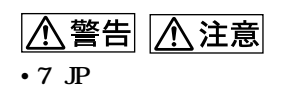

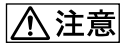

- •**リモートコマンダーのレーザー発光部をのぞき込むと、目に悪影**
- •**レーザーポインターを人に向けて使用しないでください。**
- •**リモートコマンダーと本体のリモコン受光部の間に障害物がある**
- •<br>•<br>リモートコマン<del>ダーでは、エマンダーでは、エマンダーでは、エマンダーで</del>
- 
- 
- 
- I / 1 **INPUT C APA FREEZE** ENTER  $\alpha$ **RESET 8** 1 20 **1 1 D ZOOM** + **– FR CLICK**  $\mathbf 0$  $\ddot{\mathbf{e}}$  $\ddot{\bm{\Theta}}$  $\ddot{\mathbf{O}}$  $\boldsymbol{\Theta}$ 6  $\boldsymbol{\Theta}$  $\bf \Phi$  $\bf \Phi$  $\boldsymbol{\Phi}$  $\mathbf \Phi$  $\tilde{\mathbf{\Phi}}$  $\boldsymbol{\Phi}$  $\boldsymbol{\Phi}$
- $01/\psi$  /
- **2 APA Auto Pixel Alignment**
- **@ENTER**
- $\bullet$
- $6$   $\uparrow$  / $\downarrow$  / $\leftarrow$  / $\rightarrow$
- **O**R CLICK

**O** FUNCTION 1 2 1 2

**Read me** 

**O** RESET

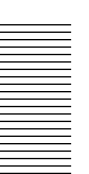

**9** D ZOOM

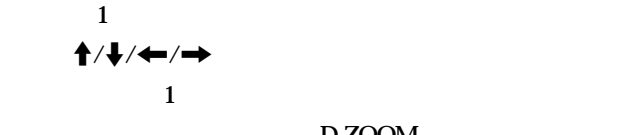

**D ZOOM** 

 $\mathbf{1}$ 

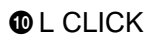

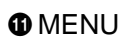

**@D KEYSTONE** 

**するときに押します。**M**/**m**/**<**/**,**キーを使って、画像が長方形**

**@** INPUT

**OFREEZE** 

*<u>1</u>* 

**OMS SLIDE** 

 $\Phi$ 

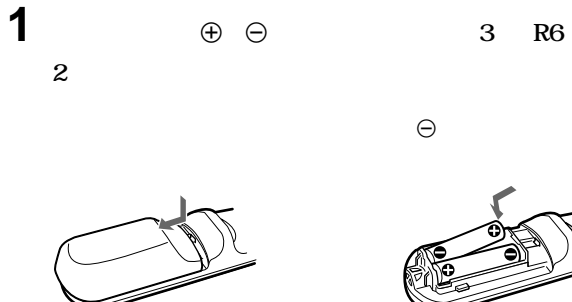

•<br>• コマン<del>ダーの、電池を交換してく</del>んで、電池を交換してくんでしたら、電池を交換してくんでしたら、電池を交換してくんでした。

•**リモートコマンダーと本体のリモコン受光部の間に障害物がある**

•<br>•<br>リモートコマン<del>ダーでは、エマンダーでは、エマンダーでは、エマンダーで</del>

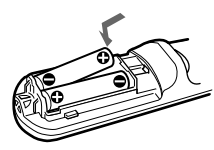

 $\Theta$ 

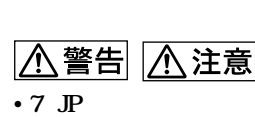

**2 ふたを閉める。**

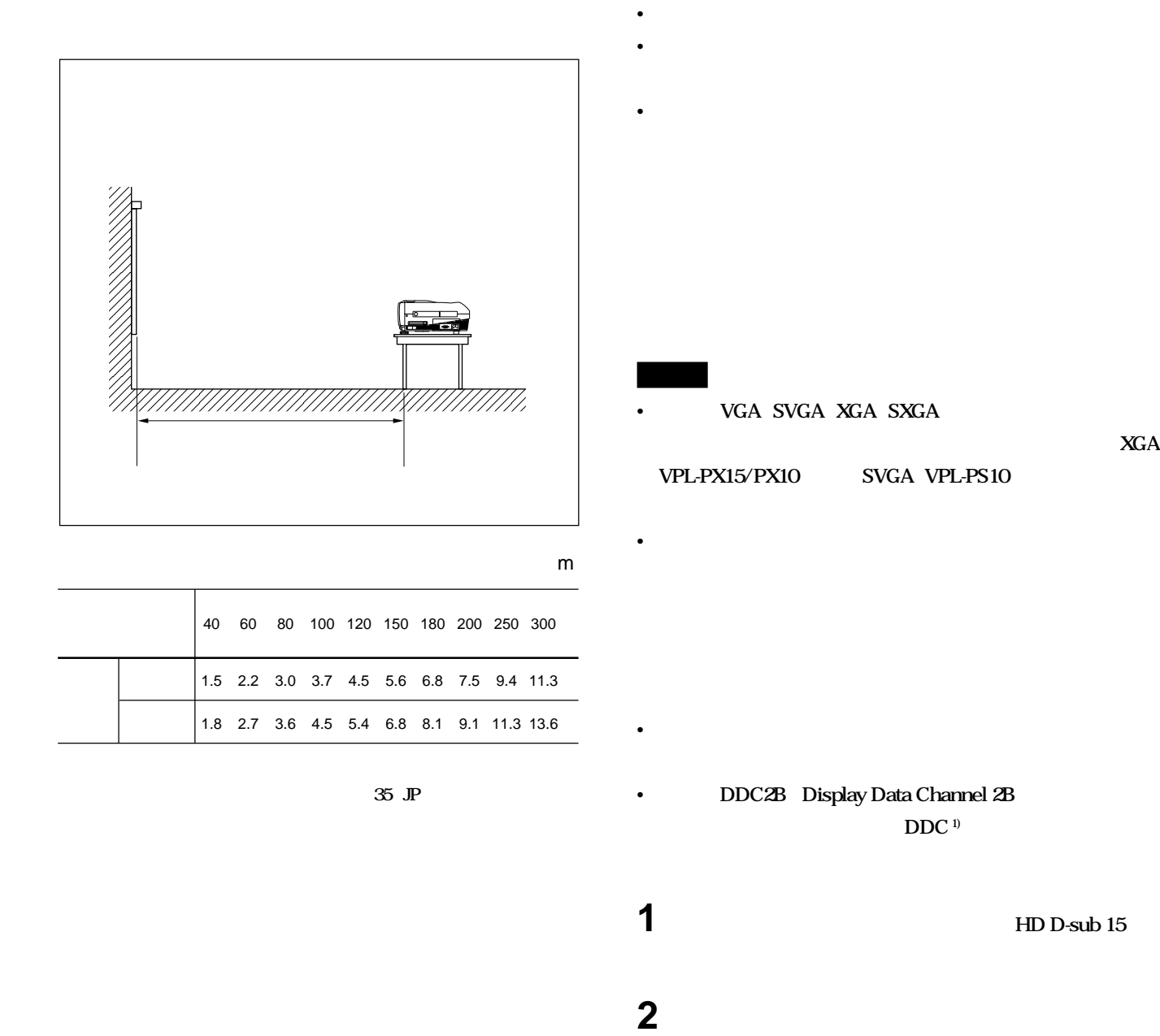

**............................................................................................................................................................................................................................................................**

**3 コンピューターを起動する。**

#### $IBM<sup>1</sup> PC/AT<sup>1</sup>$

USB USB

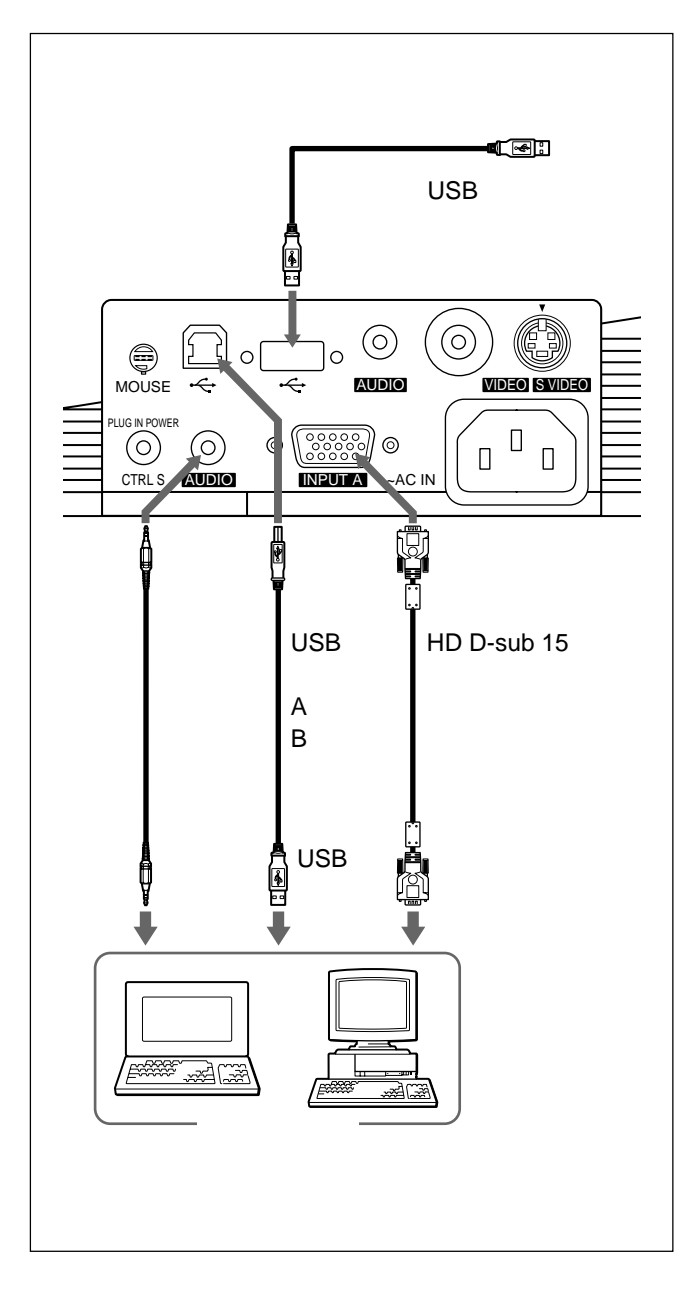

USB

USB  $\overline{C}$ 

**1 USB** 

- **2 USB**
- **3 USB**

USB

**............................................................................................................................................................................................................................................................**

USB Windows 98 Windows 98 SE Windows 2000

• USB USB **MOUSE** • **本機とコンピューターをUSBケーブルで接続したままコンピュー**  $1 \qquad \qquad \text{USB}$ • **本機はサスペン スタンバイモードを保証していません。サスペ**

• **推奨環境のすべてのコンピューターについて、動作を保証する**

**スタンバイモードを行うときは、本機をコンピューターのUSB**

**ADP-20** 

# **ビデオ機器/15k RGB/コンポーネ**

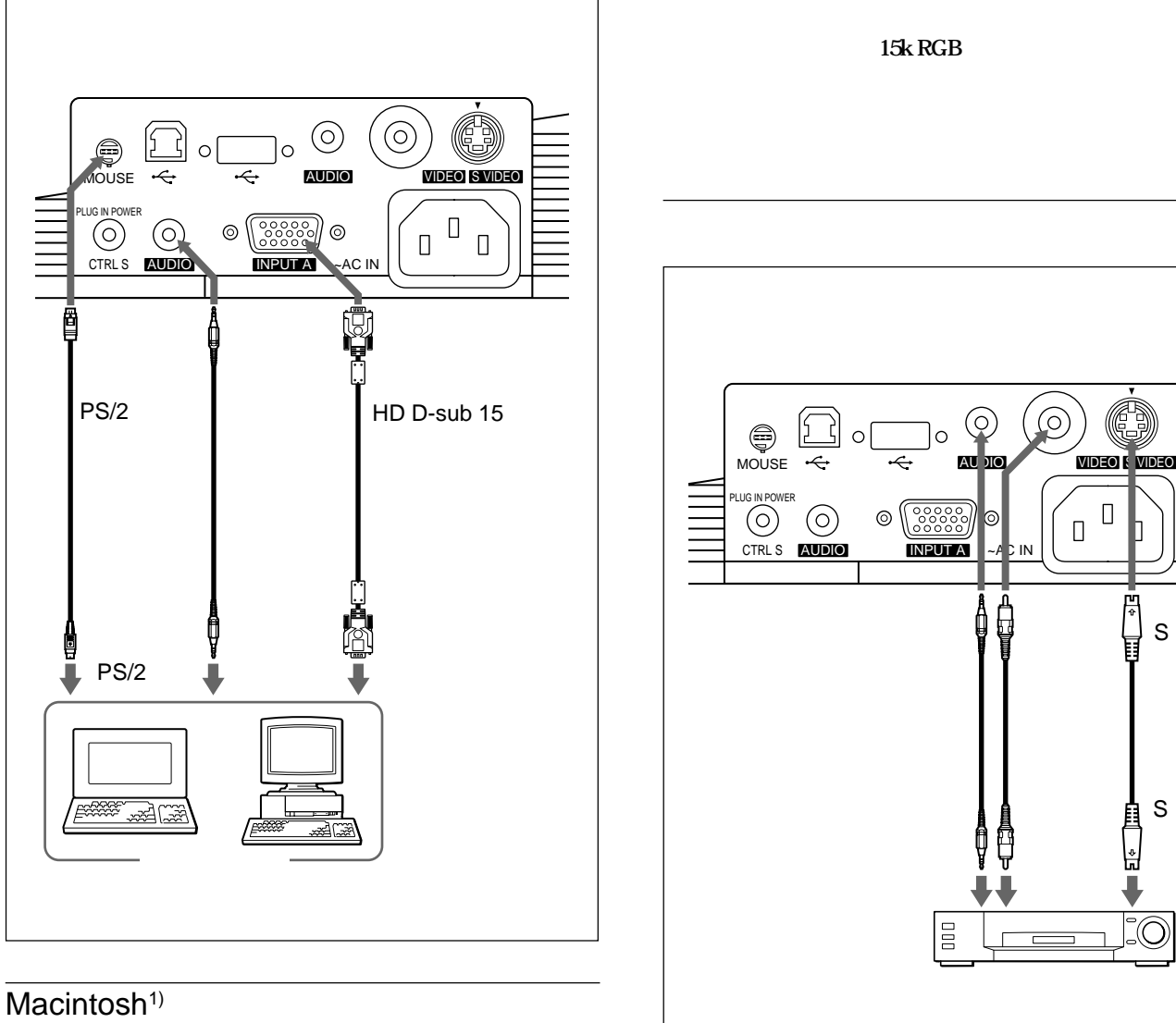

**............................................................................................................................................................................................................................................................**

#### $15k$  RGB

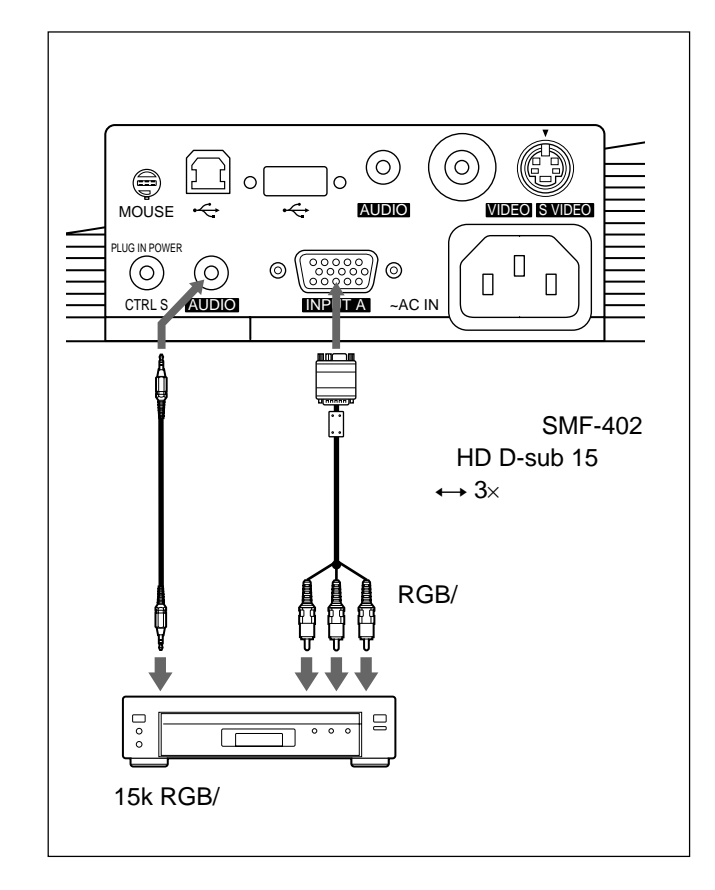

• *<sup>A</sup>* 

**31** JP • 15k RGB **ニューの「入力A」の項目でコンピューター/コンポーネント/ビ** GBR • 15k RGB

## LAN **VPL-PX15**

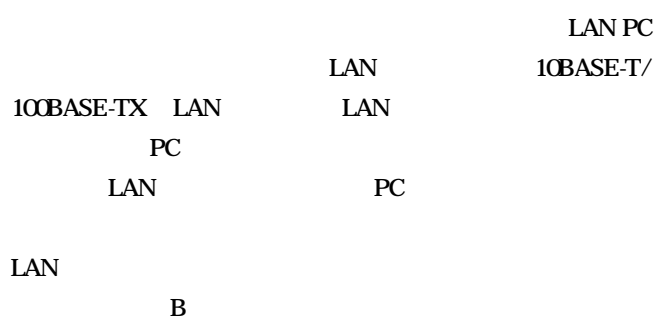

**◆ 設定のしかたは 34(JP)ページをご覧ください。**

#### $\overline{PC}$

#### **LAN PC** INPUT B PC CARD

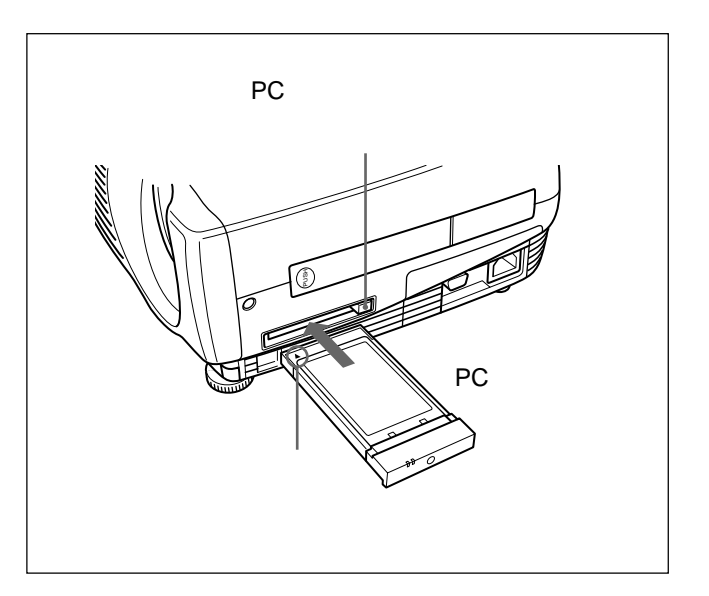

**PC** and the set of the set of the set of the set of the set of the set of the set of the set of the set of the set of the set of the set of the set of the set of the set of the set of the set of the set of the set of the

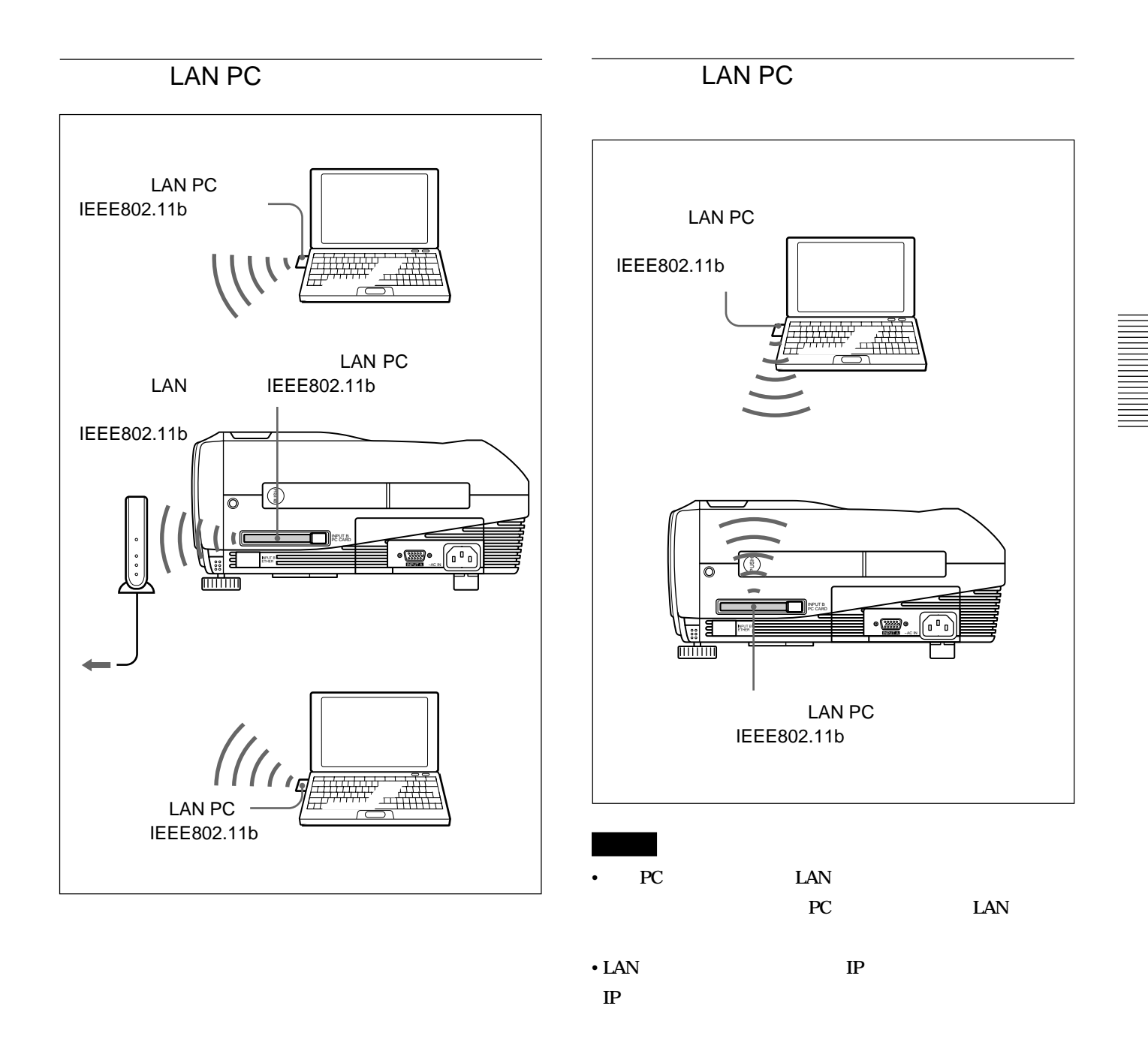

#### ETHER

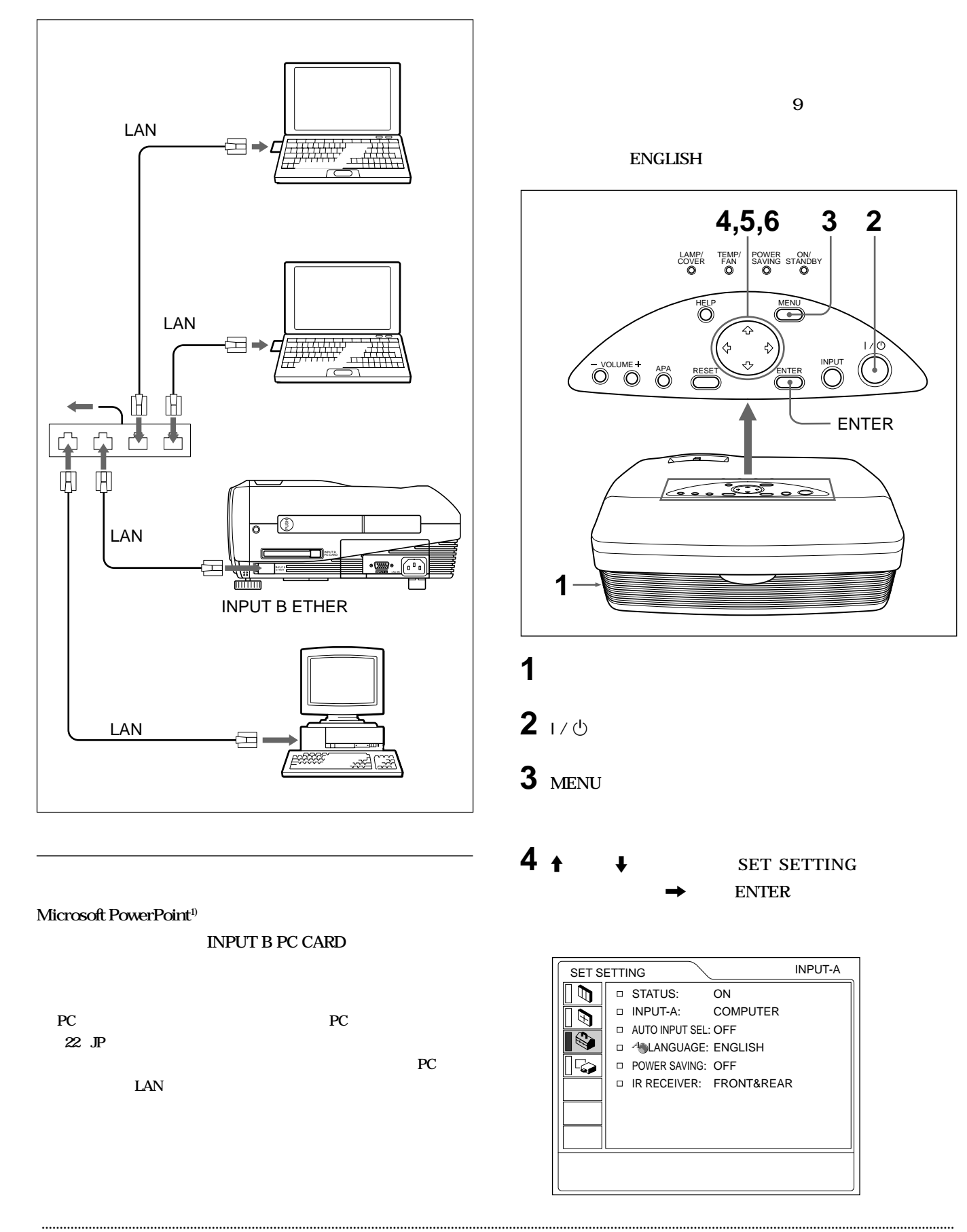

#### 1 PowerPoint Microsoft Corporation

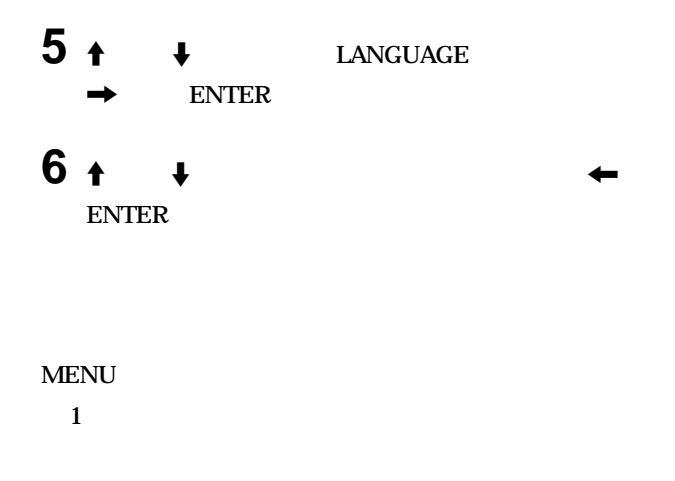

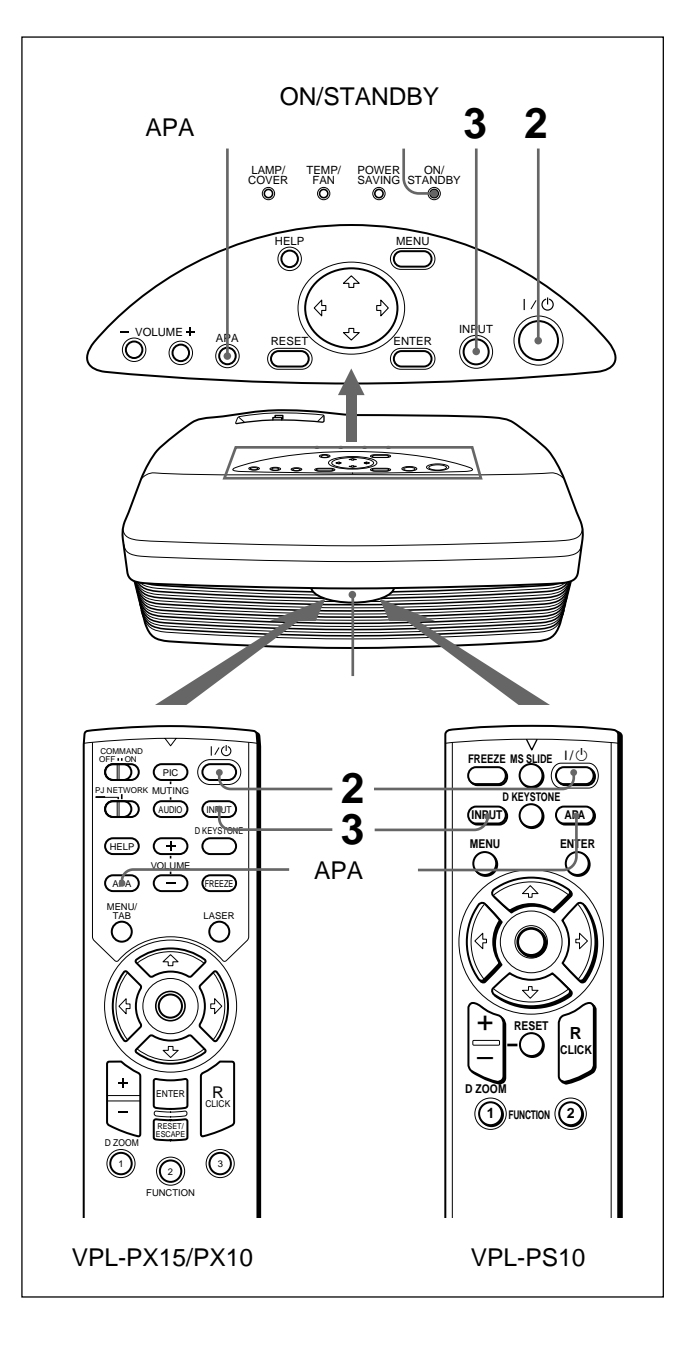

## **1 各機器の接続が終了したら、電源コードをコンセントに差し込**

**ON/STANDBY** 

#### **2** <sup>I</sup>**/** <sup>1</sup>**キーを押して、電源を入れる。 ON/STANDBY**

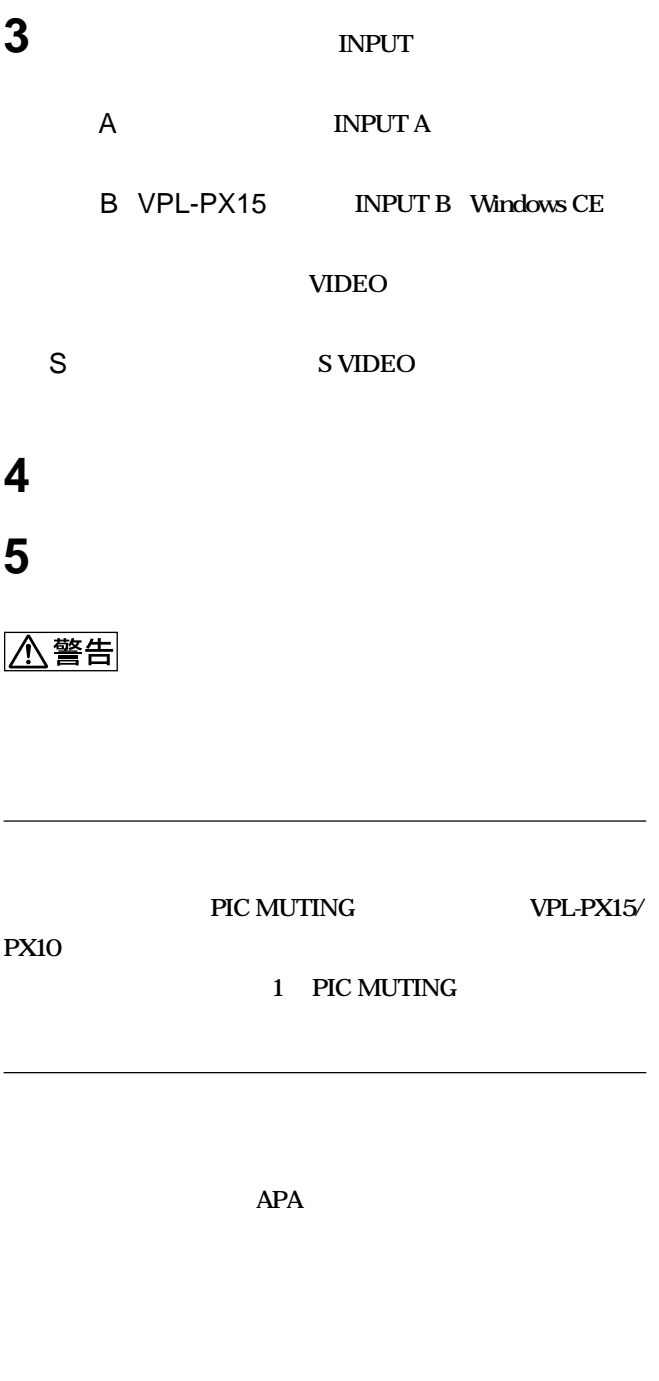

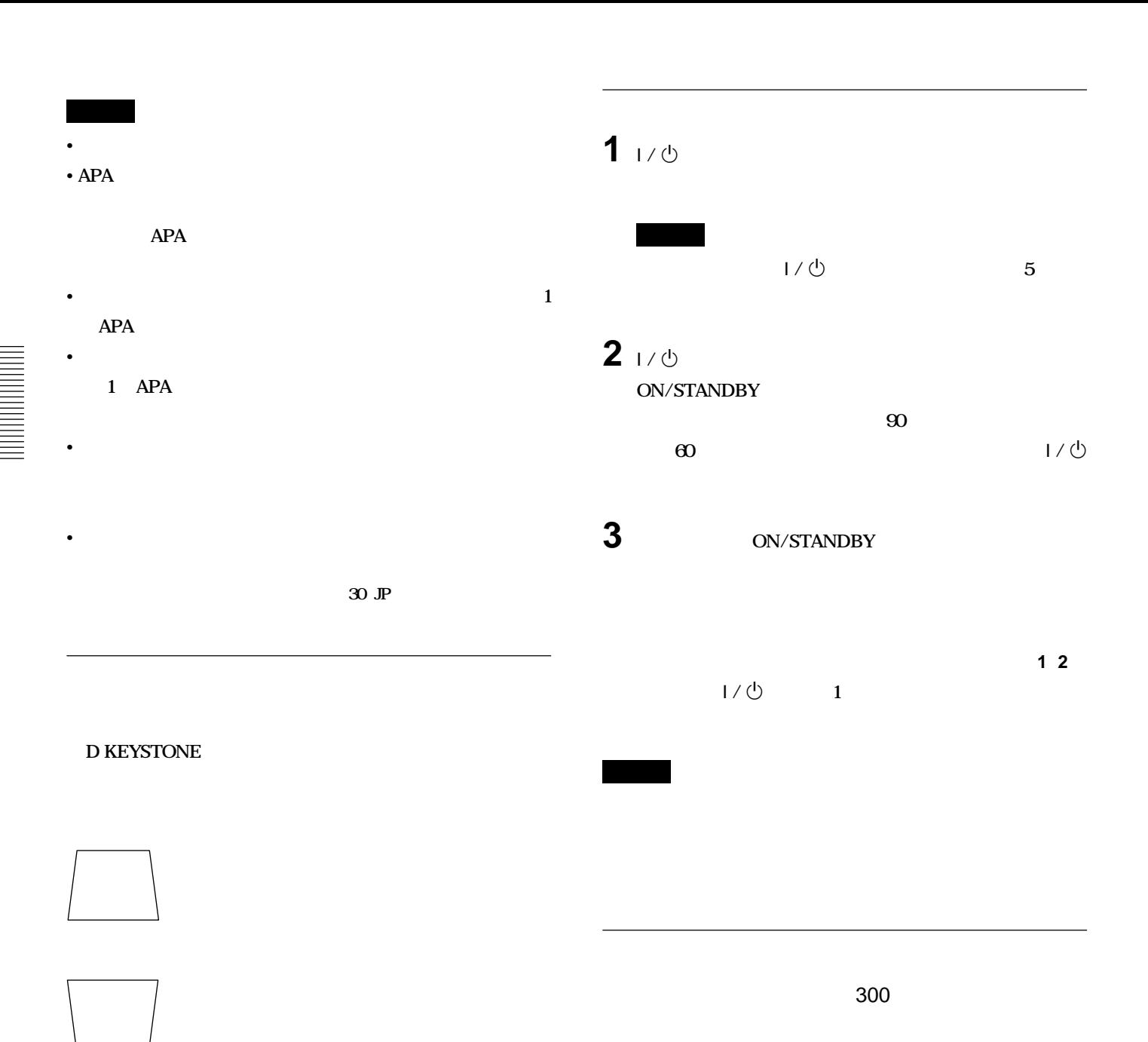

34 JP

**FREEZE** 

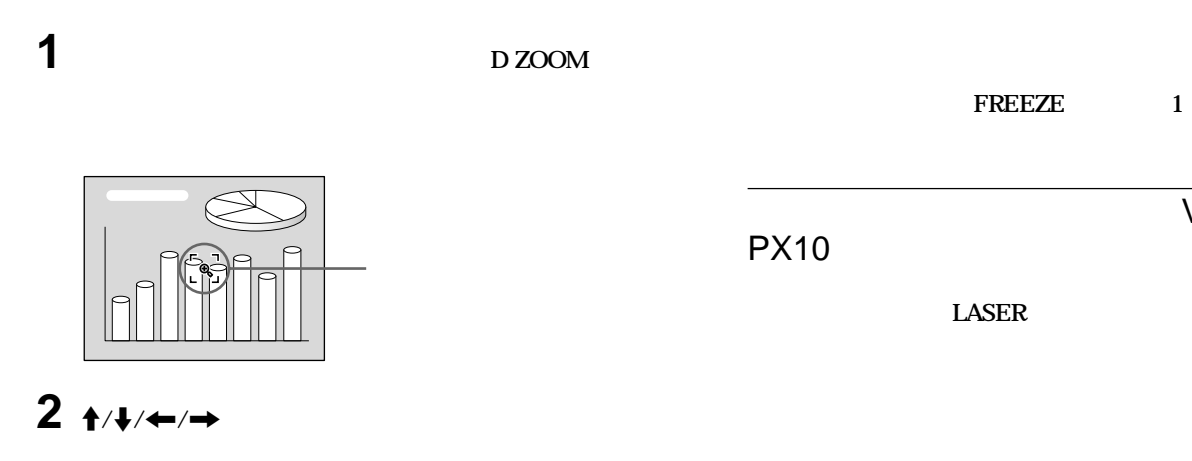

### **3 1 D** ZOOM

**ます(最大4 倍)**  $\mathbb{C}$ 

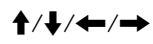

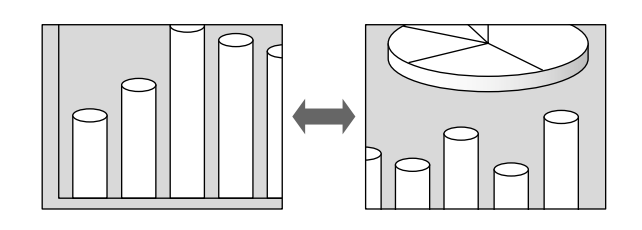

D ZOOM **1** 

VPL-PX15/

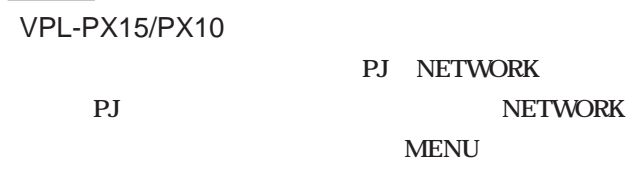

入力A

 $\blacksquare$ 

24 JP

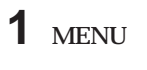

Ø  $\overline{\mathfrak{g}}$ 

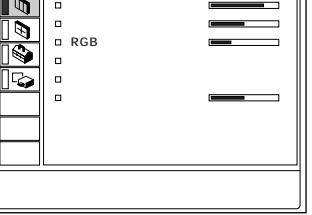

 $2 + \longrightarrow$  **ENTER** 

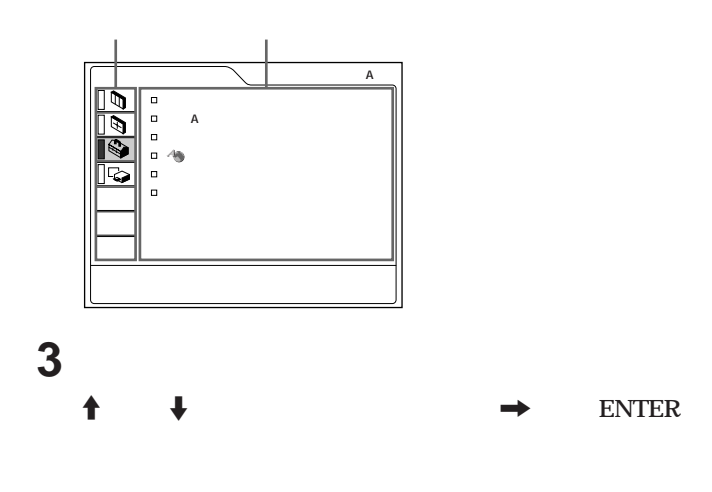

**4 設定項目の調整や設定をする。**

#### **MENU**

**約 1分間操作をしない場合もメニューは自動的に消えます。**

#### **RESET**

• **画質調整メニューの「コン ラスト」「ブライトネス」「色の濃さ」**

- **RGB** • **H**
- **設置設定メニューの「デジタル台形補正」**

**◆ 詳しくは、34(JP)ページをご覧ください。**

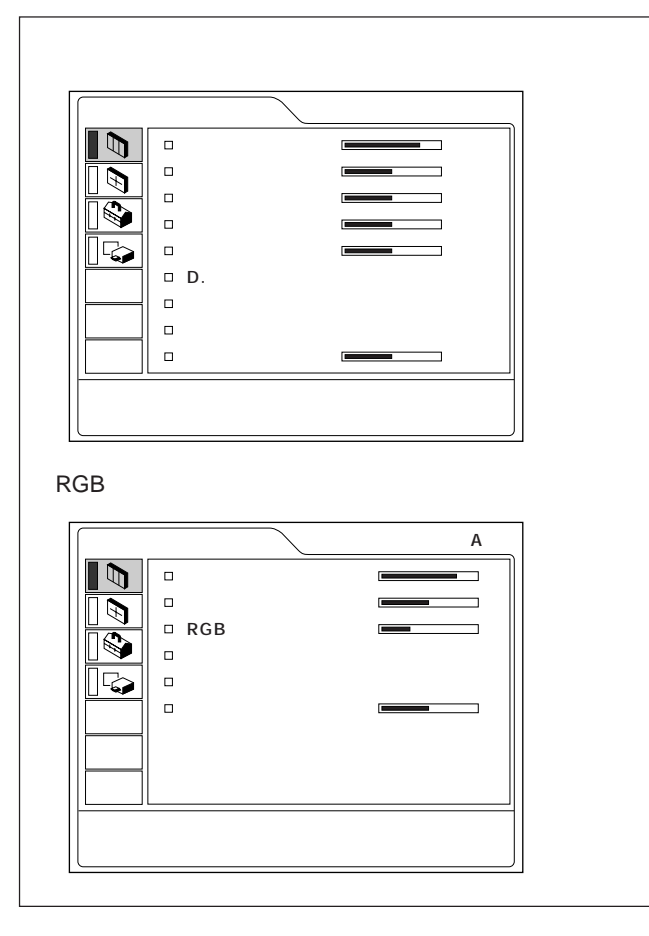

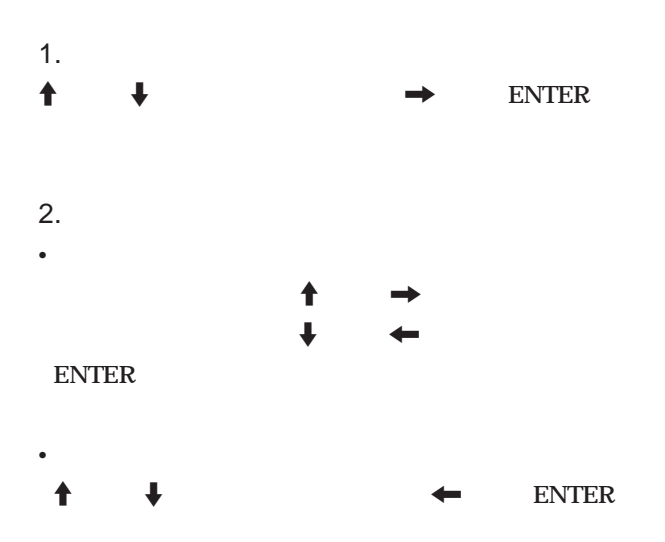

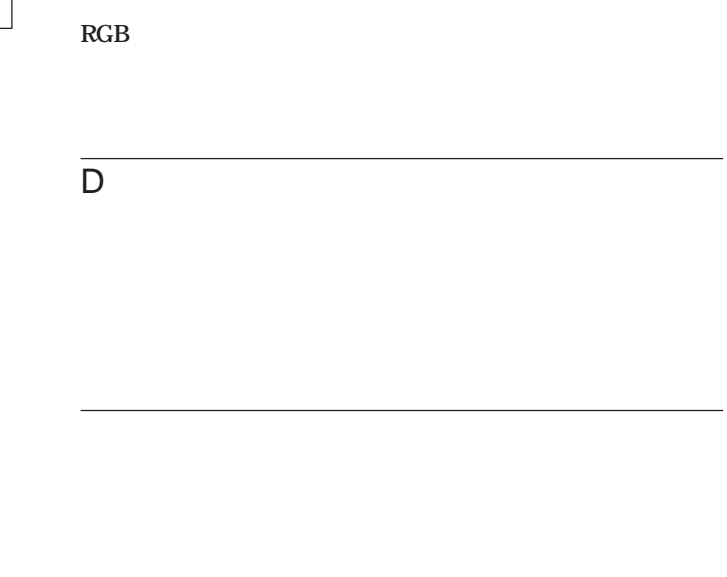

# RGB

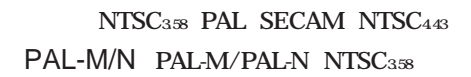

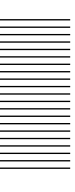

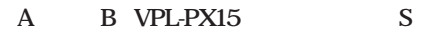

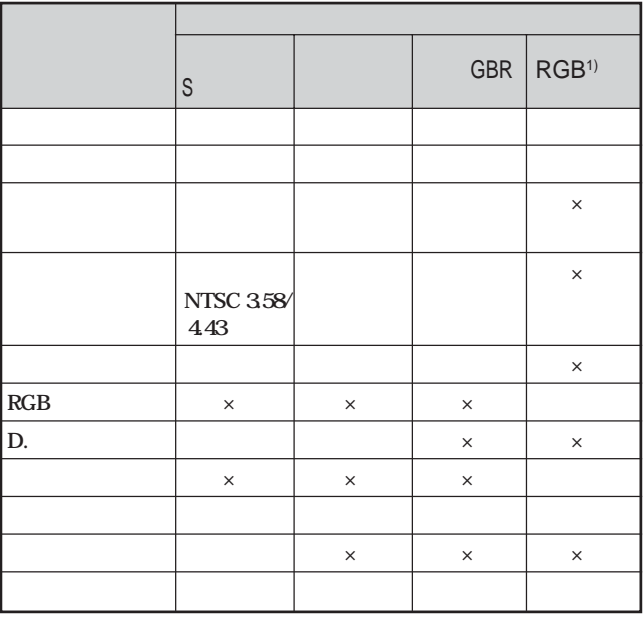

**◯:調整・設定できる項目 ×:調整・設定できない項目**

1 RGB

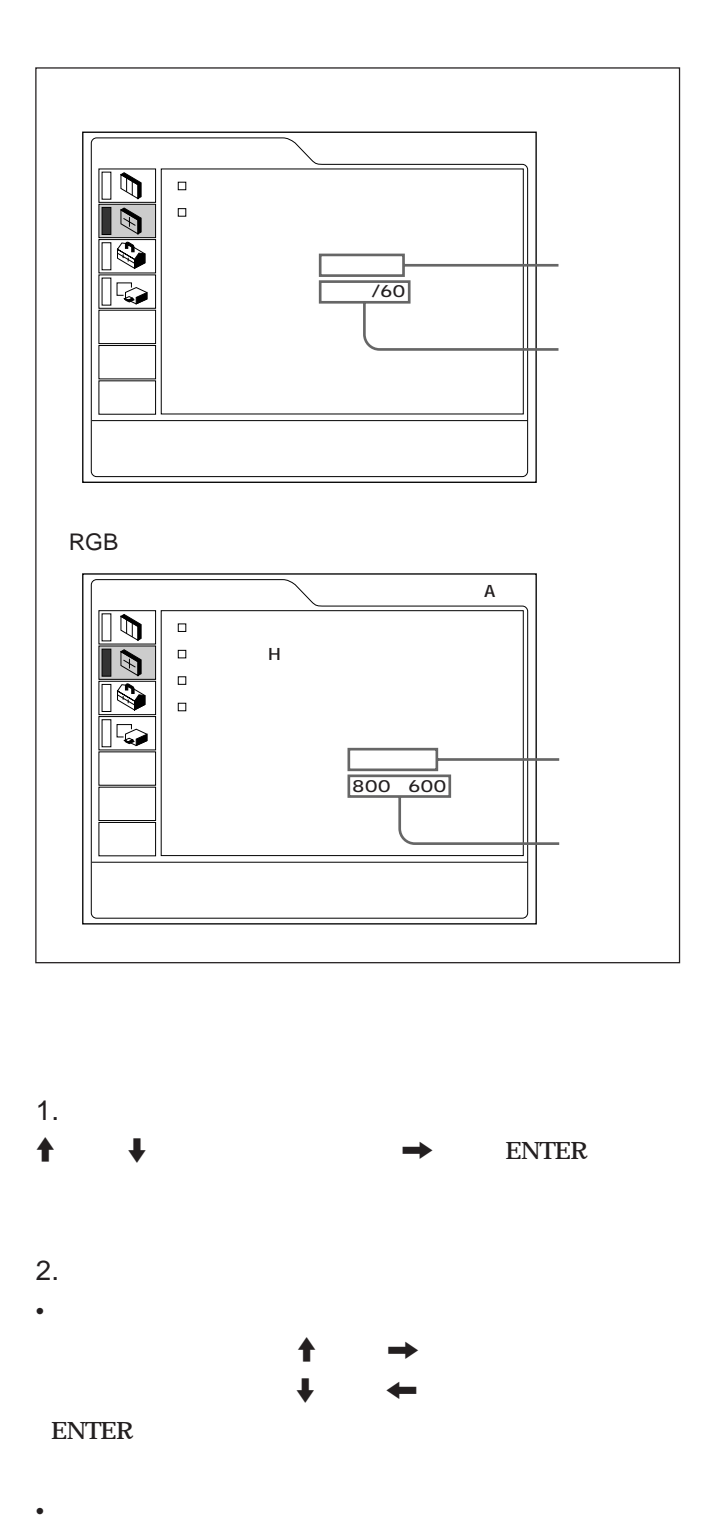

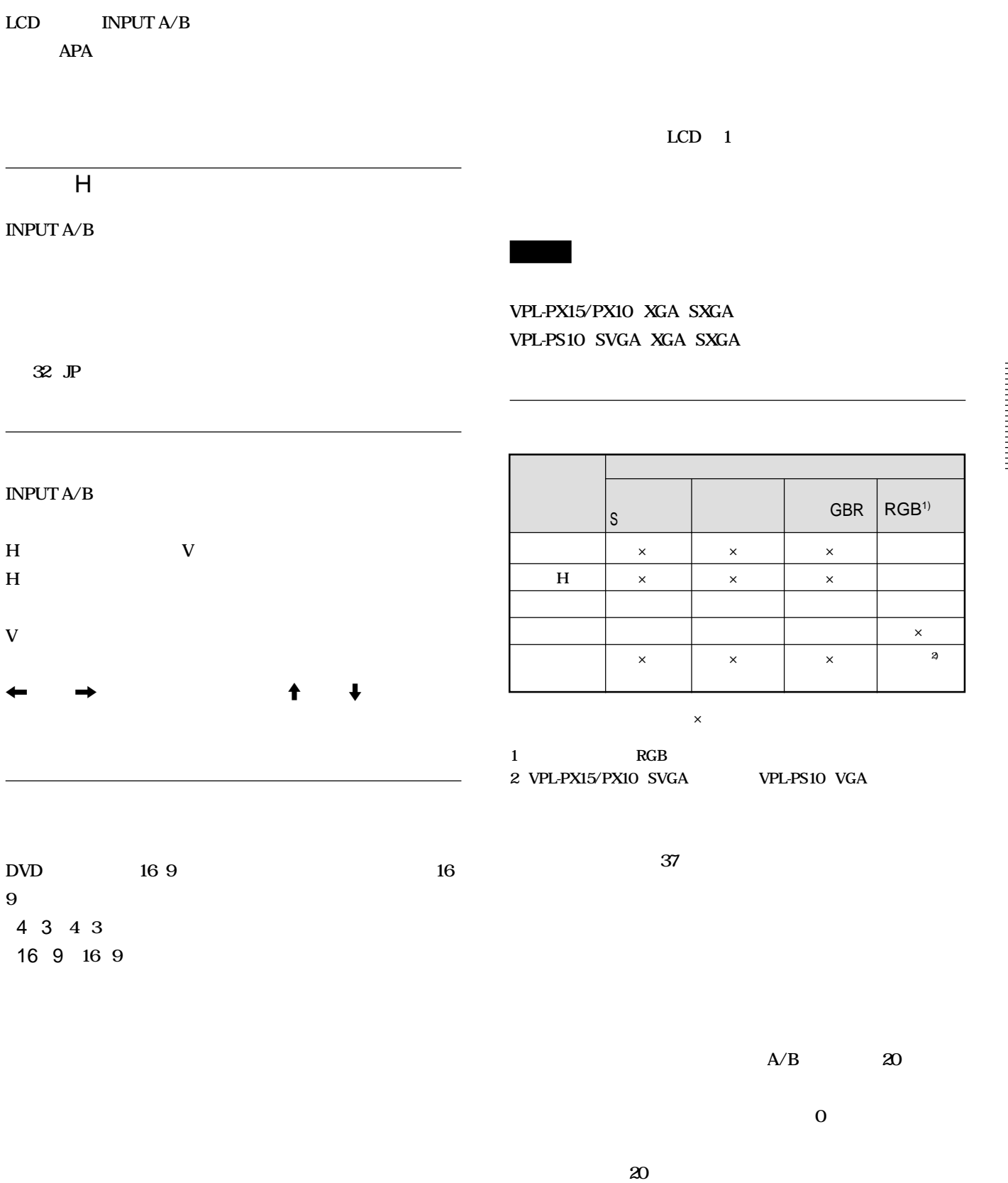

31 (JP)

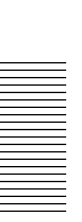

|    |                    |                                | fH     | fV                 |    |      |
|----|--------------------|--------------------------------|--------|--------------------|----|------|
|    |                    |                                | (kHz)  | (Hz)               |    | н    |
| 1  | 60Hz               |                                | 15734  | 59.940 H-          | V- |      |
| 2  | 50Hz               |                                | 15625  | 50000 H            | V- |      |
| З  | 480/60i            |                                | 15734  | 59.940 S on G/Y    |    |      |
| 4  | 575/50i            |                                | 15625  | 50.000             |    |      |
| 6  | 640× 350 VGA       | 1                              | 31.469 | 70.086 H-          | V- | 800  |
| 7  |                    | VGA VESA <sup>1)</sup> 85Hz    | 37.861 | 85.080 H           | V- | 832  |
| 8  |                    | 640 x 400 PC-9801 <sup>2</sup> | 24823  | 56416 H-           | V- | 848  |
| 9  |                    | <b>VGA</b><br>2                | 31.469 | 70.086 H-          | V- | 800  |
| 10 |                    | VGA VESA 85Hz                  | 37.861 | 85080 H            | V- | 832  |
| 11 | 640× 480 VGA       | 3                              | 31.469 | 59.940 H-          | V- | 800  |
| 12 |                    | Macintosh 13"                  | 35,000 | 66667 H            | V- | 864  |
| 13 |                    | VGA VESA 72Hz                  | 37.861 | 72.809 H           | V- | 832  |
| 14 |                    | VGA VESA 75Hz                  | 37.500 | 75.000 H-          | V- | 840  |
| 15 |                    | VGA VESA 85Hz                  | 43269  | 85.008 H           | V- | 832  |
| 16 |                    | 800x 600 SVGA VESA 56Hz 35.156 |        | 56.250 H           | V- | 1024 |
| 17 |                    | SVGA VESA 60Hz 37.879          |        | 60.317 H           | V- | 1056 |
| 18 |                    | SVGA VESA 72Hz 48.077          |        | 72.188 H           | V- | 1040 |
| 19 |                    | SVGA VESA 75Hz 46.875          |        | 75.000 H-          | V- | 1056 |
| 20 |                    | SVGA VESA 85Hz 53.674          |        | 85.061 H           | V- | 1048 |
| 21 |                    | 832× 624  Macintosh 16"        | 49.724 | 74550 H            | V- | 1152 |
| 22 |                    | 1024× 768 XGA VESA 43Hz        | 35524  | 43479 H            | V- | 1264 |
| 23 |                    | XGA VESA 60Hz                  | 48363  | 60.004 H-          | V- | 1344 |
| 24 |                    | XGA VESA 70Hz                  | 56476  | 69.955 H-          | V- | 1328 |
| 25 |                    | XGA VESA 75Hz                  | 60023  | 75.029 H           | V- | 1312 |
| 26 |                    | XGA VESA 85Hz                  | 68677  | 84.997 H-          | V- | 1376 |
| 27 |                    | 1152× 864 SXGA VESA 70Hz       | 63995  | 70016 H            | V- | 1472 |
| 28 |                    | SXGA VESA 75Hz                 | 67.500 | 75.000 H-          | V- | 1600 |
| 29 |                    | SXGA VESA 85Hz                 | 77.487 | 85.057 H-          | V- | 1568 |
| 30 |                    | $1152 \times 900$ Summicro LO  | 61.795 | 65.960 H           | V- | 1504 |
| 31 |                    | Summicro HI                    | 71.713 | 76047              |    | 1472 |
| 32 |                    | 1280x 960 SXGA VESA 60Hz       | 60.000 | $60000$ H-         | V- | 1800 |
| 33 |                    | SXGA VESA 75Hz                 | 75000  | 75.000 H-          | V- | 1728 |
| 34 | $1280 \times 1024$ | SXGA VESA 43Hz                 | 46433  | 43436 H            | V- | 1696 |
| 35 |                    | SGI-5                          | 53316  | 50062 S on G       |    | 1680 |
| 36 |                    | <b>SXGA VESA 60Hz</b>          | 63974  | 60013 <sup>H</sup> | V- | 1696 |
| 37 |                    | SXGA VESA 75Hz                 | 79.976 | 75.025 H-          | V- | 1688 |
| 38 |                    | SXGA VESA 85Hz                 | 91.146 | 85.024 H-          | V- | 1530 |
|    |                    |                                |        |                    |    |      |

1 VESA Video Electronics Standards Association

**2) PC-98 は日本電気(株)の商標です。**

**the H** and the H

**「サイズ H」を調整したあと、「シフト」で微調整してください。**

|                    |    | н    |
|--------------------|----|------|
| Super Mac-2        | 23 | 1312 |
| $SGI-1$            | 23 | 1320 |
| Macintosh 19'      | 25 | 1328 |
| Macintosh 21"      | 27 | 1456 |
| Sony News          | 36 | 1708 |
| PC-9821            | 36 | 1600 |
| 1280× 1024         |    |      |
| <b>WS Summicro</b> | 37 | 1664 |

**アスペク(縦横比) 4:3以外の場合、画面の一部が黒で表示**

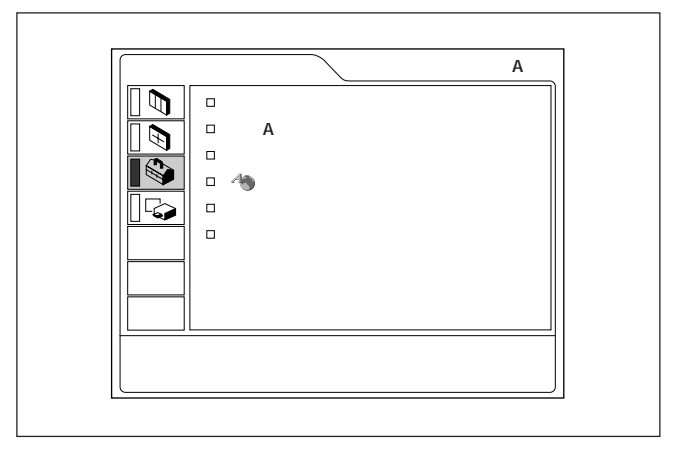

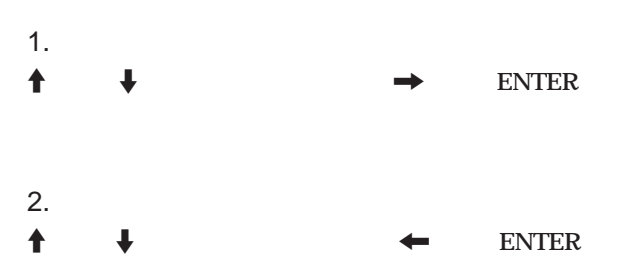

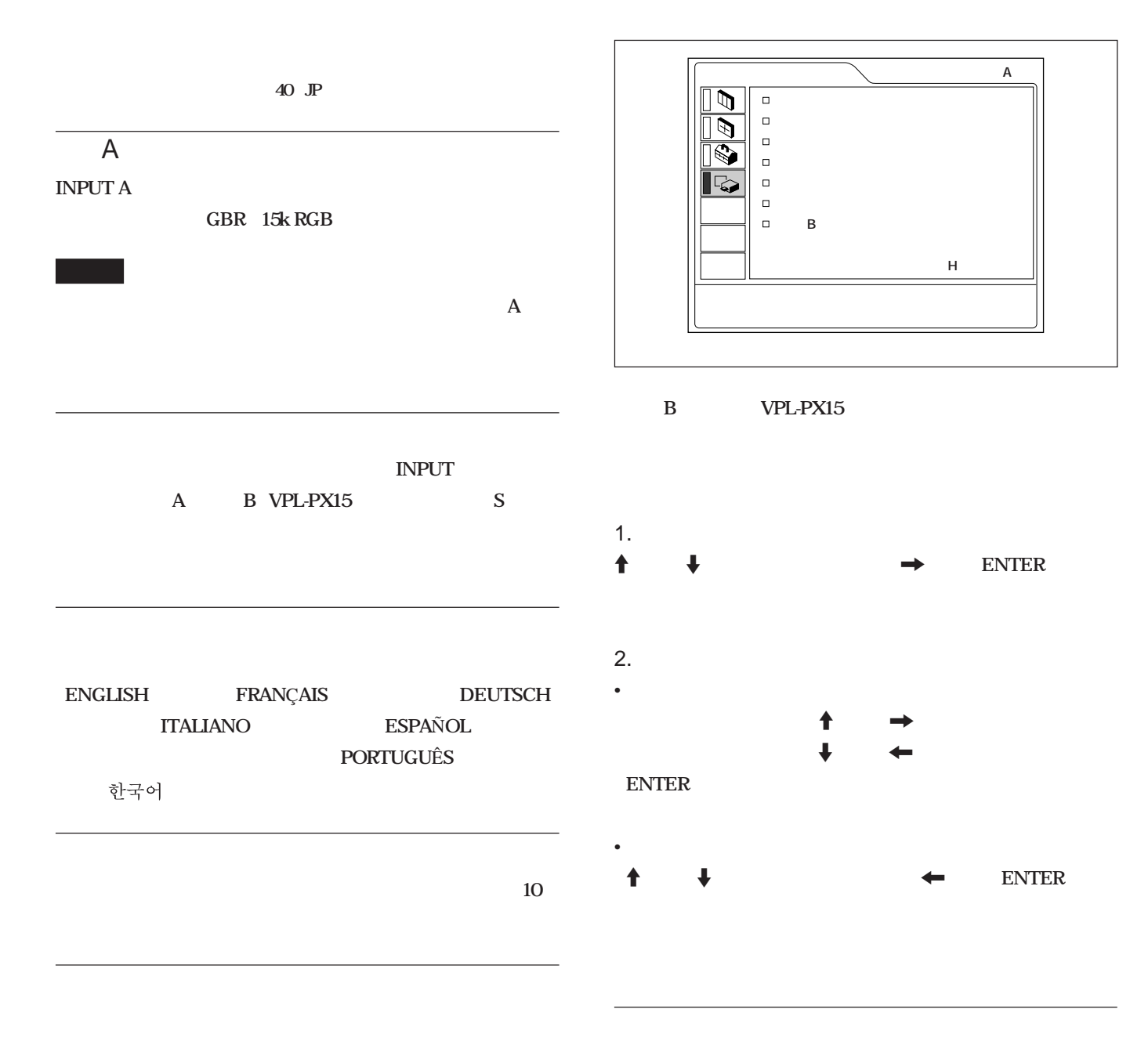

&後:**前面と後面のリモコン受光部を両方働かせるとき。**

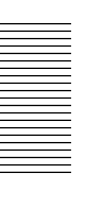

#### B VPL-PX15

こうしょう いっぱん しょうしょう

#### **Windows CE**

**コンプ** 

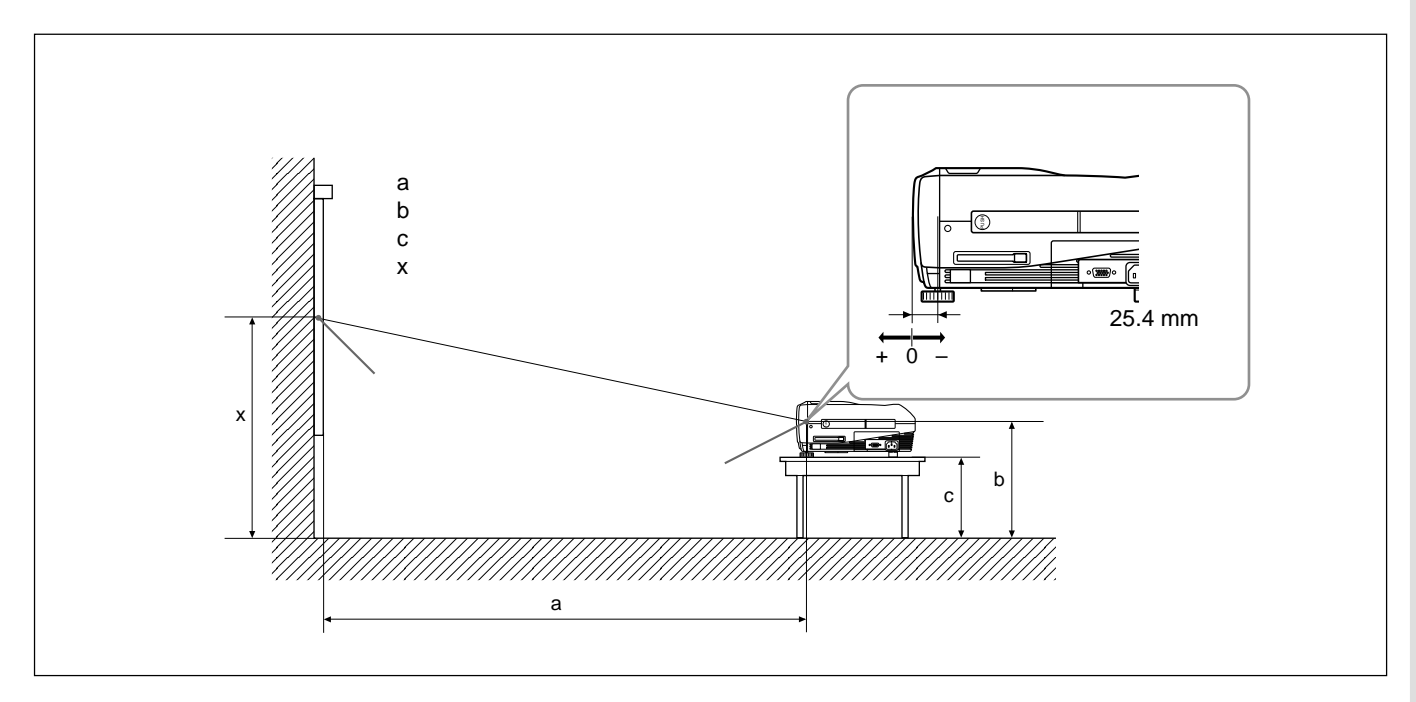

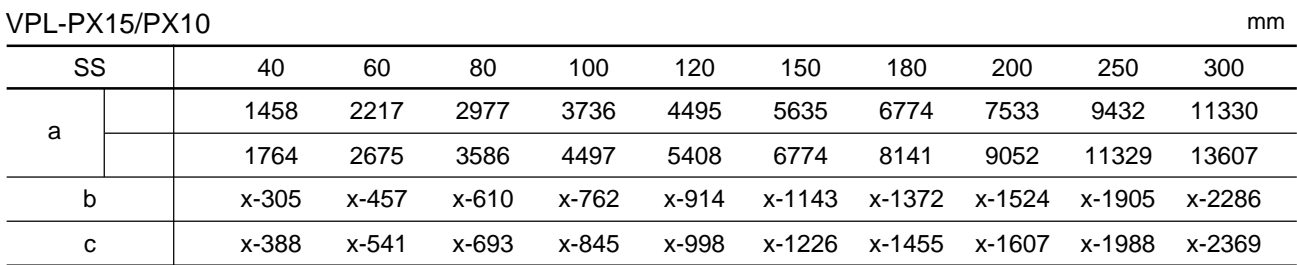

#### $: \mathsf{mm}$

#### a  $(SS \times 33.60/0.9071)$  59.7012  $\times$  1.025

- a  $(SS \times 42.376846/0.9071)$  59.62151  $\times$  0.975
- b  $x$  (SS/0.9071  $\times$  6.912)
- c  $x$  (SS/0.9071  $\times$  6.912 + 83.4)

#### VPL-PS10

SS:

SS:

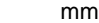

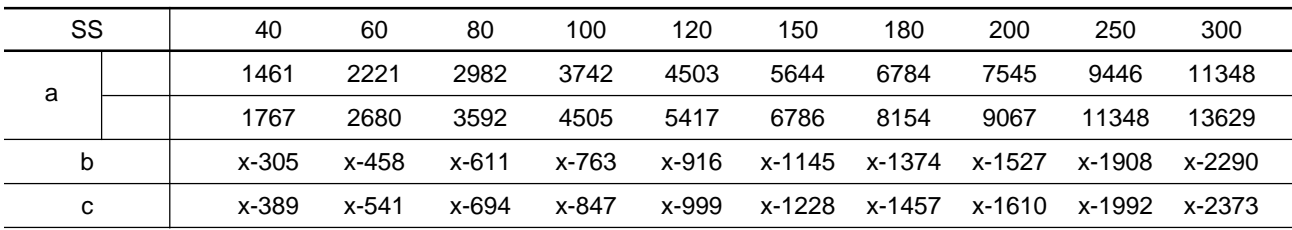

#### $: \mathsf{mm}$

a  $(SS \times 33.59/0.9055)$  59  $\times$  1.025

a  $(SS \times 42.370377/0.9055)$  58.9761  $\times$  0.975

- b  $x$  (SS/0.9055  $\times$  6.912)
- c  $x$  (SS/0.9055  $\times$  6.912 + 83.4)

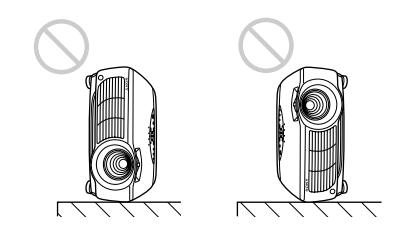

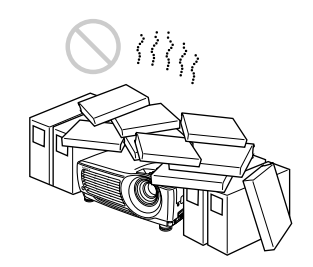

• **Product in the contract of the contract of the contract of the contract of the contract of the contract of the contract of the contract of the contract of the contract of the contract of the contract of the contract of** 

**度センサーが働き、警告メッセージが表示され、1 分後に自動的**

• **www.community.community.com** 

**50 cm** 

 $15^\circ$ 

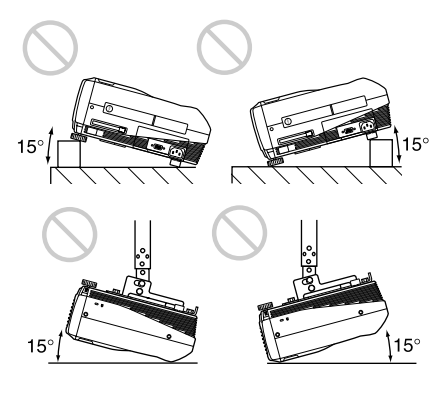

 $15^{\circ}$ 

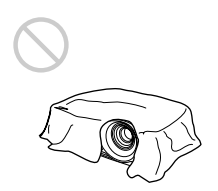

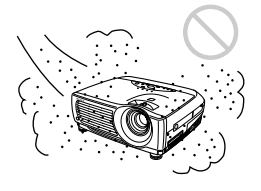

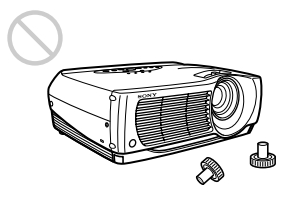
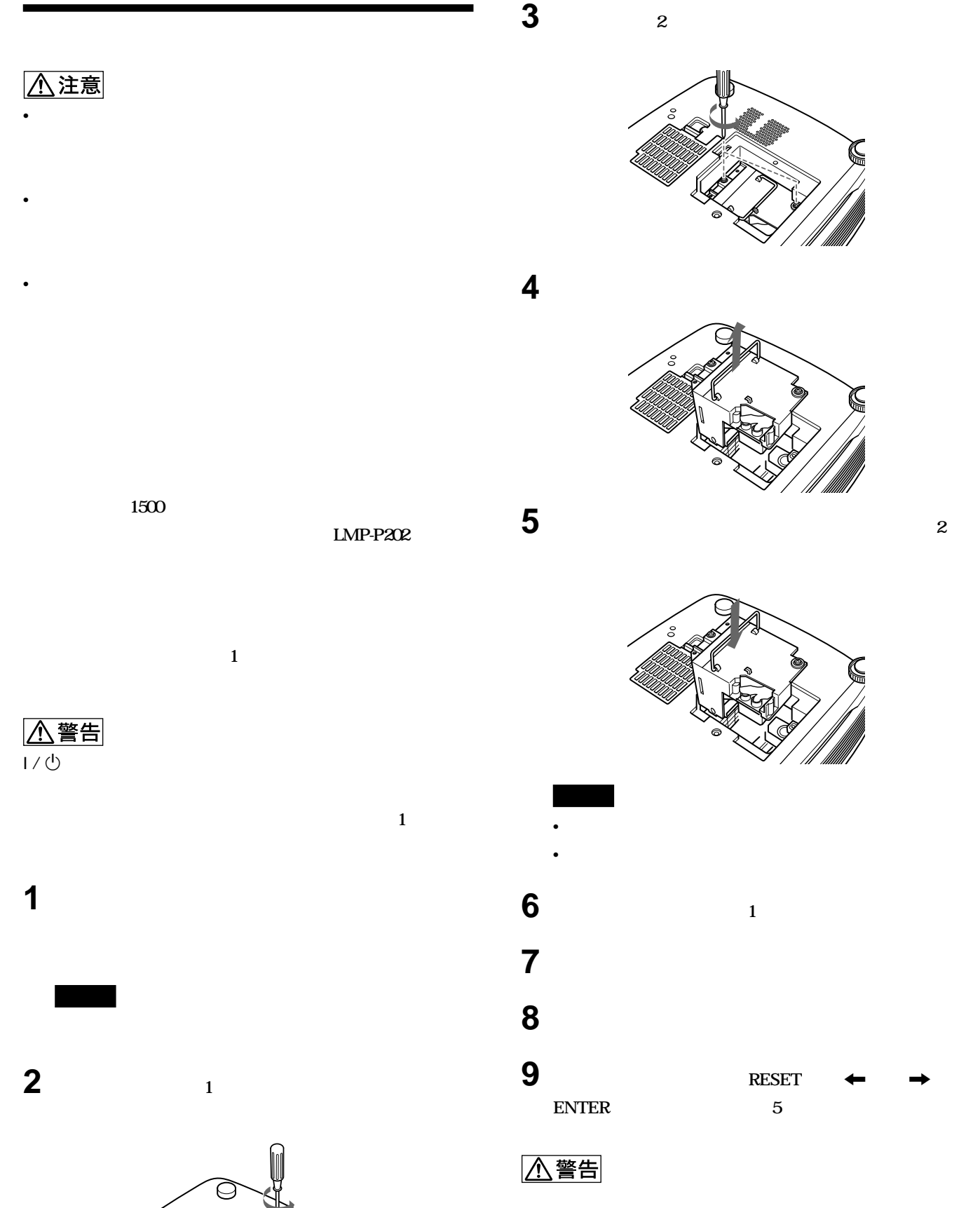

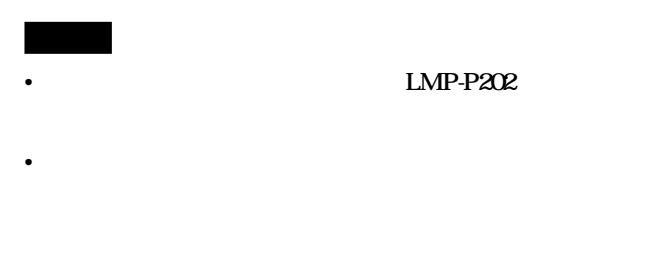

 $300$ 

**1 電源を切り、電源コードを抜く**

 $\Theta$ 

• *<u>• エアース・ストップ ときは、この</u>交換を洗いてもないとしても* • *• エアース・エアース しゃくしゃ しゃしゃ しゃしゃ しゃしゃ しゃしゃ* 

• **エアーフィルターを入れるときは、フィルターカバーの切り欠きの**

**2 プロジェクター底面のエアーフィルターカバーをはずす。**

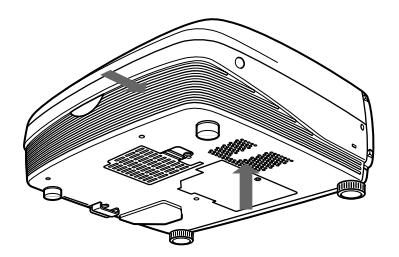

**5 エアーフィルターカバーのツメにエアーフィルターをかけてエ**

**3 エアーフィルターをはずす。**

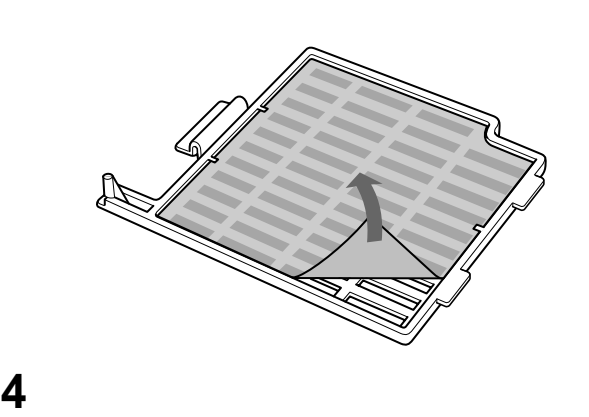

C

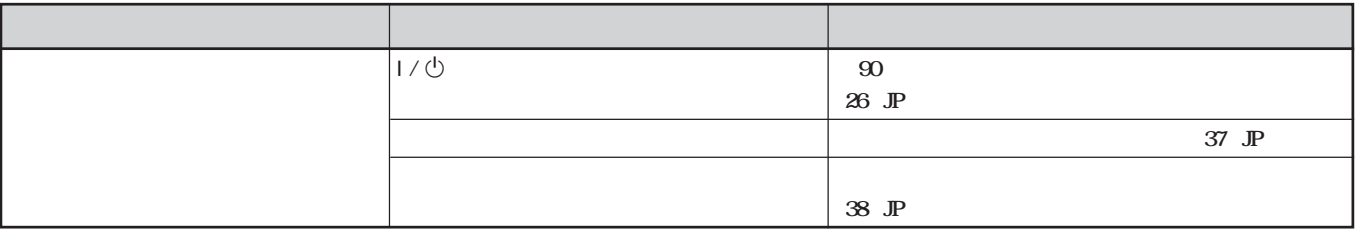

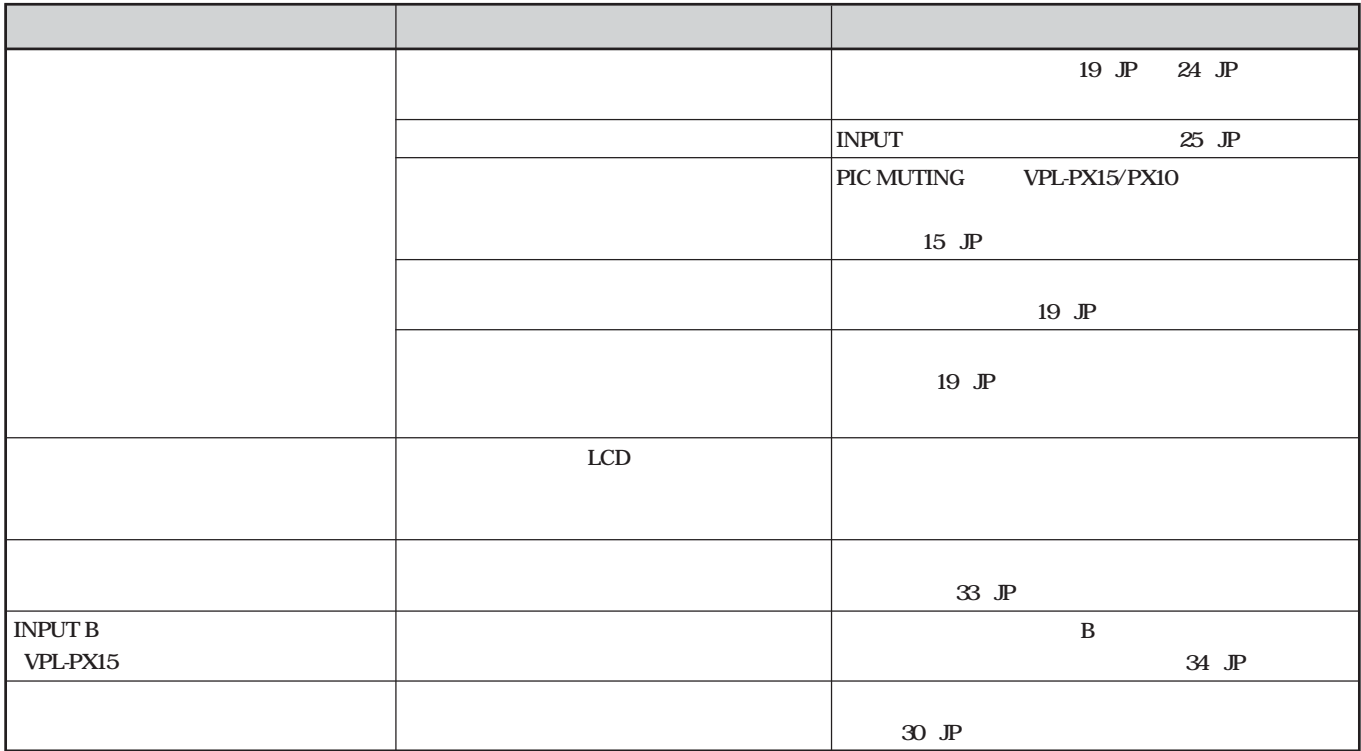

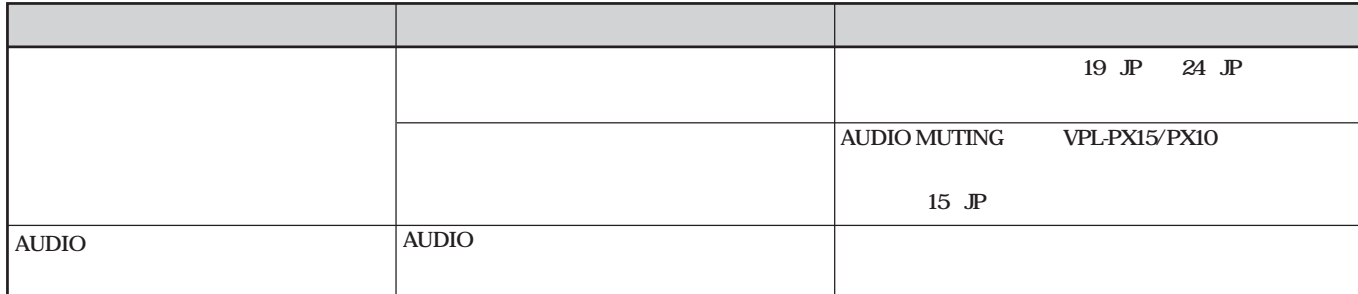

39 (JP)

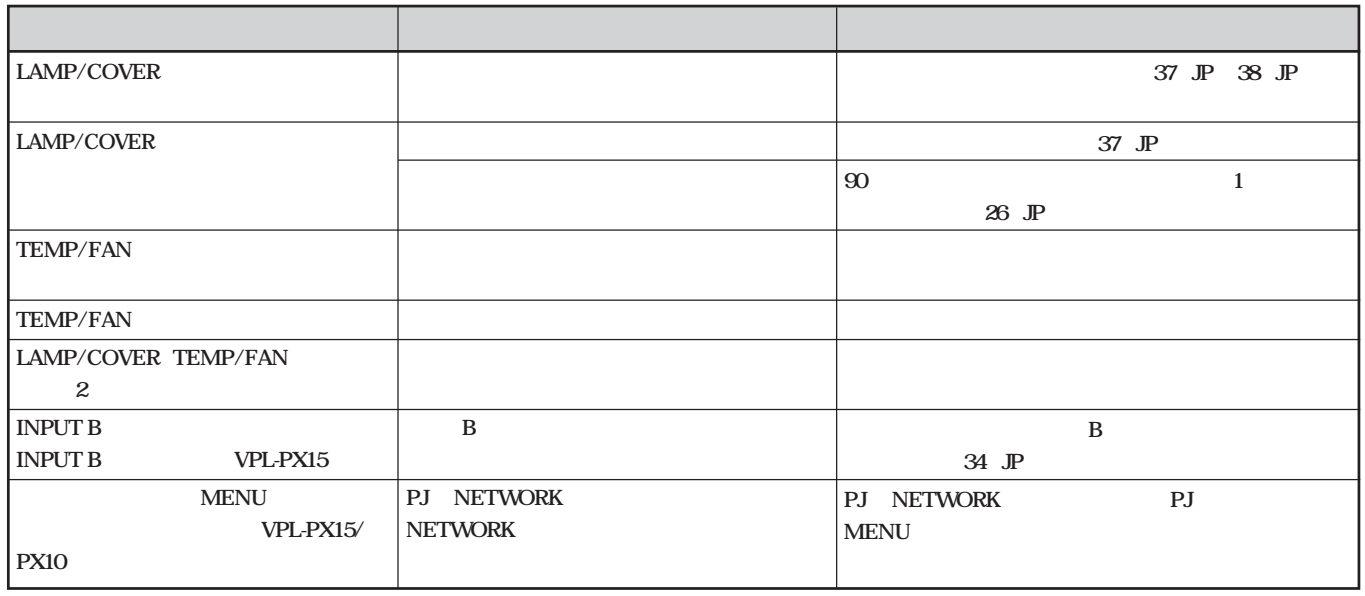

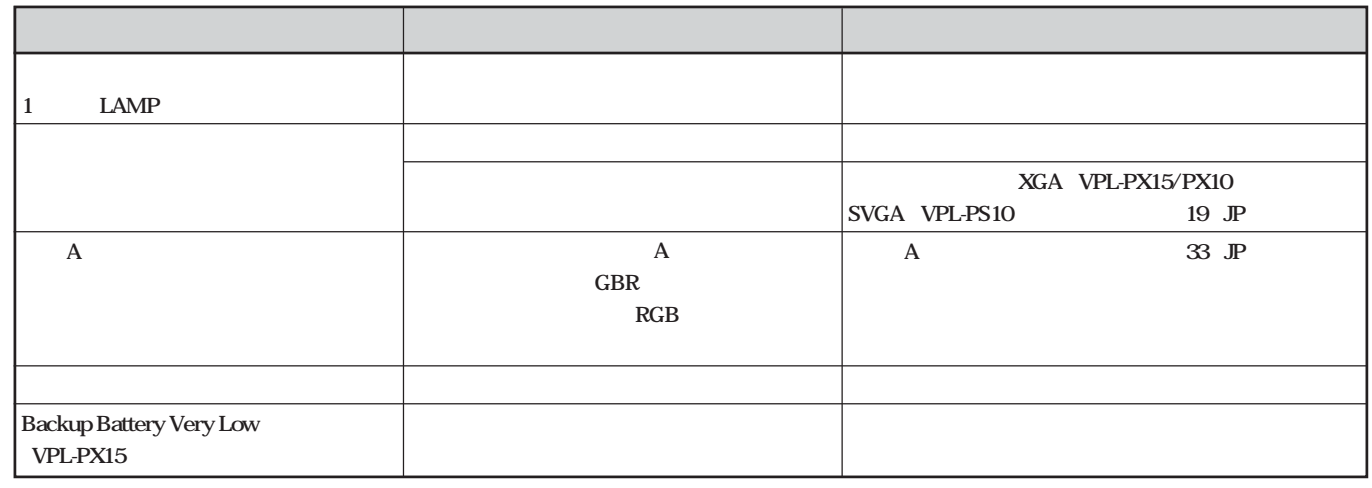

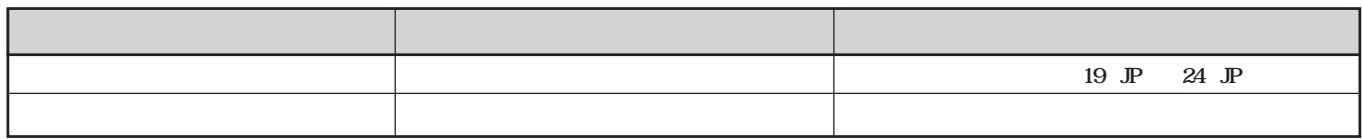

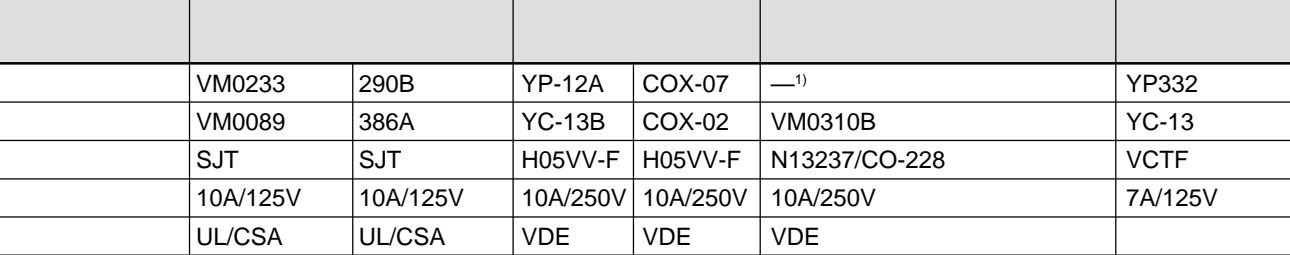

**............................................................................................................................................................................................................................................................**

**2 a** 

• **集光型のダウンライトにする。**

• **蛍光灯のような散光照明にはメッシュを使用する。** • **太陽の差し込む窓はカーテンやブライ ドでさえぎる。** • **光を反射する床や壁はカーペットや壁紙でおおう。**

• *• Andreast Strategies Andreast Strategies Andreast Strategies Andreast Strategies Andreast Strategies Andreast* 

• **•** *L* 

• **300** 

• **Construction in the set of the set of the set of the set of the set of the set of the set of the set of the set of the set of the set of the set of the set of the set of the set of the set of the set of the set of the s** 

• **Figure 2.0**  $\mathbf{r}$ 

 $\rightarrow$  1

それでも具合の悪いときはt **お買い上げ店または添付の「ソ**

保証期間中の修理はt **保証書の記載内容に基づいて修理さ**

保証期間経過後の修理はt **修理によって機能が維持できる場**

**3LCD** 1 3

LCD VPL-PX15/PX10 Q9 **2,359,296画素(786,432×3) VPL-PS10:09 TFT LCD 1,440,000 480,000 480** 

**1.3 f 33.6~42 mm/F 1.7~2.1 ランプ 200 W UHP 40 300 光出力 VPL-PX15/PX10:2000 ANSI1) lm VPL-PS10:1500 ANSI lm**

**TFT LCD** 

#### **XGA入力時(VPL-PX15/PX10)**

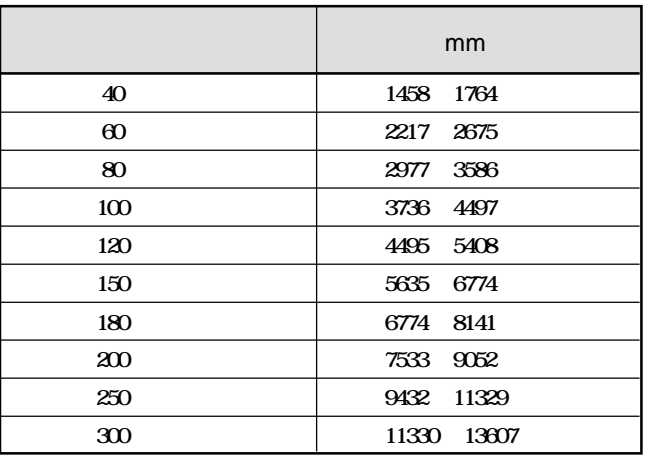

SVGA VPL-PS10

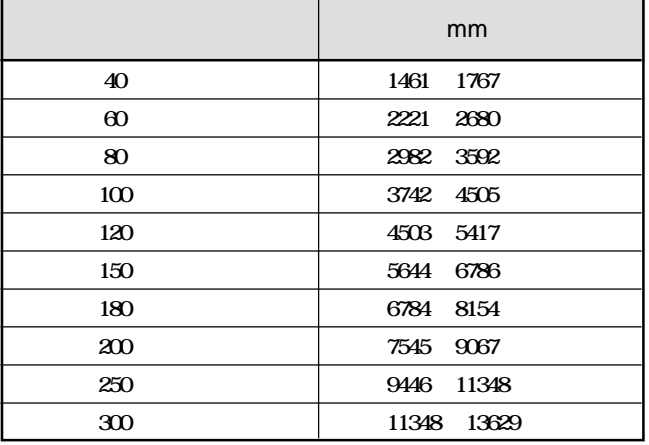

**NTSC<sub>358</sub> PAL SECAM NTSC<sub>443</sub> PAL-M PAL-N** 

#### **VPL-PX15/PX10** 750TV

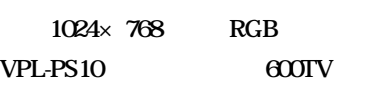

800×600 RGB

**fH:15~91 kHz、fV:43~85 Hz**

**28 mm 0.5 W**× **2** 

**S VIDEO Y/C DIN4** Y 1 Vp-p  $\pm$  2 dB  $75$ C  $0.286$  Vp-p **± 2dB NTSC** 75  $0.3$ Vpp± 2 dB PAL  $75$ **VIDEO コンポジッ ビデオ1 Vp-p ± 2 dB 同期負(75Ω終端) AUDIO 500 mVrms** 47 k **INPUT A: INPUT A: HD D-sub 15 アナログRGB/コンポーネン R/R-Y** 07Vpp+ 2 dB  $75$ G 07Vpp± 2dB 75  $G/Y$  1 Vpp $\pm$  2 dB **期負(75 Ω終端) B/B-Y** 07Vpp+ 2 dB  $75$ SYNC/HD 1 5 Vp-p 1 5 Vp-p

**............................................................................................................................................................................................................................................................**

42 (JP)

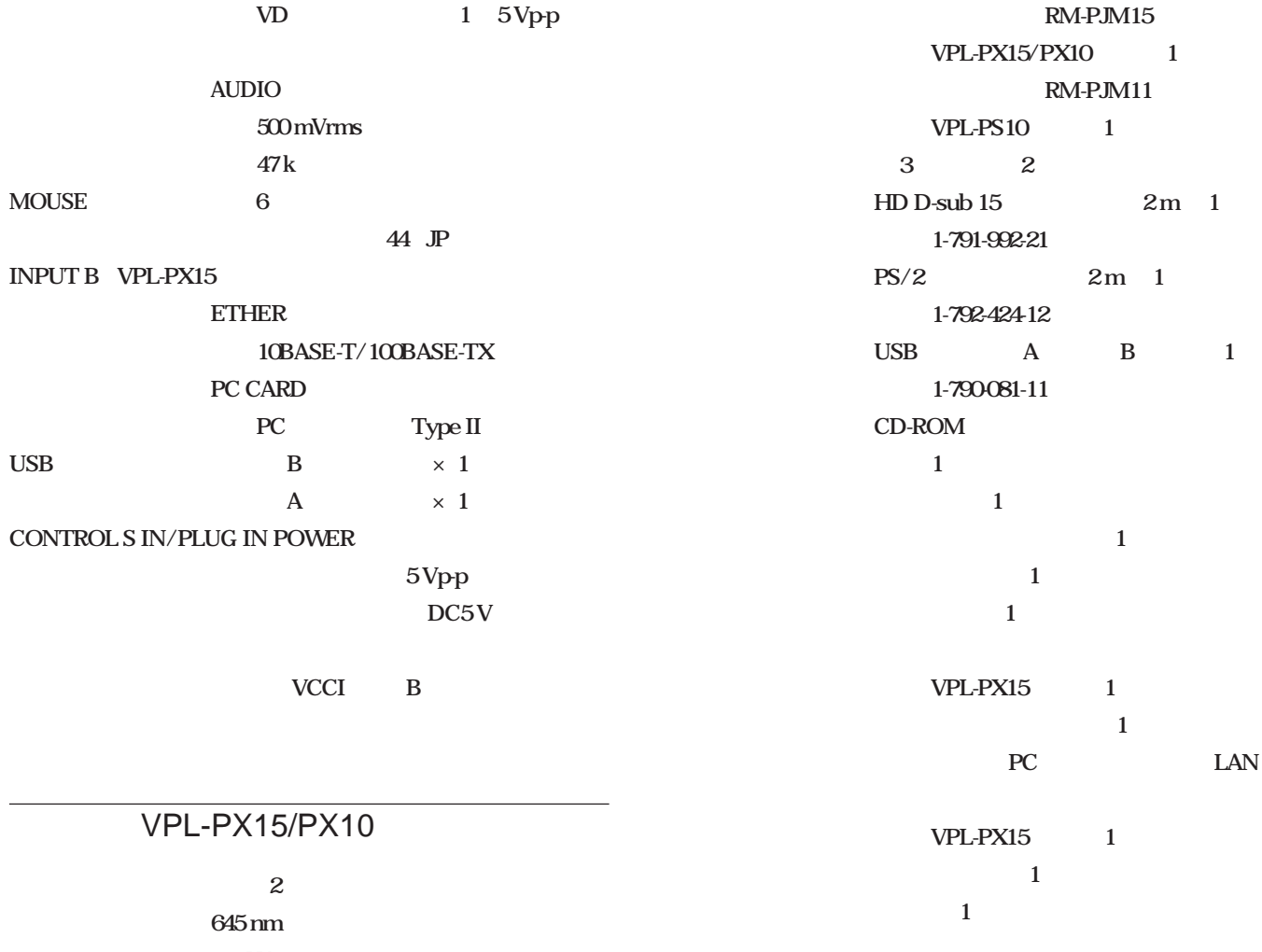

**出力 1 mW**

**保存湿度 10 %~90 %**

325×110×285 mm **質量 VPL-PX15:約5.3 kg VPL-PX10/PS10:約4.9 kg 電源 AC100~240 V、50/60 Hz VPL-PX15** 300 W **スタンバイモード時 4.9 W (B)** ON 9.0 W **VPL-PX10/PS10 290 W スタンバイモード時 4.7 W 発熱量 VPL-PX15:1023.9 BTU VPL-PX10/PS10:989.6 BTU** 0 35 **35 85 % 保存温度 -20 ℃~+60 ℃ LMP-P202 PSS-610**  $SMF-410$  HD D-sub 15  $\longleftrightarrow$  HD D-sub 15  $SMF-402$  HD D-sub 15  $\longleftrightarrow$  3× **VPLL-CW10 VPLL-CT10** 

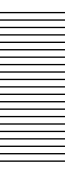

#### INPUT A HD D-sub 15

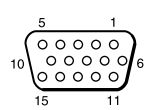

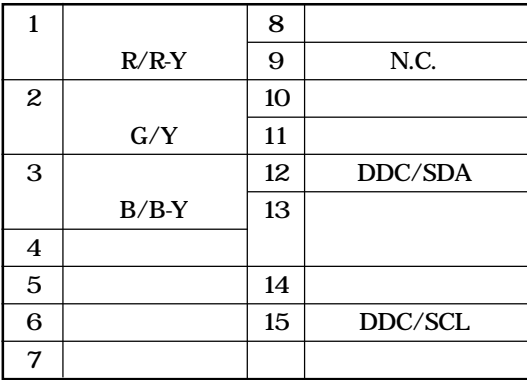

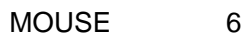

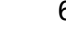

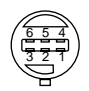

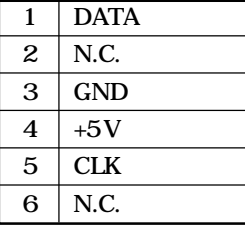

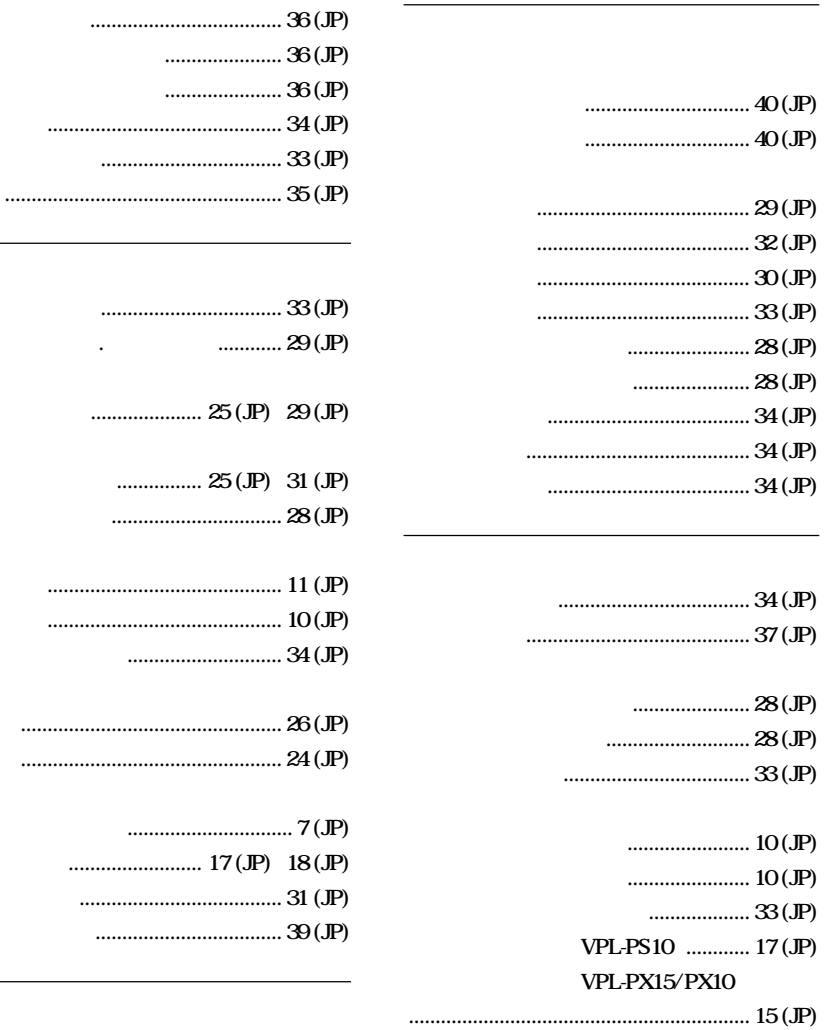

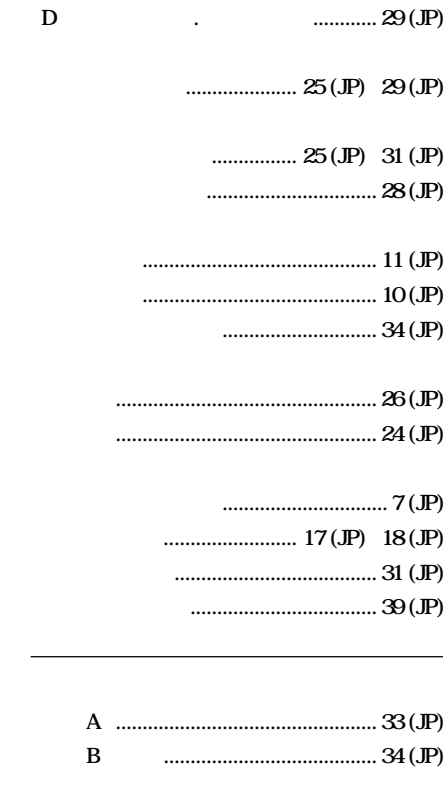

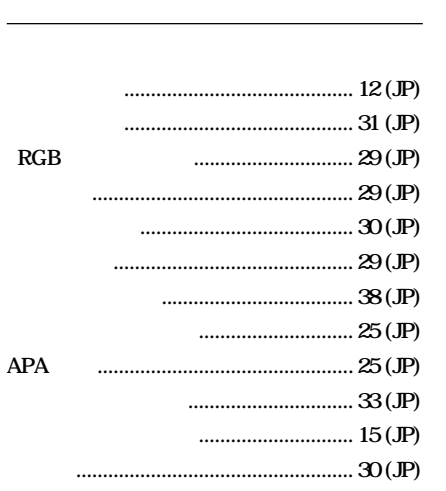

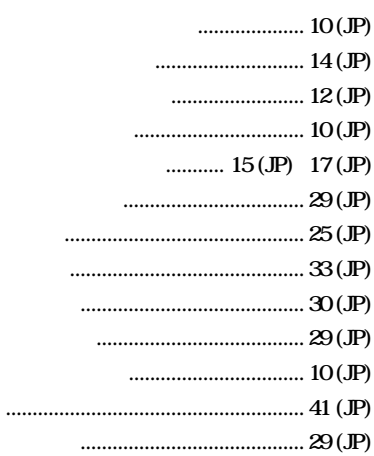

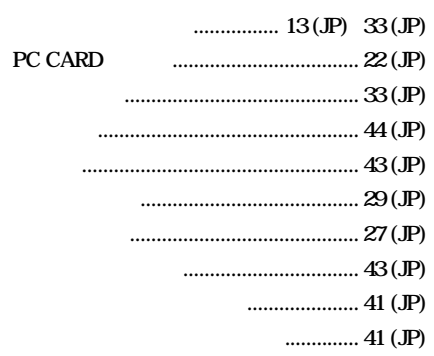

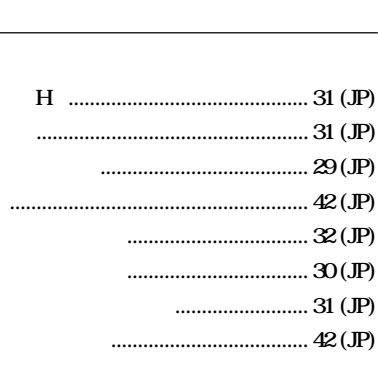

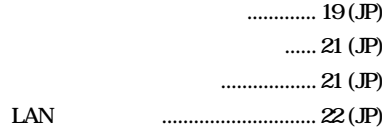

#### $VPL-PX15/PX10$

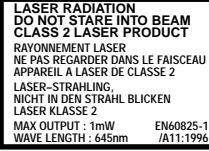

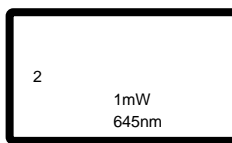

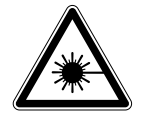

Sony

 $\bullet$  and  $\bullet$  and  $\bullet$  and  $\bullet$  and  $\bullet$  and  $\bullet$  and  $\bullet$  and  $\bullet$  and  $\bullet$  and  $\bullet$ 

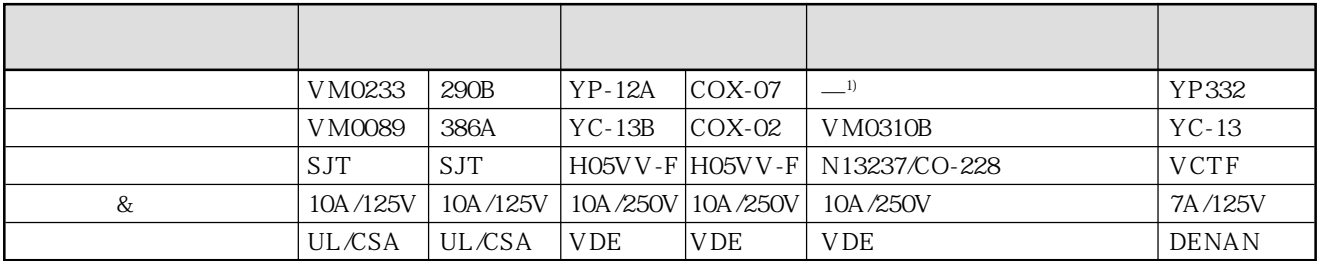

.........................................................................................................................................................................................................

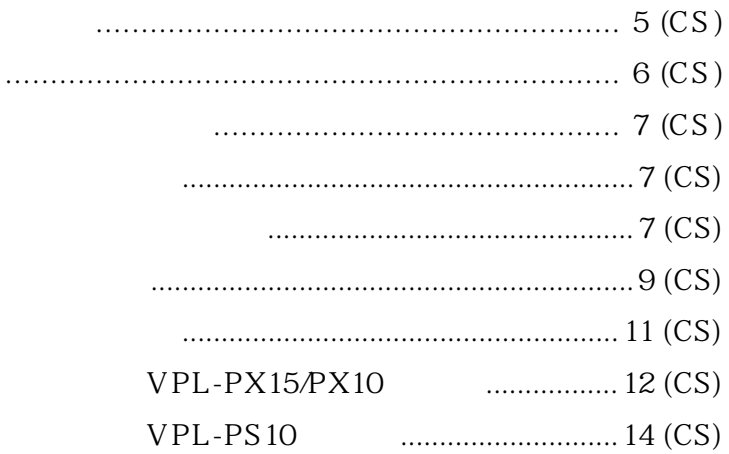

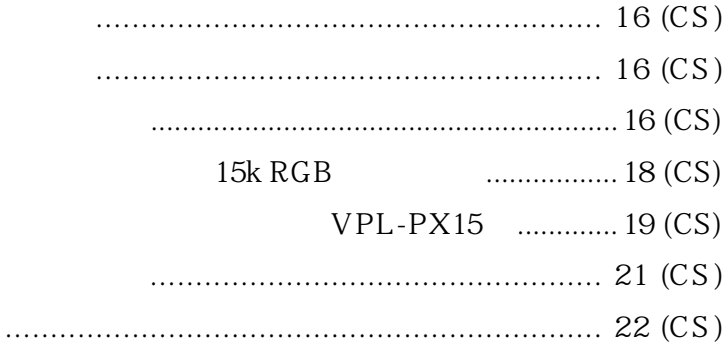

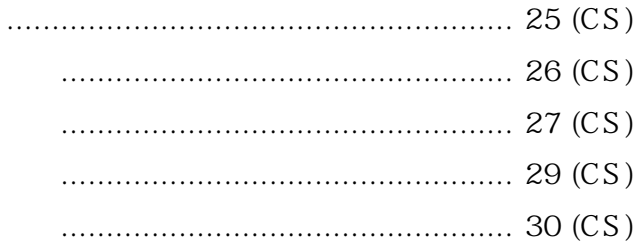

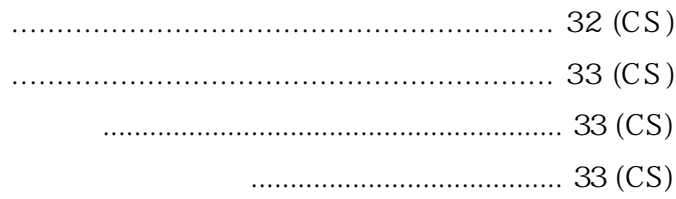

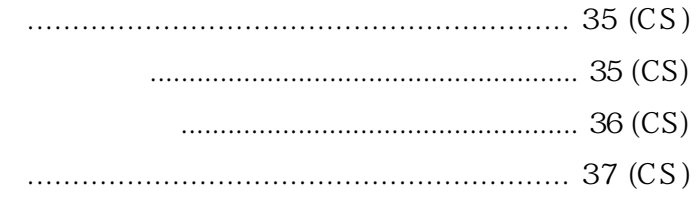

 $1 / 0$ 

- $\bullet$  is the contract of the contract of the contract of the contract of the contract of the contract of the contract of the contract of the contract of the contract of the contract of the contract of the contract of the •  $\bullet$
- $\bullet$
- $\bullet$  and  $\bullet$  in the theory is the three distributions of  $\bullet$
- $\bullet$  and  $\bullet$  and  $\bullet$  and  $\bullet$  and  $\bullet$  and  $\bullet$  and  $\bullet$  and  $\bullet$
- $\bullet$  and  $\bullet$  and  $\bullet$  and  $\bullet$  and  $\bullet$  and  $\bullet$  and  $\bullet$  and  $\bullet$  and  $\bullet$  and  $\bullet$
- 当投影灯亮起时,请勿直视镜头。  $\bullet$
- $\bullet$
- $\bullet$
- $\bullet$  and  $\bullet$  and  $\bullet$  and  $\bullet$  and  $\bullet$  and  $\bullet$  and  $\bullet$  and  $\bullet$  and  $\bullet$  and  $\bullet$
- $\bullet$
- - •请每间隔 300 小时定期清洁滤网。

- $\bullet$  and  $\bullet$  and  $\bullet$  and  $\bullet$  and  $\bullet$  and  $\bullet$  and  $\bullet$  and  $\bullet$  and  $\bullet$  and  $\bullet$
- **Product we have a strong we have a strong we have a strong we have a strong we have a strong we have a strong we**
- 
- 用不透明帷幕遮住面对屏幕的所有窗户。
- $\bullet$  and  $\bullet$  and  $\bullet$  and  $\bullet$  and  $\bullet$  and  $\bullet$  and  $\bullet$  and  $\bullet$  and  $\bullet$  and  $\bullet$ 
	-
- - -
- 
- -

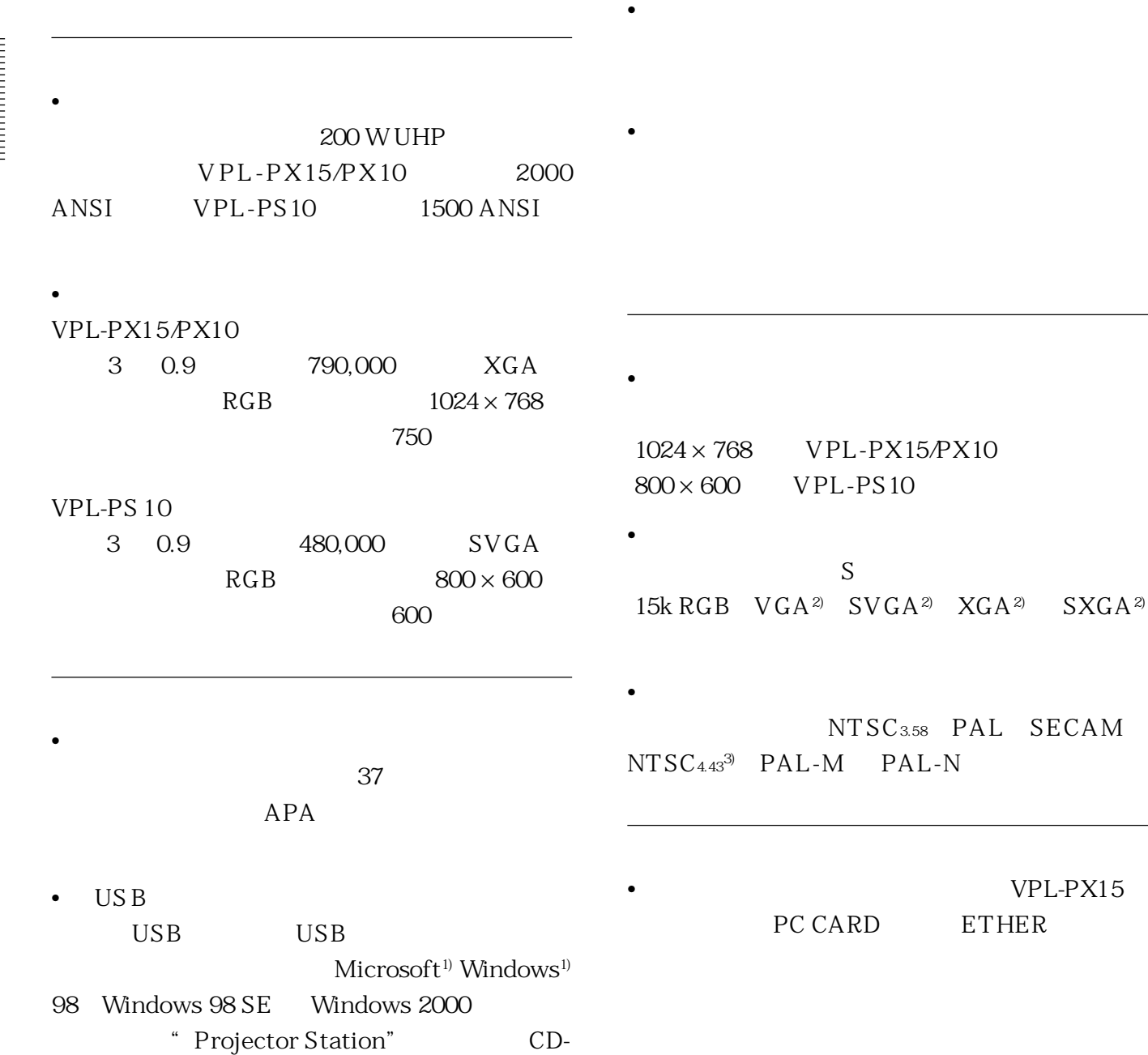

ROM

.........................................................................................................................................................................................................

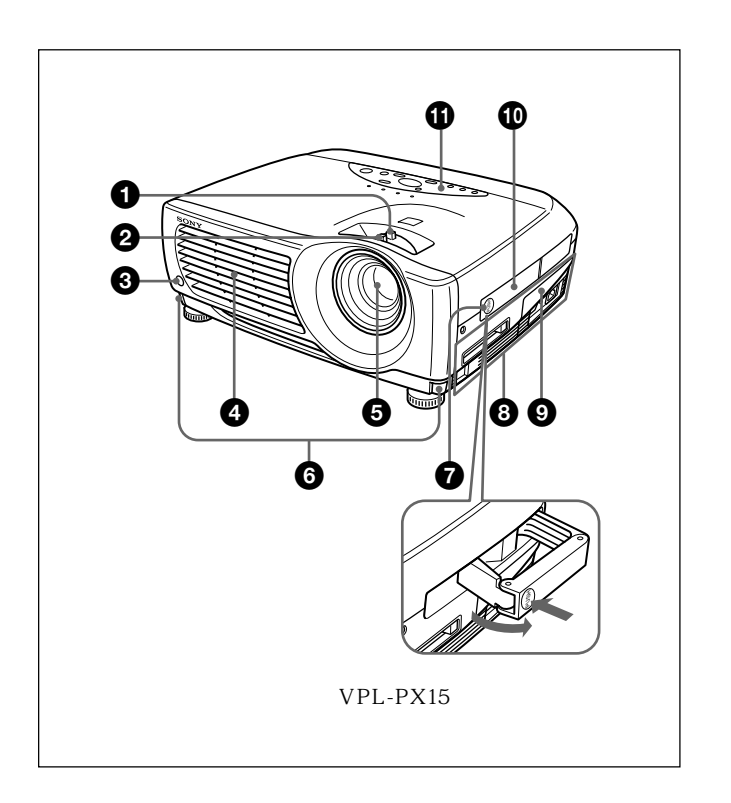

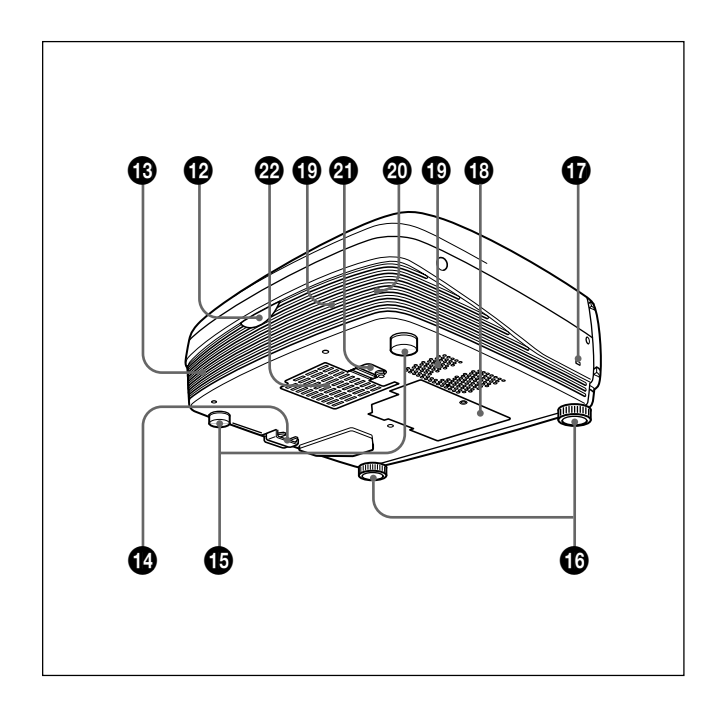

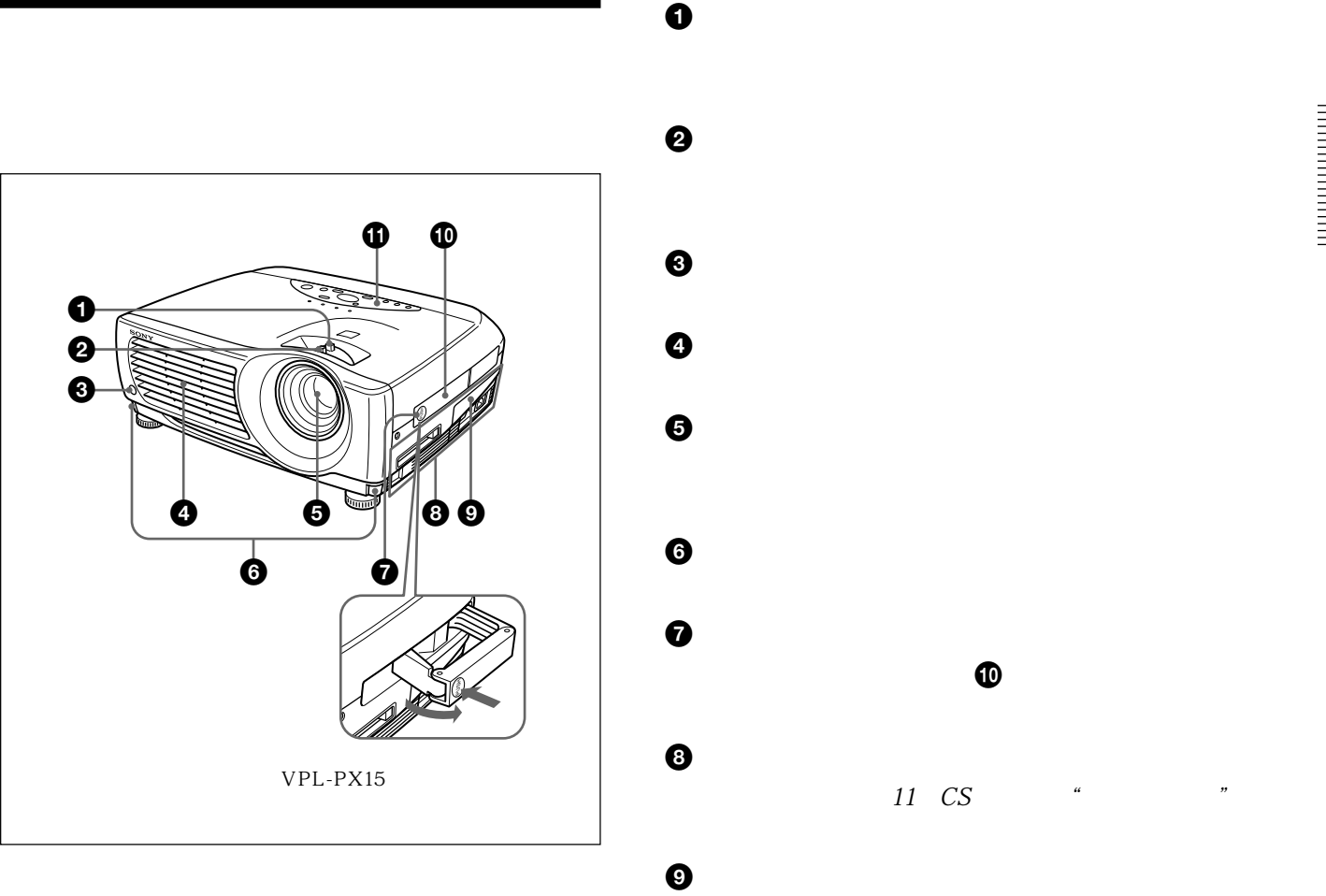

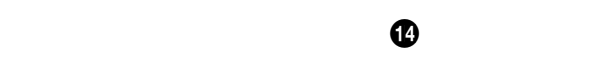

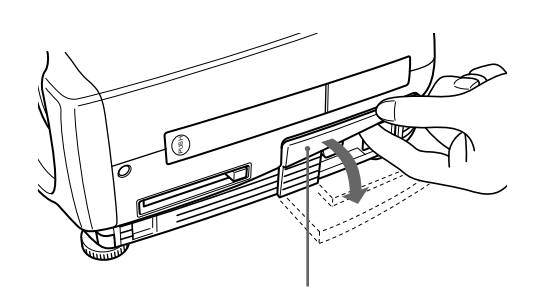

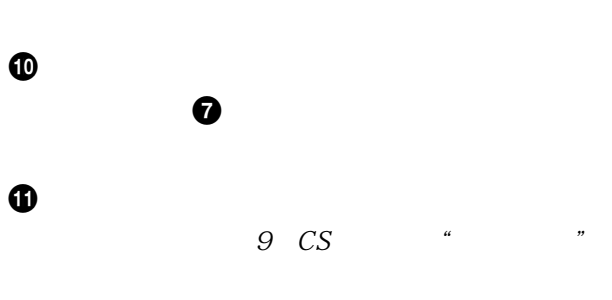

 $\bigcirc$ 

 $\boldsymbol{\Phi}$ 

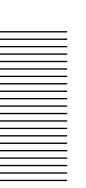

 $\bf \Phi$ 

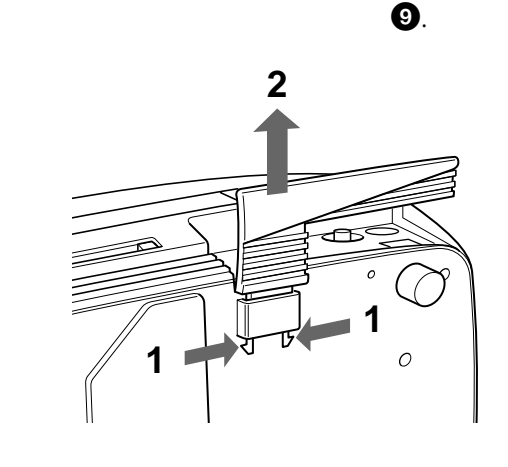

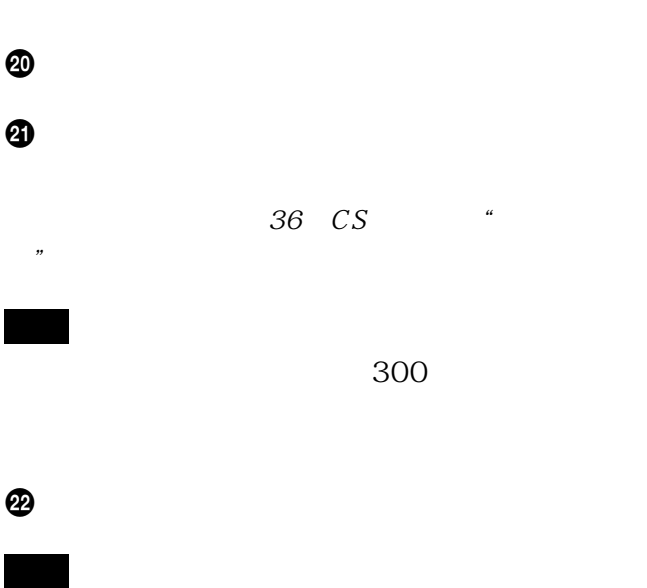

•

 $\bullet$ 

.........................................................................................................................................................................................................

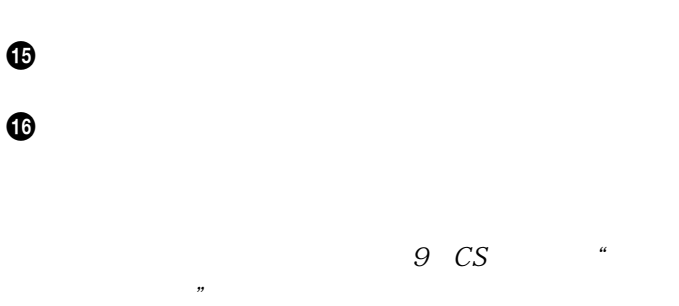

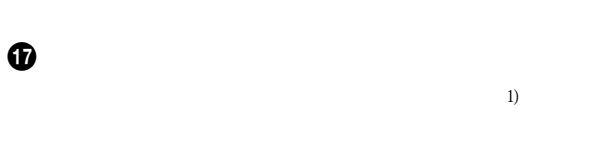

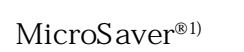

Kensington 2855 Campus Drive, San Mateo, CA 94403

> 电话:800-235-6708 传真:800-247-1317

电话:847-541-9500

http://www.kensington.com/

## $\bf \Phi$

 $\bf \Phi$ 

1) MicroSaver

 $8$  (cs)

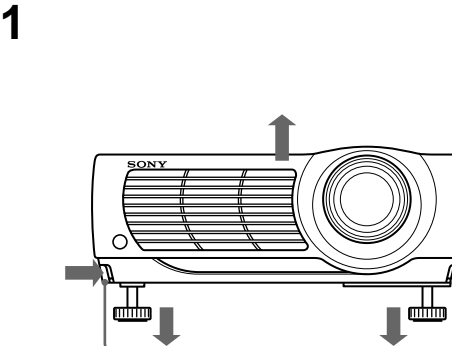

 $\mathbb{Z}$  ,

ð LAMP/ TEMP/ POWER ON/<br>COVER FAN SAVING STANDBY  $\overbrace{\text{O}^{\text{COLIME}}_{\text{QCD}}}^{\text{APR}}$ **input** MENU 0 0 0 0 0 0  $\bf \Phi$  $\boldsymbol{\Theta}$ 

## $\bullet$  HELP

## $\bullet$  VOLUME /

- +: 提高音量。
- $\cdot$   $\cdot$

## $\bigcirc$  APA

# $APA$

APA

## $\bullet$  RESET

 $\theta$   $\uparrow$   $\uparrow$   $\uparrow$   $\leftrightarrow$ 

**O** ENTER

**2** 按着按钮,调节感度。然后松开该按钮。

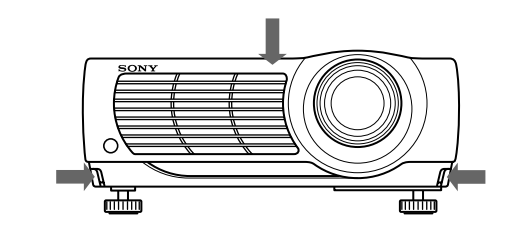

**3** 如果需要,将后方调节器转向左侧或转向右侧

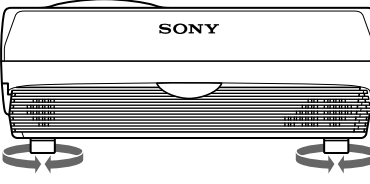

•  $\bullet$  is the contract of  $\bullet$  in the contract of  $\bullet$ 

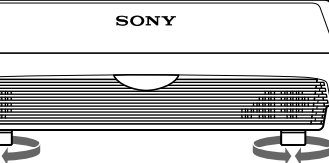

• **•**  $\mathbb{R}$ 

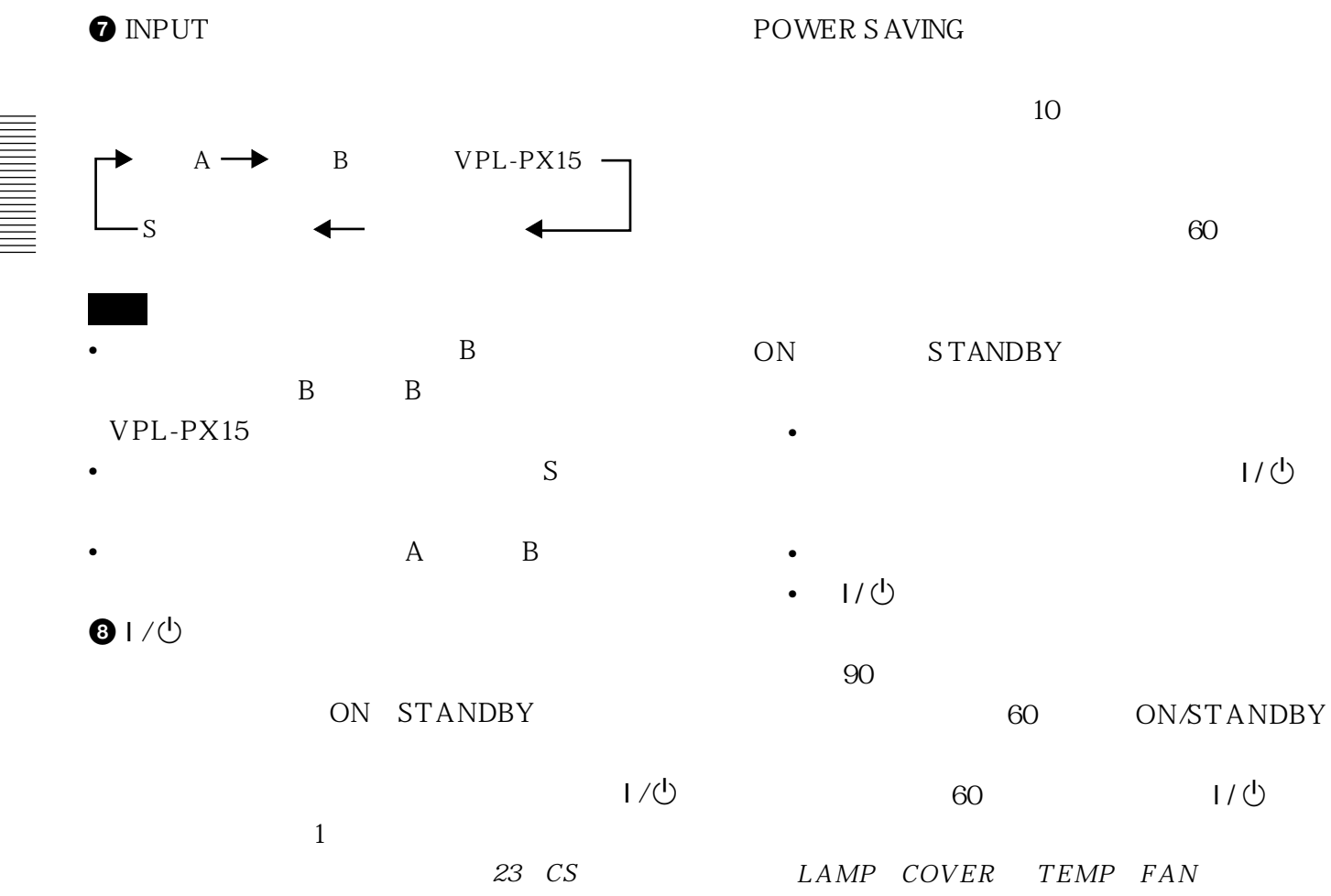

38 CS

 $\bigcirc$  MENU

"要关闭电源"。

## $\mathbf 6$

LAMP<sup>COVER</sup>

- $\bullet$
- $\mathcal{L}_{\text{max}}$

#### TEMP
FAN

- 
- 投影机内部温度变得异常高时点亮。
- $\blacksquare$

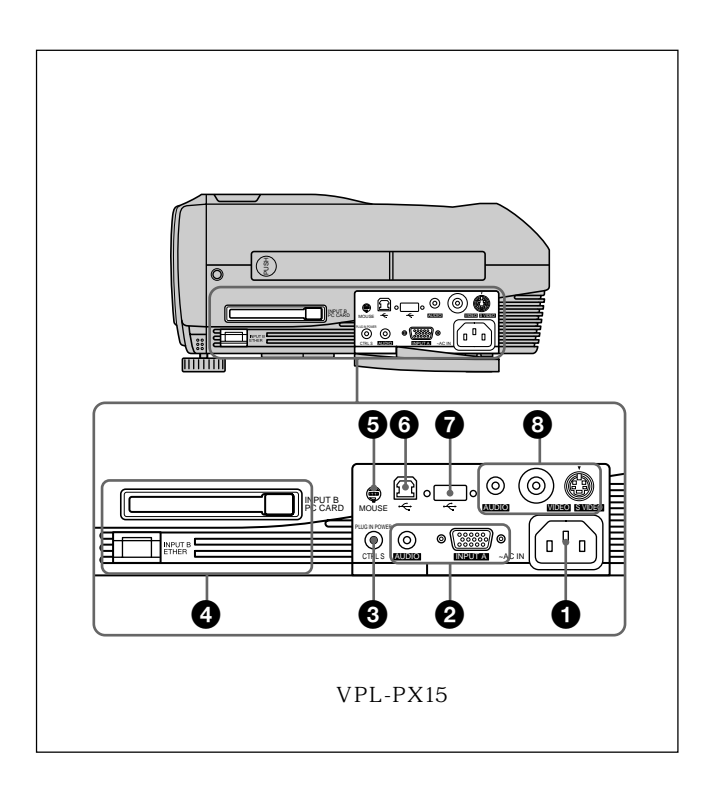

**O** AC IN

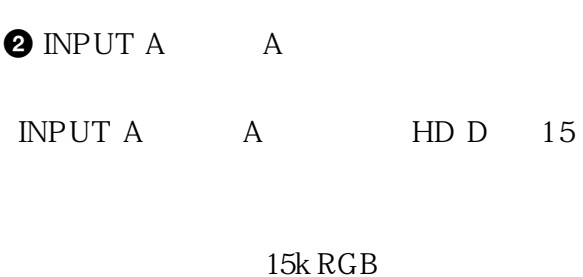

有关细节,请参见第 19(CS)页上的"连接 15k RGB /分量装置"。

AUDIO

**3 CTRL S PLUG IN POWER**  $5V$ 

Sony

CONTROL S OUT

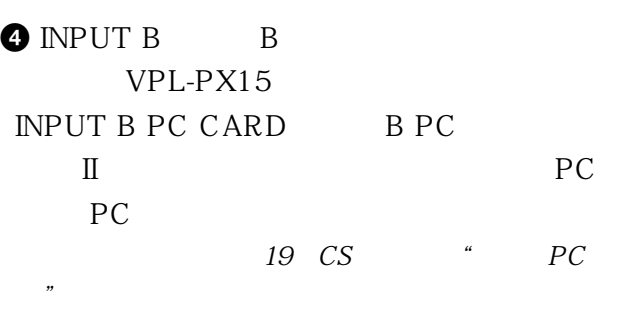

INPUT B ETHER B  $10BASE-T/100BASE-TX$ 

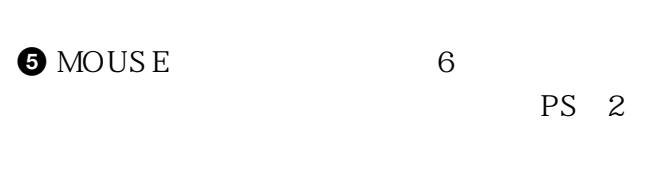

 $\bigcirc$  USB USB B  $4$  $\overline{USB}$ 

INPUT A

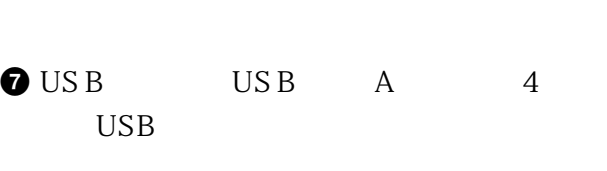

## $\odot$

S VIDEO S DIN 4 S Y C

## VIDEO

AUDIO

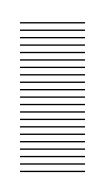

## $VPL-PX15/PX10$

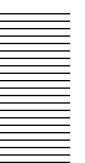

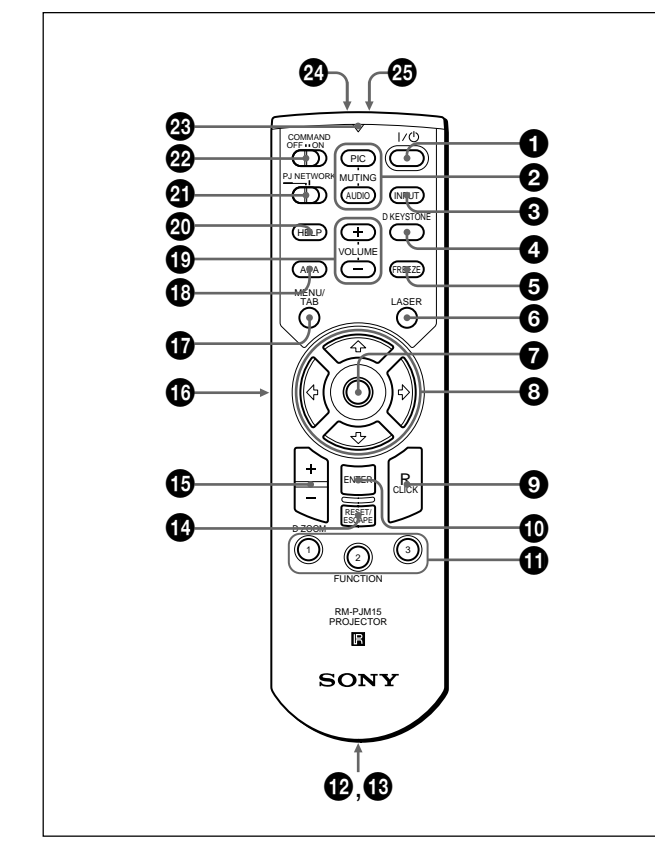

#### •  $\bullet$ •  $\bullet$

 $0 + / (1)$ 

**2** MUTING

PIC(9): PIC(9):  $\mathbb{R}$  Equation (9):  $\mathbb{R}$  Equation (9):  $\mathbb{R}$  Equation (9):  $\mathbb{R}$  Equation (9):  $\mathbb{R}$  Equation (9):  $\mathbb{R}$  Equation (9):  $\mathbb{R}$  Equation (9):  $\mathbb{R}$  Equation (9):  $\mathbb{R}$  Equation (9):

## AUDIO

VOLUME

 $\mathbf{f} \mathbf{A}$ 

- **3** INPUT
- **4 D KEYS TONE**

 $\leftarrow$   $\leftarrow$ 

**6** FREEZE

## **6** LASER

## $\boldsymbol{\Omega}$

PJ NETWORK PJ

PJ NETWORK NETWORK  $VPL-PX15$ INPUT B

## $\theta$   $\uparrow \downarrow \uparrow \rightarrow$

**O**R
CLICK PJ/NETWORK PJ

PJ NETWORK NETWORK  $VPL-PX15$ INPUT B

 $\bullet$  ENTER

**O** FUNCTION 1 2 3 PJ/NETWORK PJ

## FUNCTION

FUNCTION FUNCTION 1 2 FUNCTION 3  $README$ 

 $HELP$ 

PJ/NETWORK NETWORK VPL-PX15 INPUT B FUNCTION FUNCTION FUNCTION 3

## $\boldsymbol{\Phi}$

**@** CONTROL S OUT S

CTRL S CTRL S

 $12$  (CS)

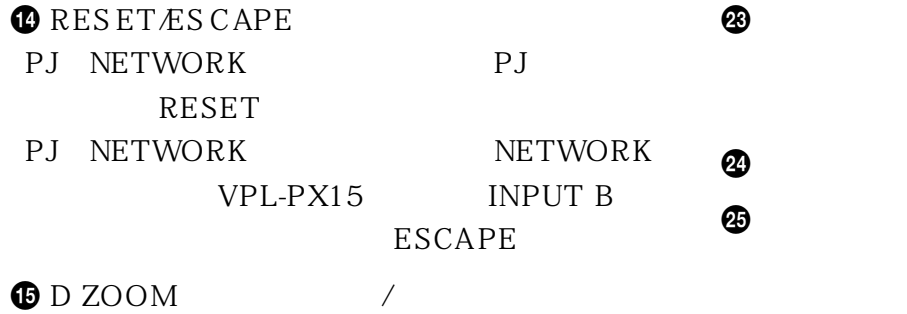

#### +: 按一次 + 键显示图标。该图标指示要放大的  $\uparrow \downarrow \downarrow \leftarrow \rightarrow$

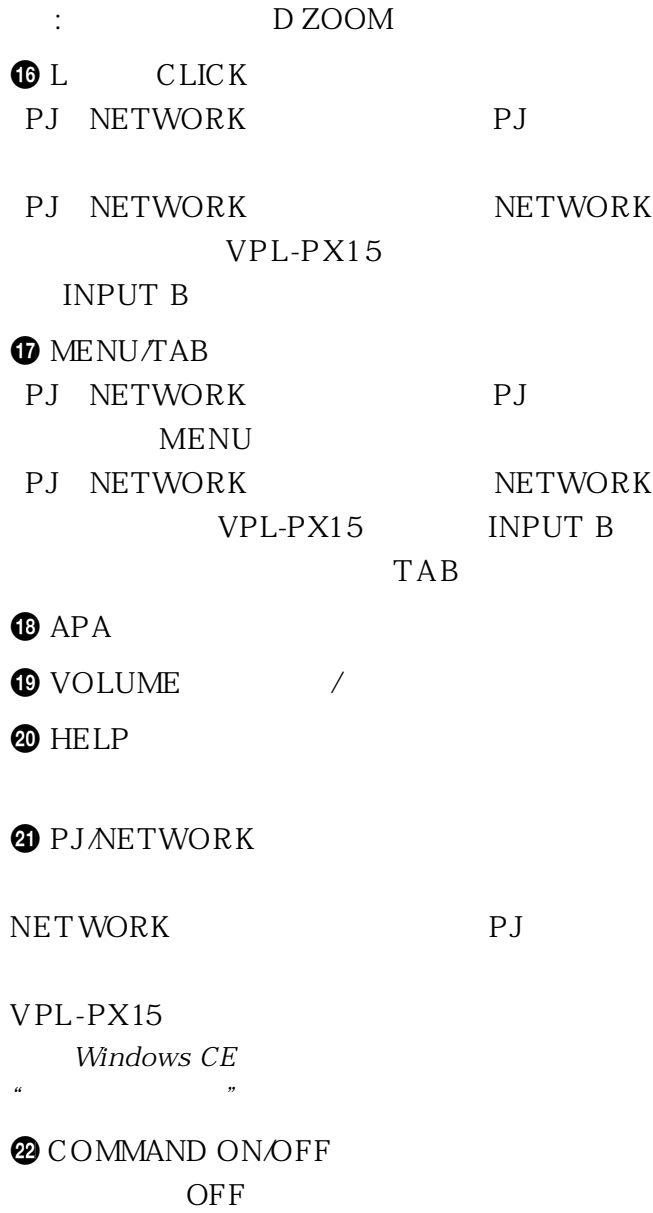

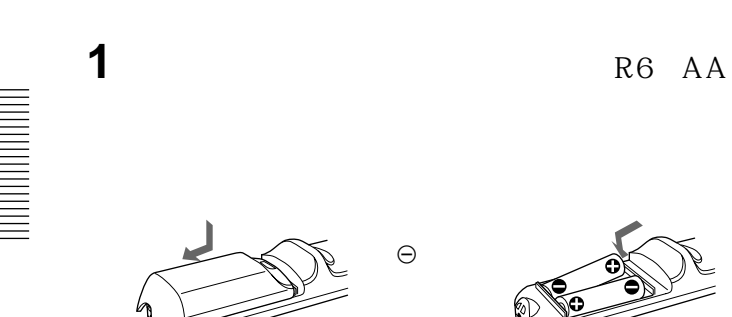

- **2** 装回电池室盖。
- •装入电池时,务必使电池的极性方向正确。
- •请勿混用新旧电池或不同类型的电池。  $\bullet$
- 
- 
- $\bullet$
- $\bullet$
- 
- 
- 
- - -
- I / 1 **INPUT G FREEZE MS SLIDE** ENTER<br>C **RESET 8** 1 20 8 8 8 9 8 8 8 9 8 8 9 8 8 9 8 8 9 8 8 9 8 9 8 9 8 9 8 9 8 9 8 9 8 9 8 9 8 9 8 9 8 9 8 9 8 9 8 9 8 9 8 9 8 9 8 9 8 9 8 9 8 9 8 9 8 9 8 9 8 9 8 9 8 9 8 9 8 9 8 9 8 9 8 9 8 9 8 9 8 9 8 9 8 9 8 9 8 9 8 9 8 9 8 9 8 9 8 **D ZOOM APA** + **– FR CLICK** 0 0 ❸  $\boldsymbol{c}$ 6 6  $\boldsymbol{\Theta}$  $\mathbf{C}$  $\ddot{\mathbf{0}}$  $\boldsymbol{\Phi}$  $\boldsymbol{\Phi}$  $\bf \Phi$  $\Phi$  $\bf \Phi$
- $1/0$
- $\bigcirc$  APA
- <sup>3</sup> ENTER
- $\bullet$
- $\theta$   $\uparrow$   $\uparrow$   $\uparrow$   $\leftrightarrow$
- **O**R
CLICK

**THE FUNCTION** 1 2

FUNCTION

## **FUNCTION**

**README** 

 $HELP$ 

## $\bullet$  D ZOOM  $\qquad$  /

+: 按一次 + 键显示图标。该图标指示要放大的  $A$ 

-: 按 - 键缩小由 D ZOOM + 键放大的图像。

**O** L CLICK

 $\bigoplus$  MENU

**@D KEYSTONE** 

 $\mathbf{f} \mathbf{A}$ 

#### $\leftarrow$   $\leftarrow$

 $\bigcirc$  INPUT

 $\bullet$  FREEZE

 $\bigoplus$  MS SLIDE MS

 $\bf \Phi$ 

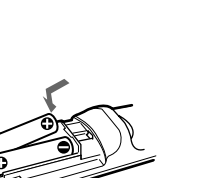

**2** 装回电池室盖。

•装入电池时,务必使电池的极性方向正确。

•请勿混用新旧电池或不同类型的电池。

 $\bullet$ 

 $\Theta$ 

 $\bullet$ 

 $\bullet$ 

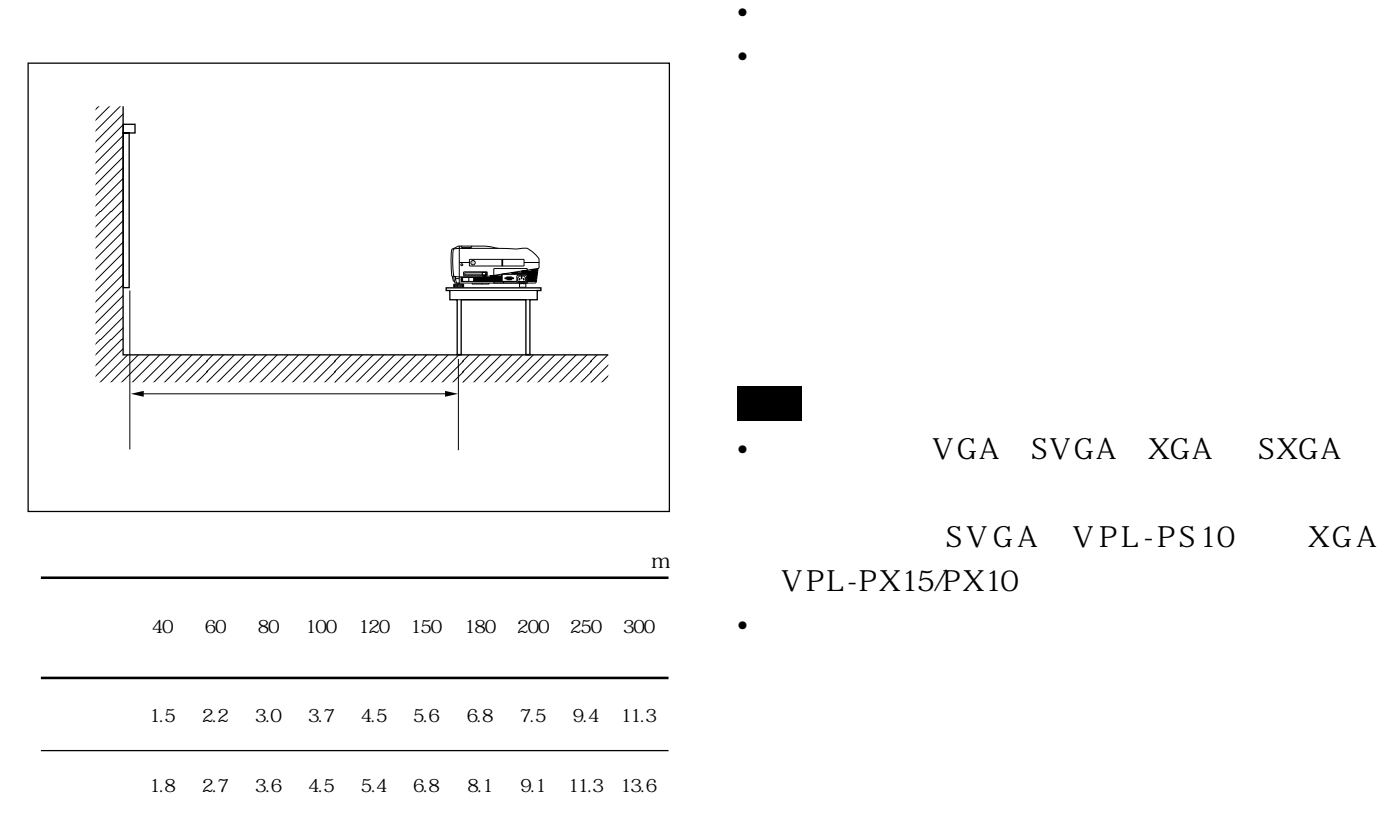

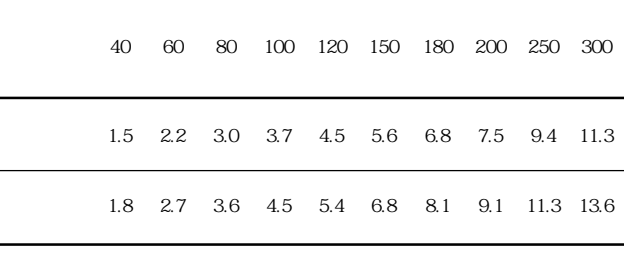

32 CS Sony VGA SVGA XGA SXGA

 $\bullet$ 

## $SVGA$   $VPL-PS10$   $XGA$  $VPL-PX15/PX10$

- •如果将电脑,如笔记本型,设定为同时向电脑的显
- $\bullet$  $DDC2B$  2B  $DDC<sup>1</sup>$
- $15$  HD D  $15$

**3** 启动电脑。

**2** 接通投影机电源。

.........................................................................................................................................................................................................

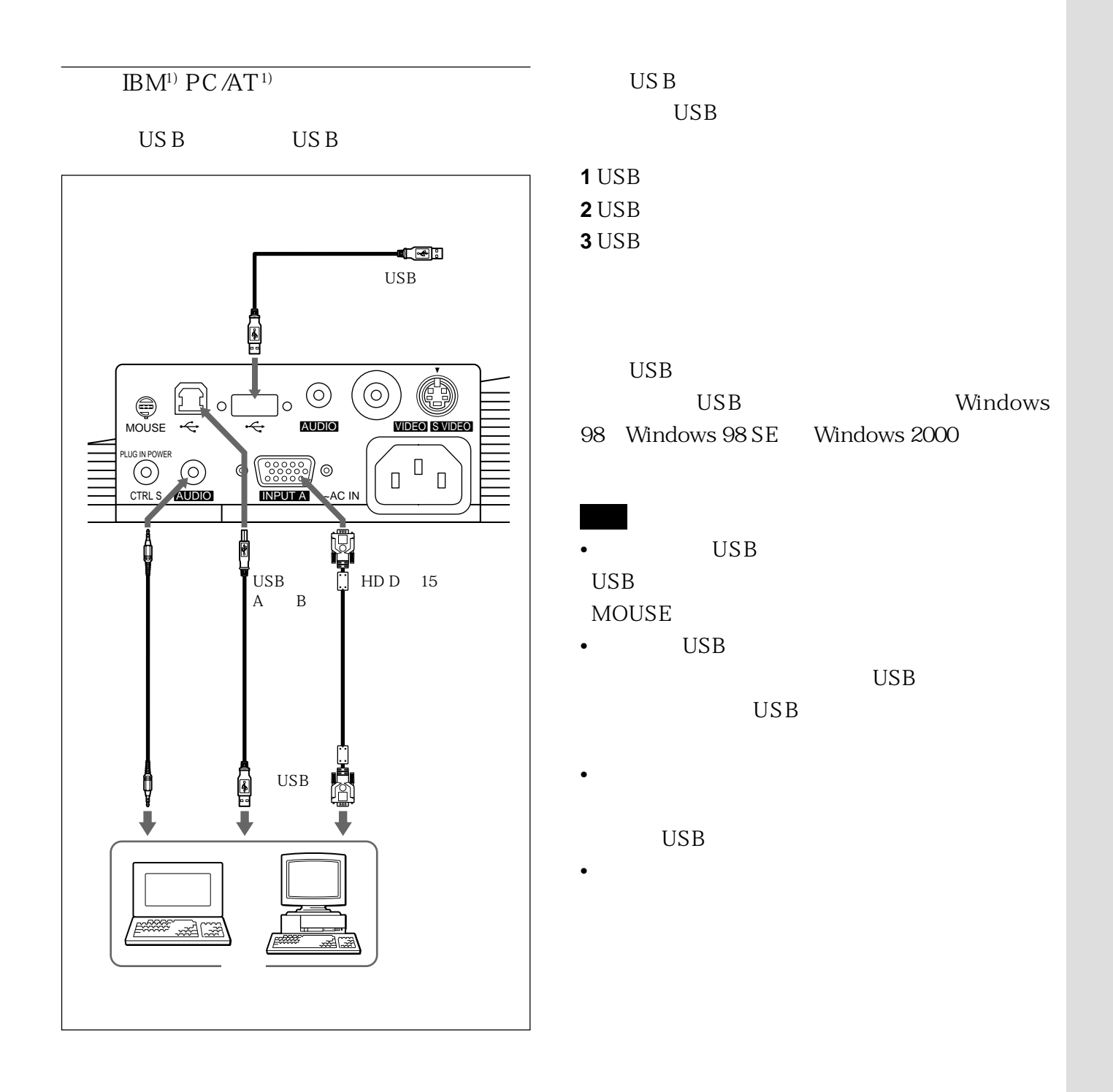

.........................................................................................................................................................................................................

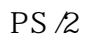

## $15k$  RGB

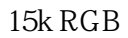

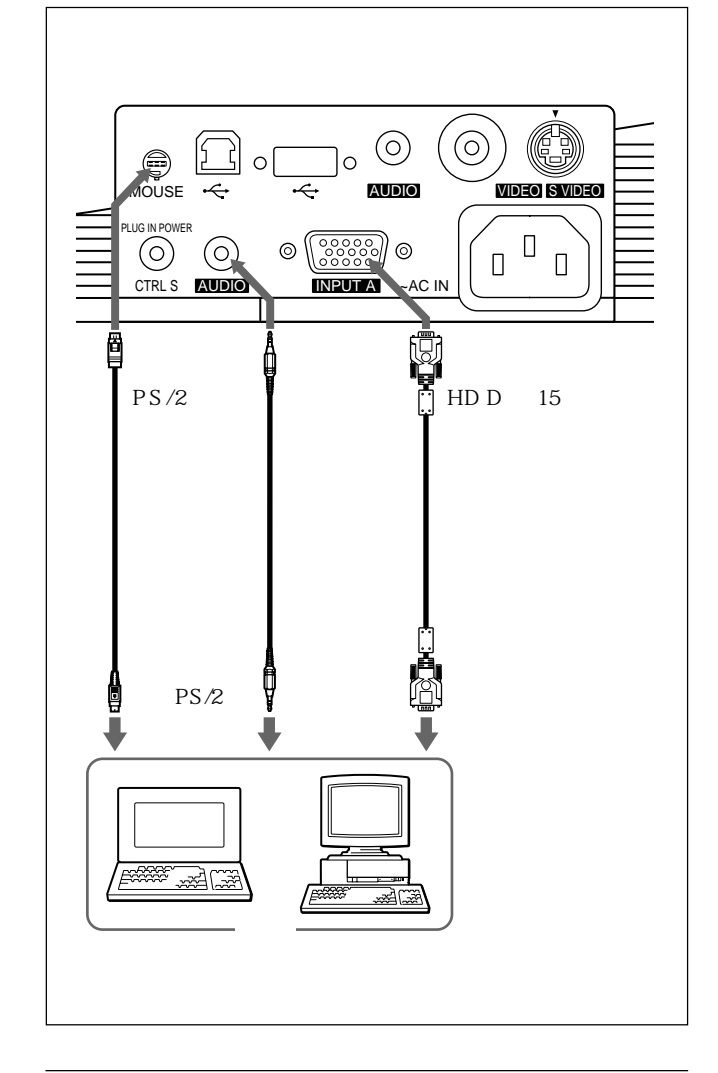

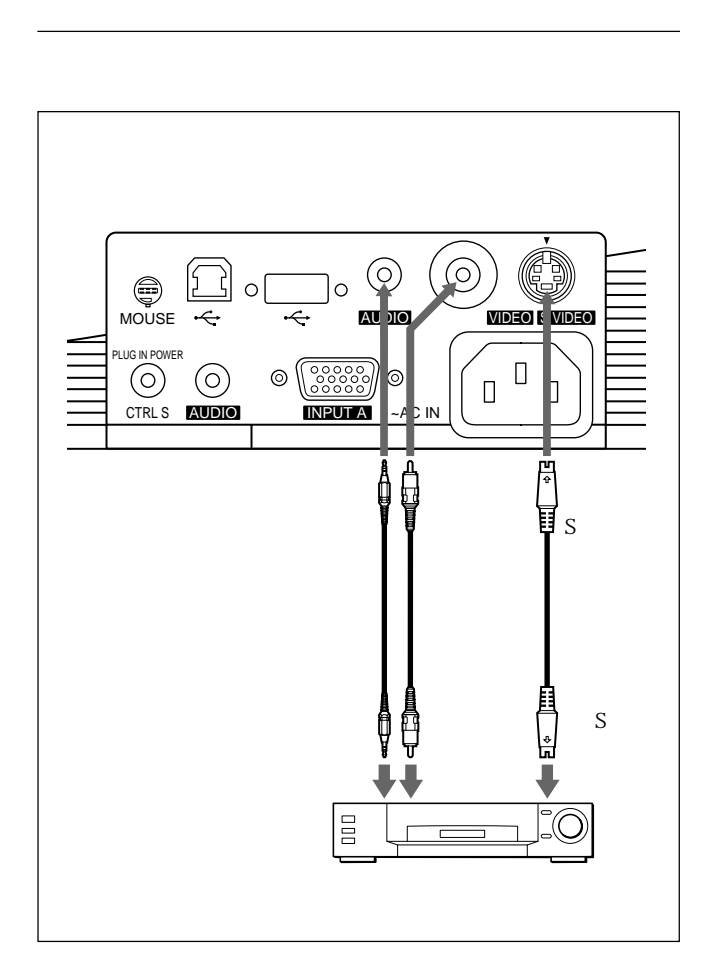

.........................................................................................................................................................................................................

 $Macintosh<sup>1</sup>$ 

 $ADP-20$ 

1) Macintosh

 $\begin{picture}(120,15) \put(0,0){\line(1,0){155}} \put(15,0){\line(1,0){155}} \put(15,0){\line(1,0){155}} \put(15,0){\line(1,0){155}} \put(15,0){\line(1,0){155}} \put(15,0){\line(1,0){155}} \put(15,0){\line(1,0){155}} \put(15,0){\line(1,0){155}} \put(15,0){\line(1,0){155}} \put(15,0){\line(1,0){155}} \put(15,0){\line(1,0){155}}$ 

 $\n <sup>0</sup>\n$ 

 $\odot$ 

CTRL S AUDIO PLUG IN POWER

 $\Omega$ 

## $VPL-PX15$

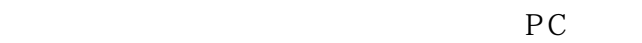

 $10BASE-T/100BASE-TX$ 

 $PC$ 

 $31\quad\text{CS}$ 

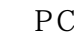

INPUT B PC CARD

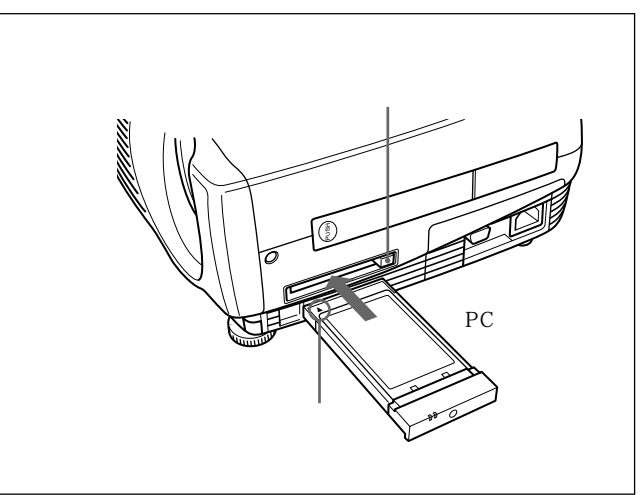

PC **PC** 

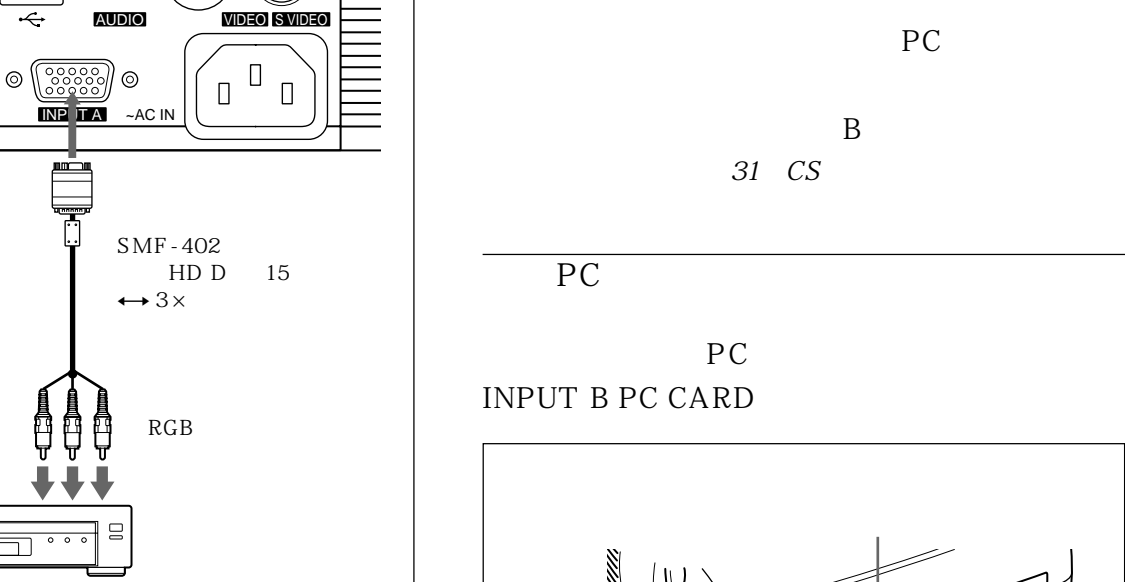

•  $\bullet$  is the contract of the contract of the contract of the contract of the contract of the contract of the contract of the contract of the contract of the contract of the contract of the contract of the contract of the

 $15k$  RGB

 $\overline{\Box}$ 

 $\overline{\mathbb{L}}$ 

 $\mathbb{D} \circ \circ$ 

- 28 CS
- $\bullet$  15k RGB
- A RGB
- $VCR$  GBR
- $15k$  RGB

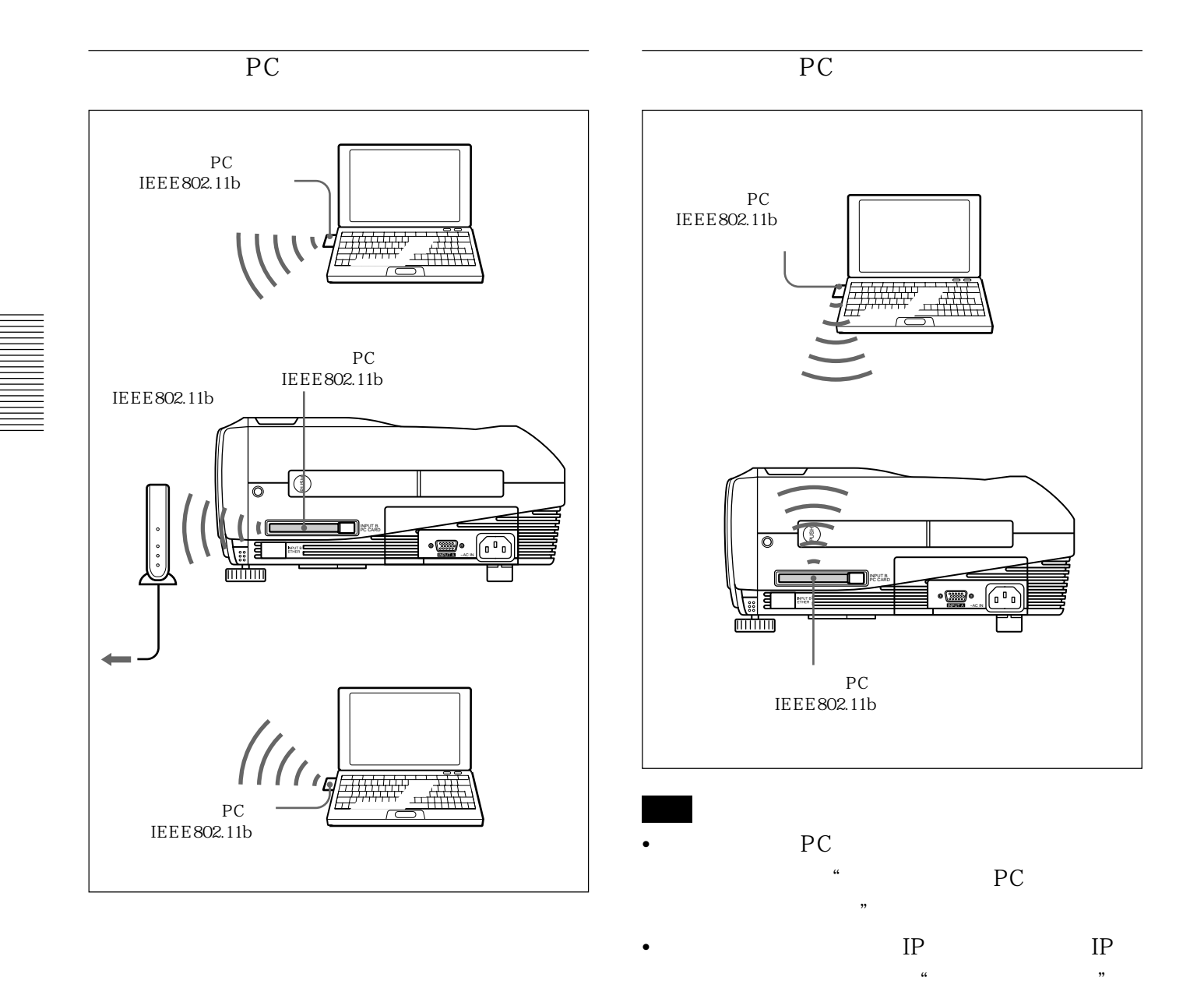

## ETHER

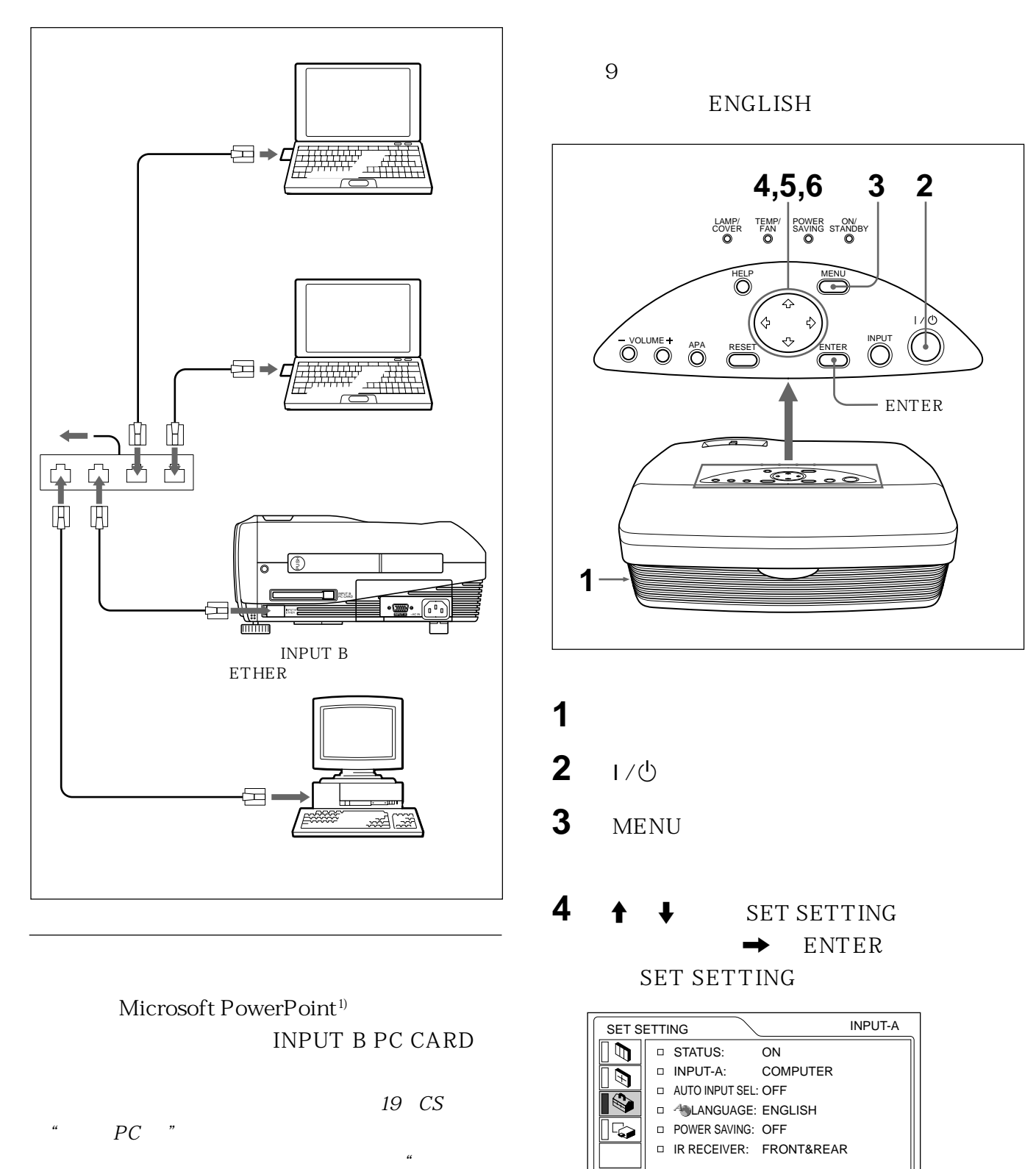

.........................................................................................................................................................................................................

#### 1) PowerPoint

 $PC$  , we have the system of  $\ddot{\theta}$  , the system of  $\ddot{\theta}$ 

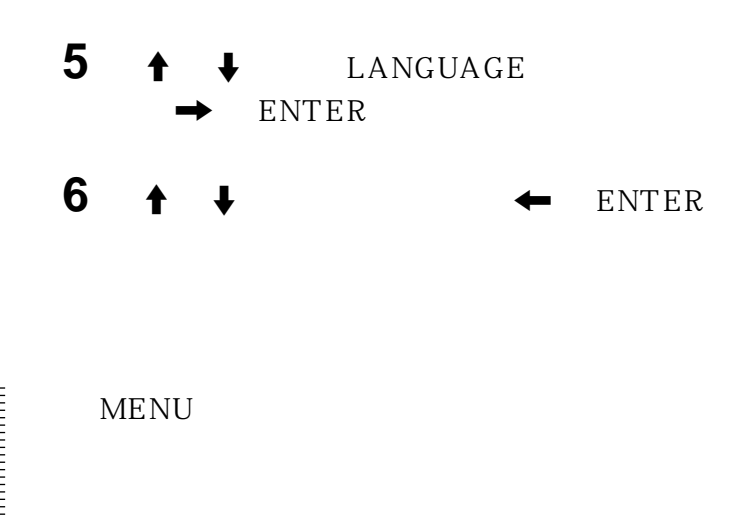

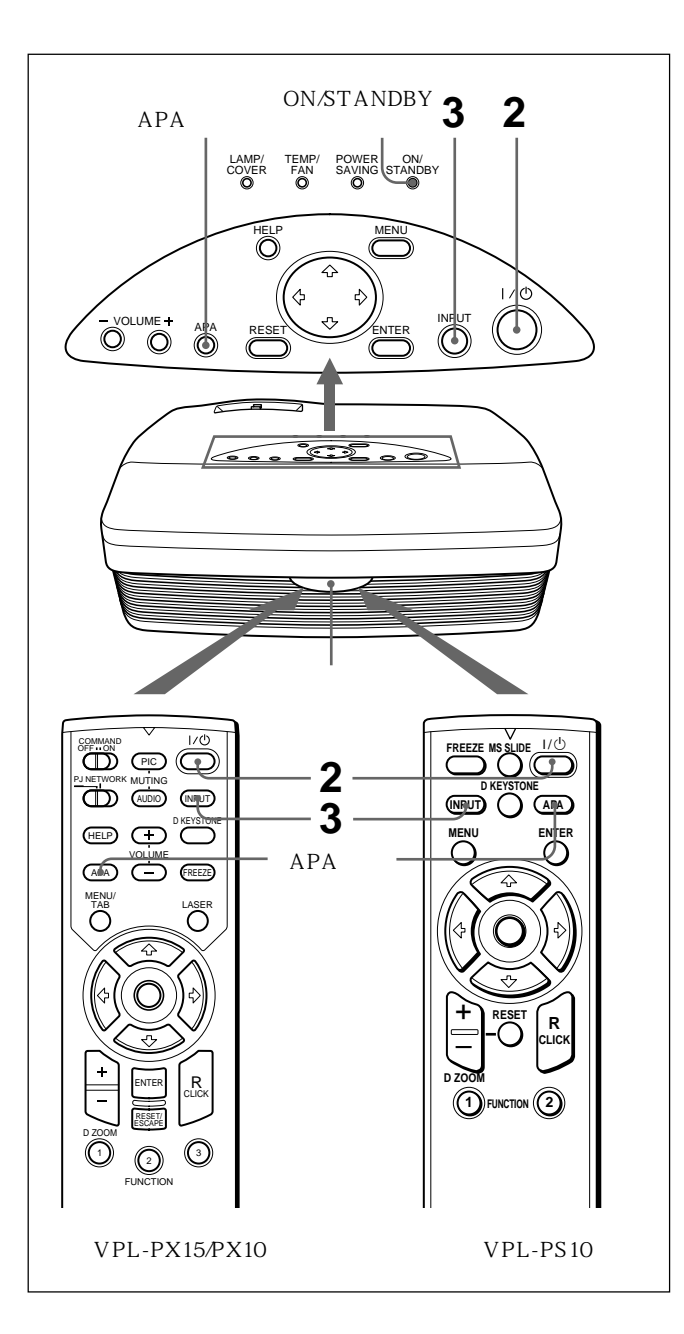

## **1 1**

ON/STANDBY

 $2 \frac{1}{\phi}$ ON/STANDBY

## **3** INPUT

- A INPUT A
- B
WPL-PX15
INPUT B Windows CE

## VIDEO

 $S \t S$ VIDEO

## **4** 转动变焦环调整图像的尺寸。

**5** 转动聚焦环调整聚焦。

## PIC MUTING VPL- $PX15/PX10$  PIC **MUTING**

 $APA$ 

## • **• Example 1**

- 完整的图像显示在屏幕上时,按 APA 键。如果图  $APA$
- $\bullet$  and  $\bullet$  and  $\bullet$  and  $\bullet$  and  $\bullet$  and  $\bullet$  and  $\bullet$  and  $\bullet$  and  $\bullet$  and  $\bullet$  $APA$  $\bullet$  "
- $APA$ • 图像调整好后,"完毕!"出现在屏幕上。但根据
- 手动调整图像时,请调整输入设定项目单中的项
	- $27\quad C$ S
- $\overline{D}$ KEYSTONE
- 
- 
- - $\frac{a}{\sqrt{31}}$   $\frac{c}{\sqrt{31}}$
- $1 / 0$  $\frac{1}{2}$  and  $\frac{1}{2}$  and  $\frac{1}{2}$  a  $1/\bullet$  5
- **2** I/也 ON/STANDBY  $90$ 60 ON/STANDBY  $60$
- $1/0$
- **3** ON/STANDBY
- $1/0$
- 

 $300$ 

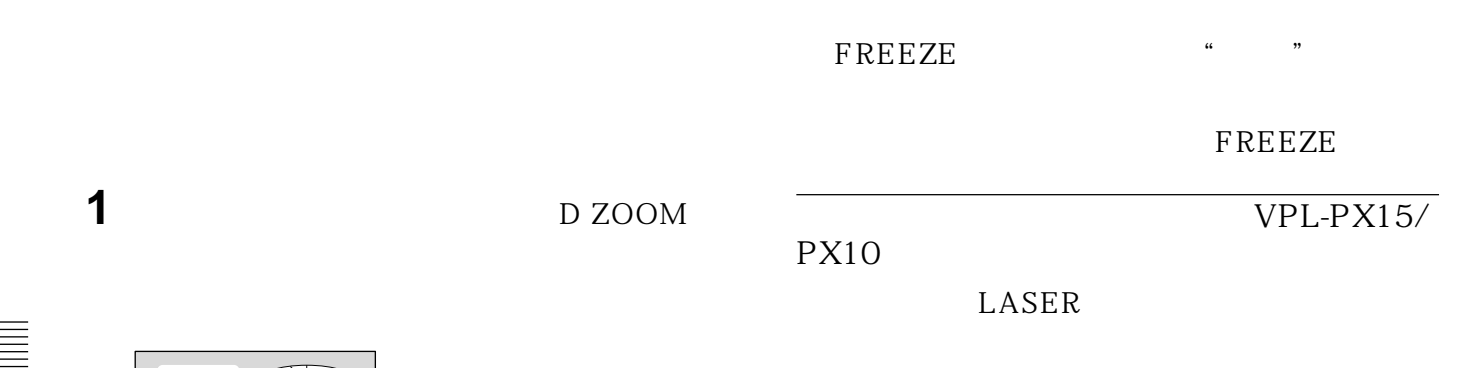

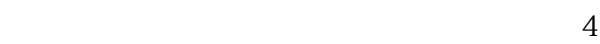

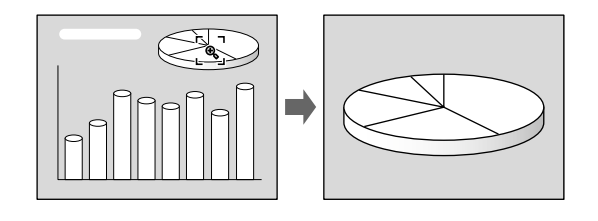

**2** 将图标移至要放大图像中央部分的点。用箭头

 $\uparrow$  / $\downarrow$  / $\rightarrow$ 

**3** D ZOOM

 $\uparrow$  / $\downarrow$  / $\leftrightarrow$ 

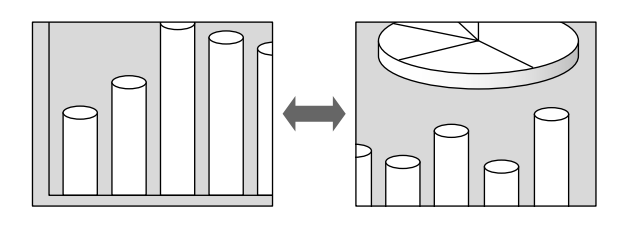

D ZOOM RESET

**MENU** 

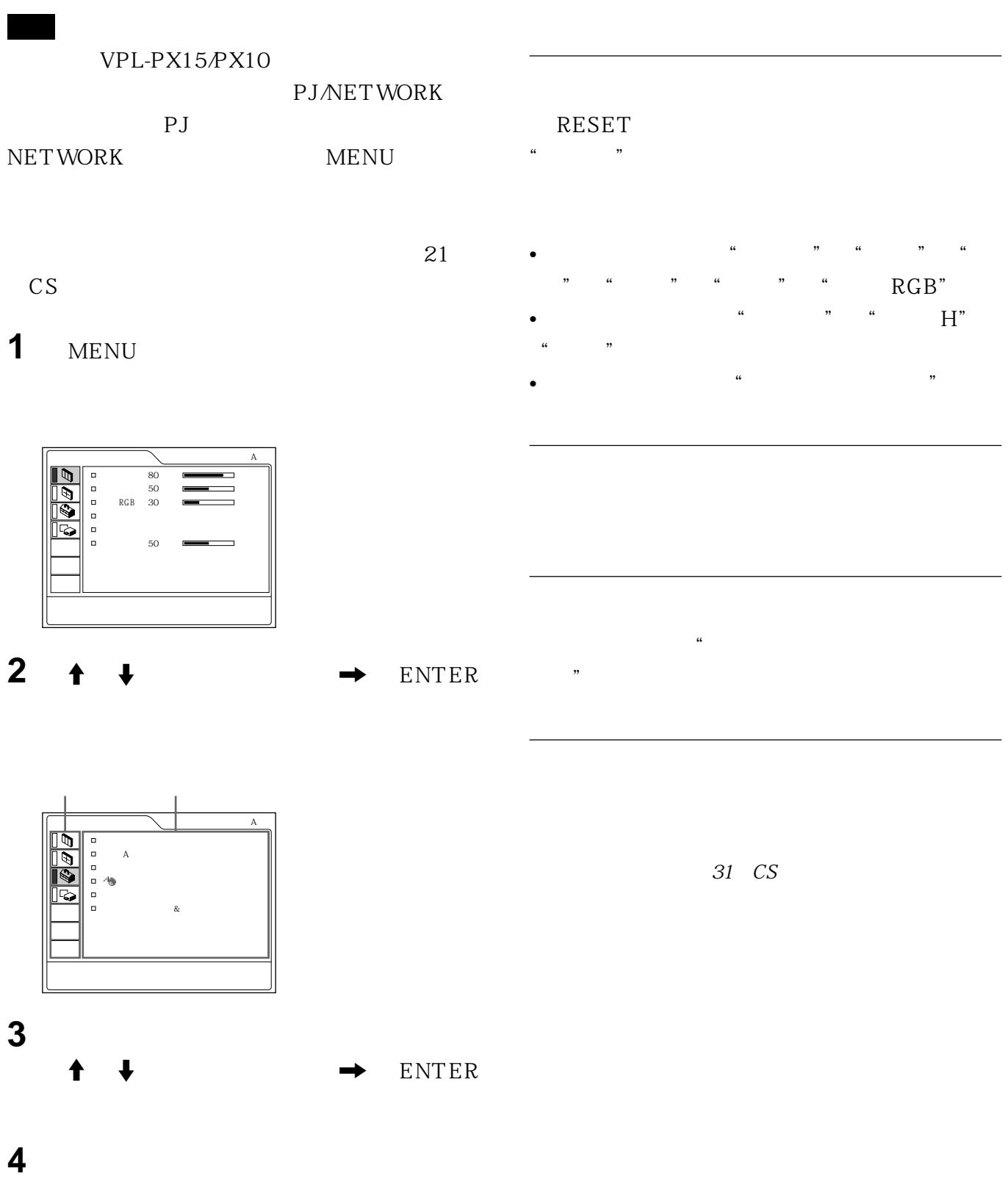

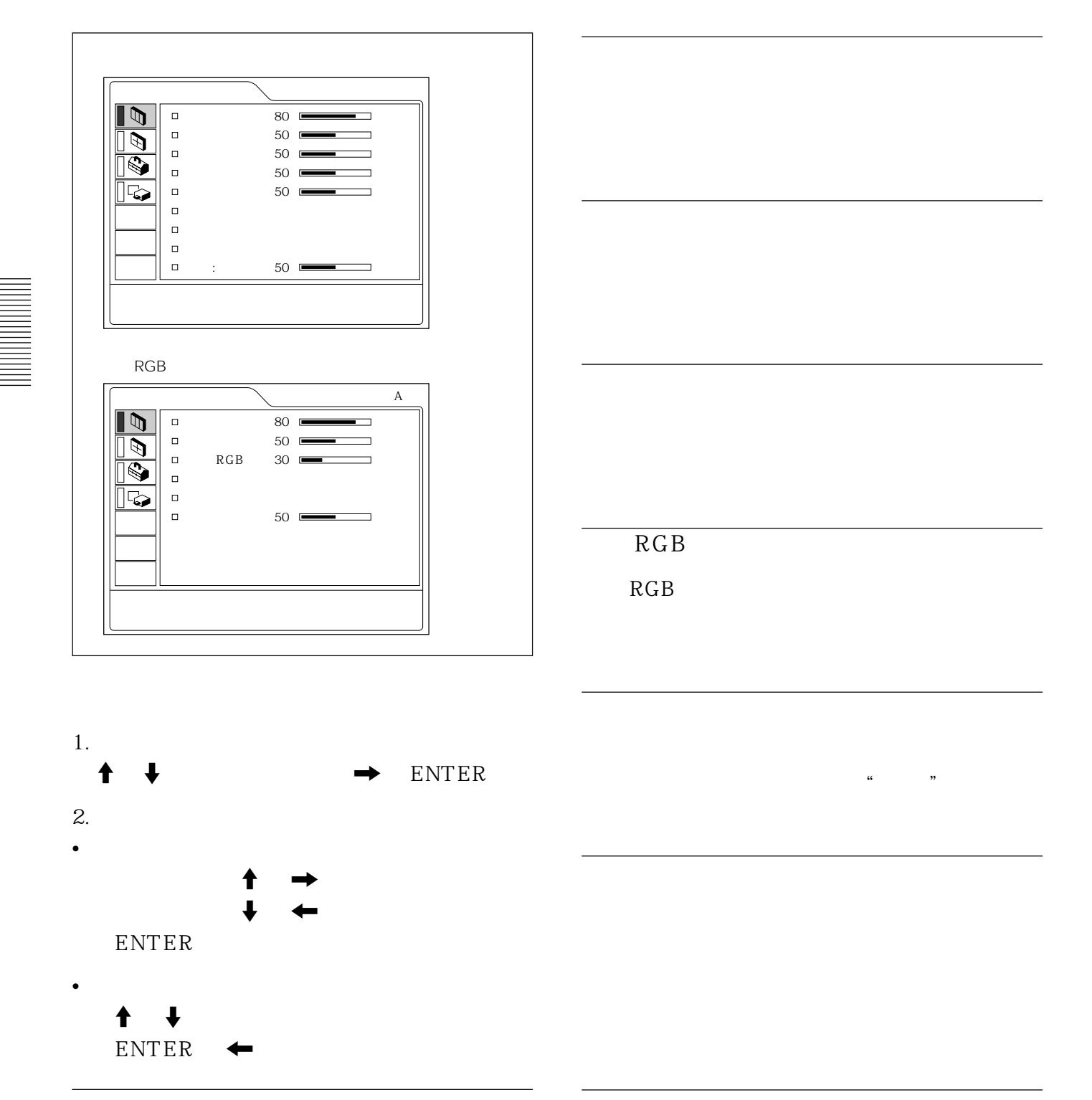

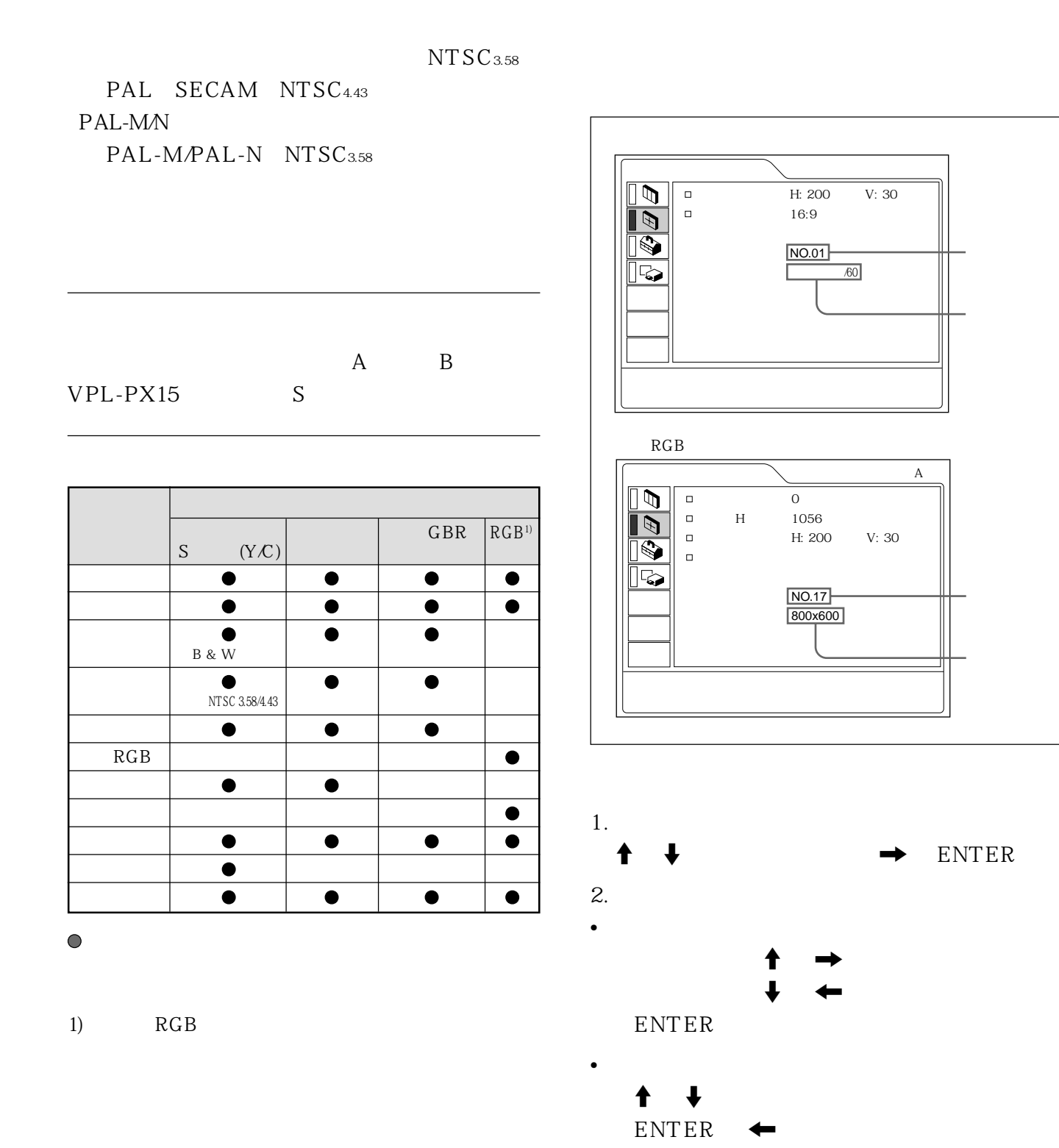

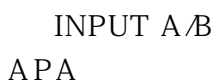

#### $\overline{H}$

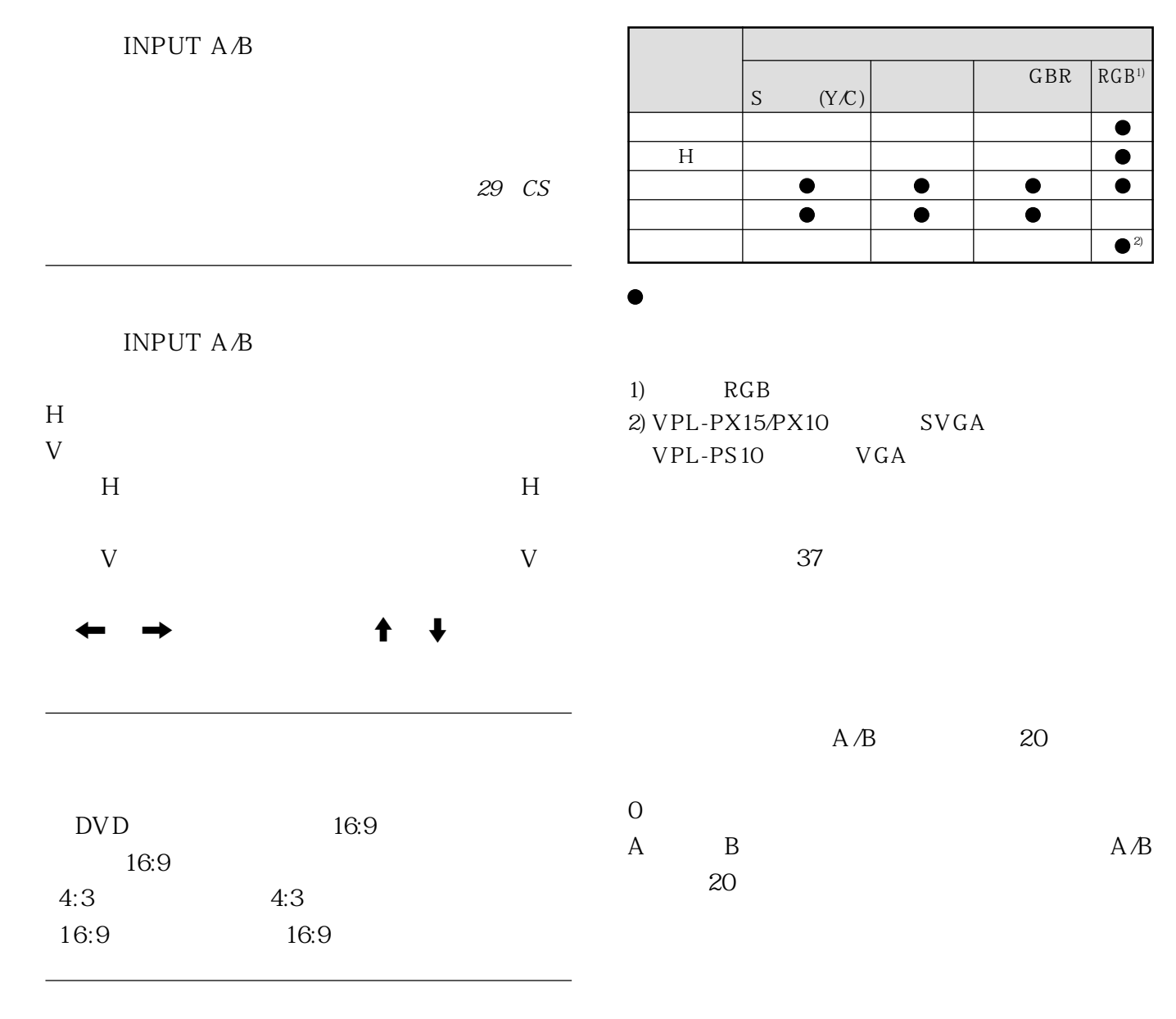

VPL-PX15/PX10: XGA SXGA VPL-PS10: SVGA XGA SXGA

注意
|                   |                   |                                      | (kHz)  | (Hz)                        |               | H    |
|-------------------|-------------------|--------------------------------------|--------|-----------------------------|---------------|------|
| $\mathbf{1}$      | 60 Hz             |                                      |        | 15.734 59.940 H-            | $V -$         |      |
| 2                 | 50 Hz             |                                      |        | $15.625 \mid 50.000 \mid H$ | V-            |      |
| 3                 | 480/60i           |                                      |        | 15.734 59.940 G Y           |               |      |
| 4                 | 575/50i           |                                      | 15.625 | 50.000                      |               |      |
| 6                 | 640 × 350         | <b>VGA</b><br>1                      | 31.469 | 70.086 H-                   | $V -$         | 800  |
| 7                 |                   | VGA VESA <sup>1)</sup> 85 Hz 37.861  |        | $85.080$ H-                 | $V -$         | 832  |
| 8                 | 640 × 400         | $PC - 98012$                         |        | 24.823 56.416 H-            | $V -$         | 848  |
| 9                 |                   | VGA<br>2                             | 31.469 | 70.086 H-                   | V-            | 800  |
| 10                |                   | VGA VESA 85 Hz 37.861                |        | 85.080 H-                   | $V -$         | 832  |
| 11                | $640 \times 480$  | 3<br>VGA                             |        | 31.469 59.940 H-            | V -           | 800  |
| $12 \overline{)}$ |                   | Macintosh 13                         |        | 35.000 66.667 H-            | $V -$         | 864  |
| 13                |                   | VGA VESA 72 Hz 37.861                |        | 72.809 H-                   | $\mathbf V$ - | 832  |
| 14                |                   | VGA VESA 75 Hz 37.500                |        | 75.000 H-                   | $\mathbf V$ - | 840  |
| 15                |                   | VGA VESA 85 Hz 43.269 85.008 H-      |        |                             | $V -$         | 832  |
| 16                | $800\times600$    | SVGA VESA 56 Hz 35.156 56.250 H-     |        |                             | $\mathbf V$ - | 1024 |
| 17                |                   | SVGA VESA 60 Hz 37.879 60.317   H-   |        |                             | $V -$         | 1056 |
| 18                |                   | SVGA VESA 72 Hz 48.077               |        | 72.188 H-                   | $V -$         | 1040 |
| 19                |                   | SVGA VESA 75 Hz 46.875               |        | 75.000 H-                   | $V -$         | 1056 |
| 20                |                   | SVGA VESA 85 Hz 53.674   85.061   H- |        |                             | $V -$         | 1048 |
| 21                | $832 \times 624$  | Macintosh 16                         |        | 49.724 74.550 H-            | $V -$         | 1152 |
| 22                | $1024 \times 768$ | XGA VESA 43 Hz 35.524 43.479 H-      |        |                             | $V -$         | 1264 |
| 23                |                   | XGA VESA 60 Hz 48.363 60.004  H-     |        |                             | V-            | 1344 |
| 24                |                   | XGA VESA 70 Hz  56.476   69.955   H- |        |                             | $V -$         | 1328 |
| 25                |                   | XGA VESA 75 Hz 60.023                |        | 75.029 H-                   | $V -$         | 1312 |
| 26                |                   | XGA VESA 85 Hz 68.677                |        | 84.997 H-                   | V-            | 1376 |
| 27                | $1152 \times 864$ | SXGA VESA 70 Hz 63.995               |        | 70.016 H-                   | $V -$         | 1472 |
| 28                |                   | SXGA VESA 75 Hz 67.500               |        | 75.000 H-                   | $V -$         | 1600 |
| 29                |                   | SXGA VESA 85 Hz 77.487               |        | 85.057 H-                   | $V -$         | 1568 |
| 30                | $1152 \times 900$ | Sunmicro LO                          | 61.795 | $65.960$ H-                 | $\mathbf V$ - | 1504 |
| 31                |                   | Sunmicro HI                          | 71.713 | 76.047                      |               | 1472 |
| 32                | $1280 \times 960$ | SXGA VESA 60 Hz 60.000 60.000 H-     |        |                             | $V -$         | 1800 |
| 33                |                   | SXGA VESA 75 Hz 75.000 75.000 H-     |        |                             | $V -$         | 1728 |
| 34                | 1280 × 1024       | SXGA VESA 43 Hz 46.433 43.436 H-     |        |                             | V-            | 1696 |
| 35                |                   | SGI-5                                |        | 53.316 50.062               |               | 1680 |
| 36                |                   | SXGA VESA 60 Hz 63.974 60.013 H-     |        |                             | $V -$         | 1696 |
| 37                |                   | SXGA VESA 75 Hz 79.976 75.025 H-     |        |                             | $V -$         | 1688 |
| 38                |                   | SXGA VESA 85 Hz 91.146               |        | $85.024$ H-                 | $V -$         | 1530 |

1) VESA

2) PC-98 NEC

 $H$ 

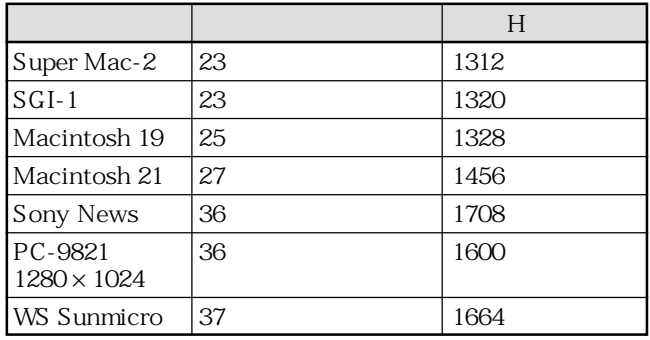

 $4:3$ 

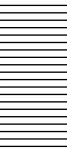

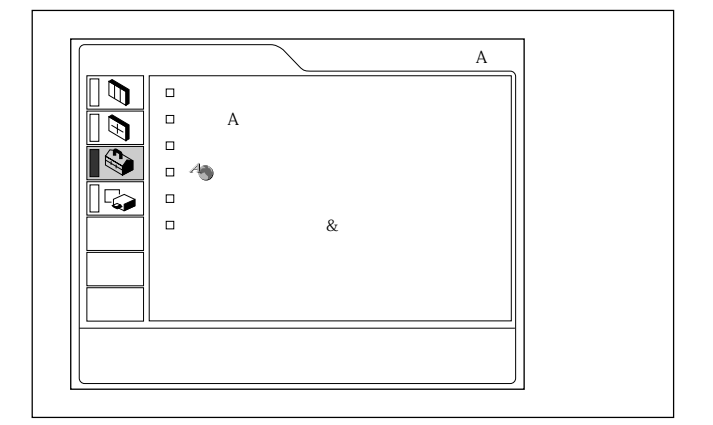

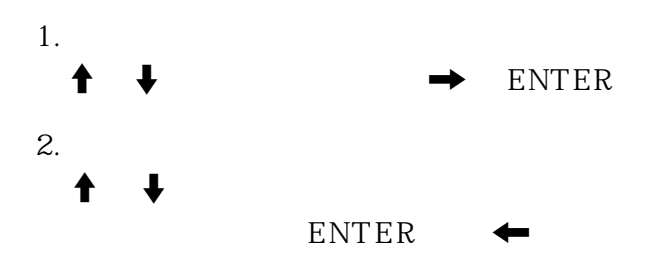

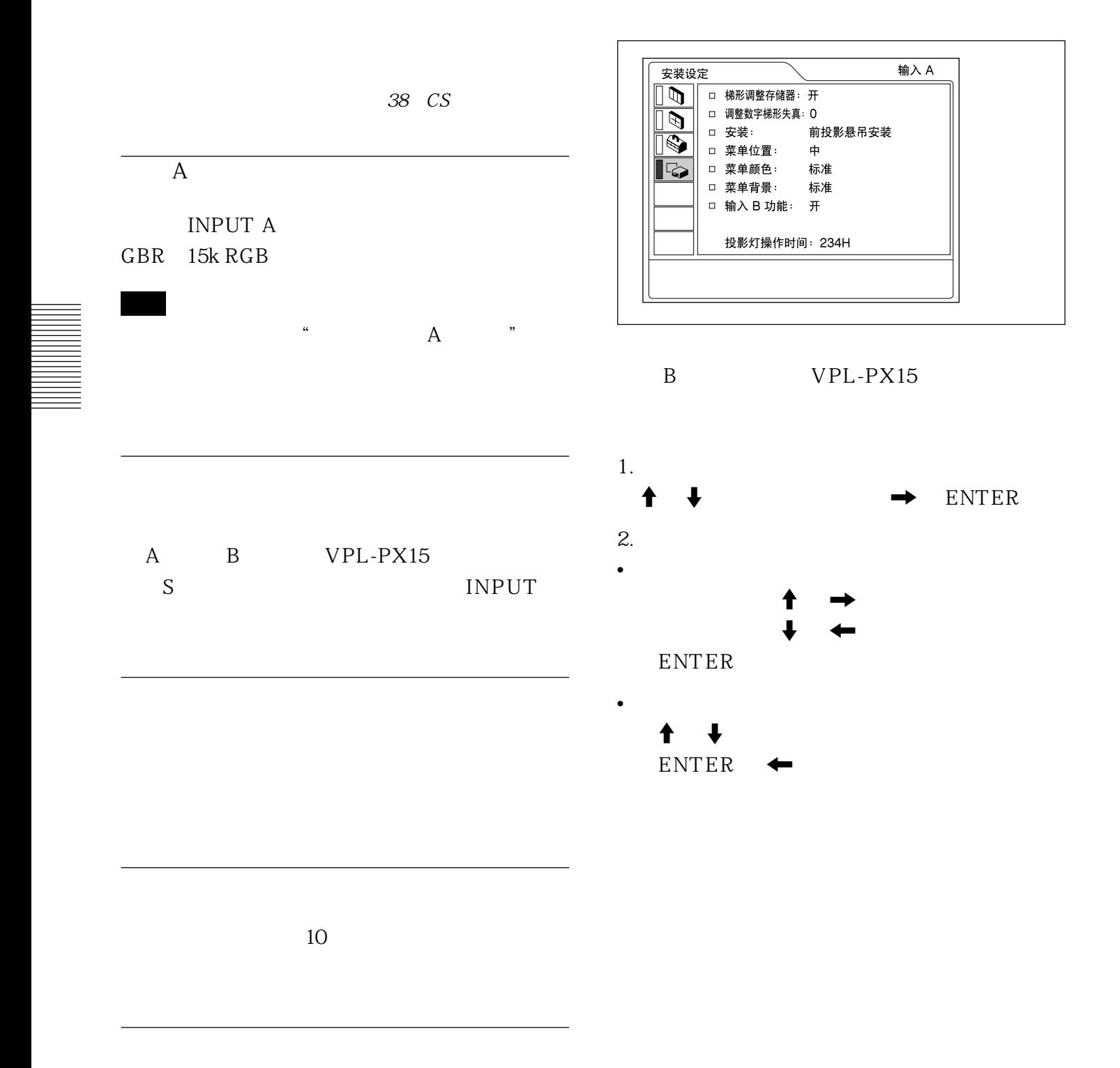

 $\&$ 

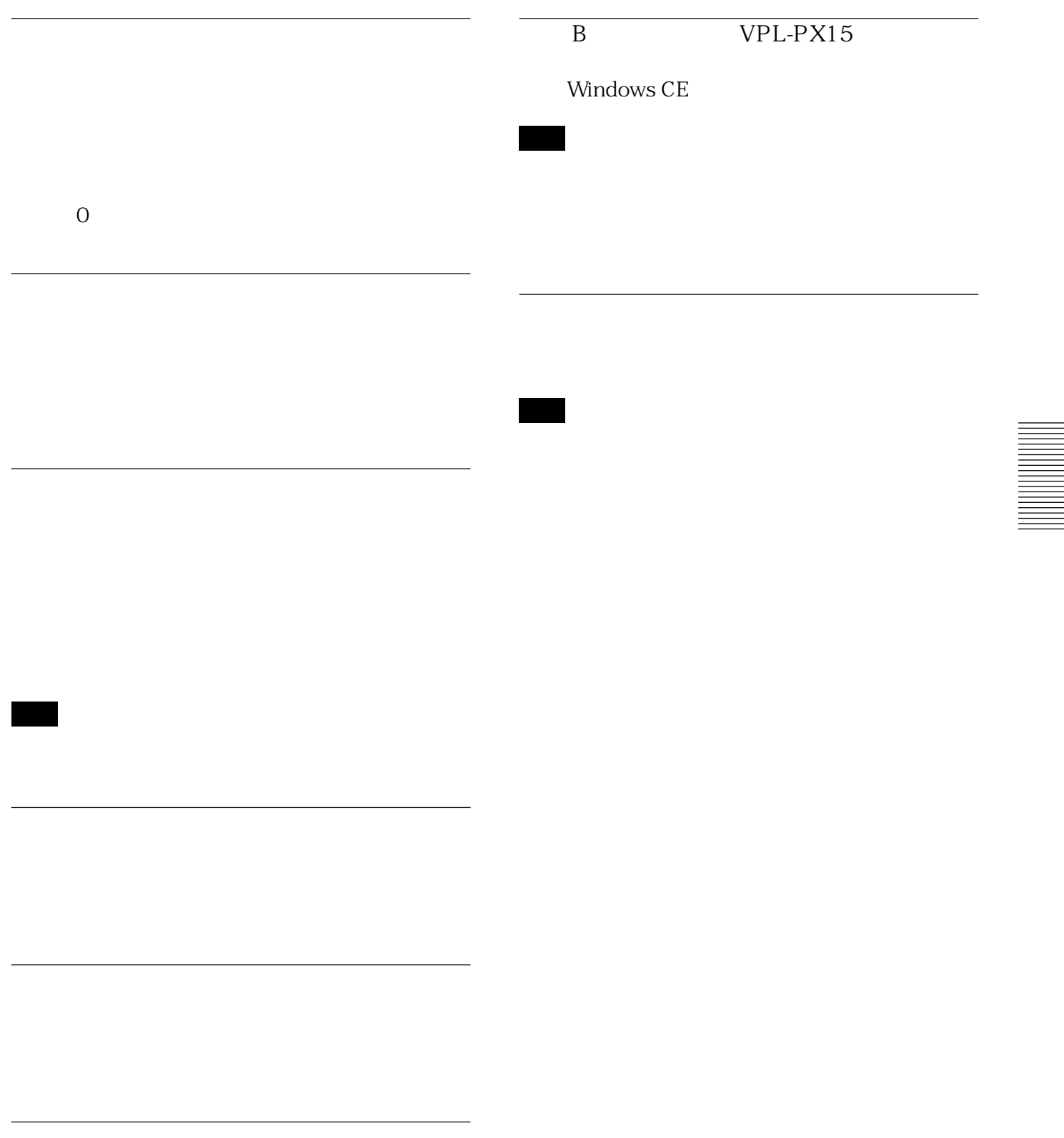

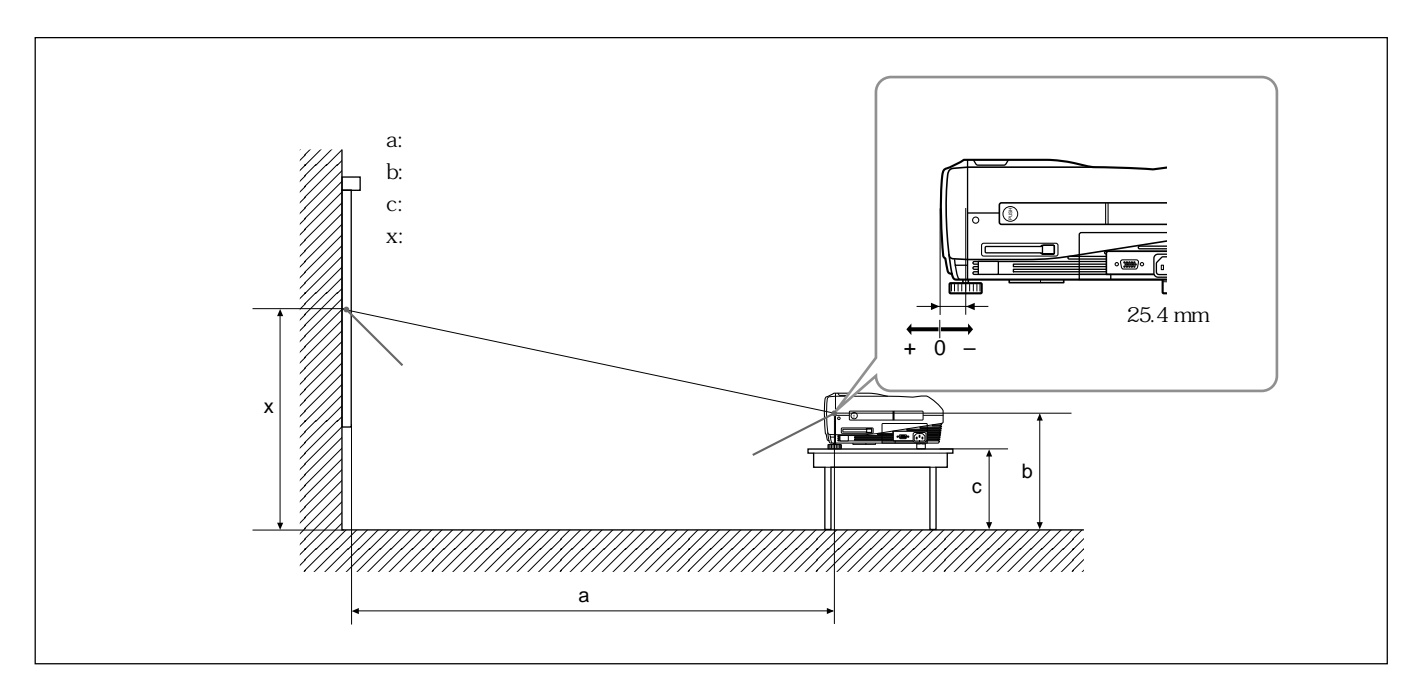

## **VPL-PX15/PX10**

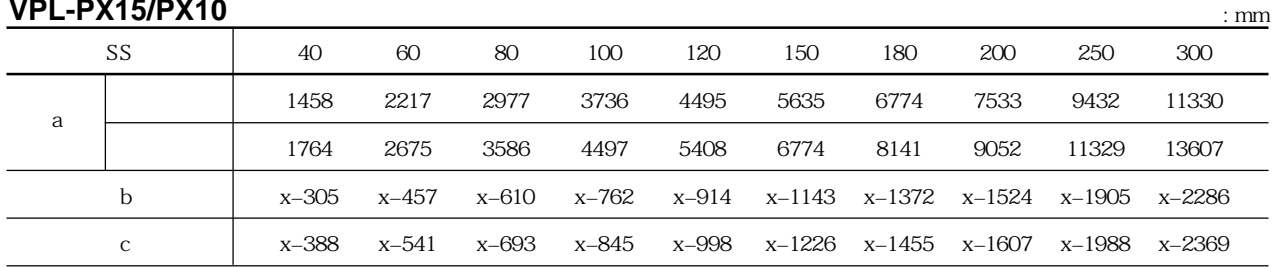

mm

 $SS \sim$ 

a  $= \{ (SS \times 33.60 \cdot 0.9071)$   $59.7012\} \times 1.025$ 

a  $= \{(SS \times 42.376846/0.9071)$   $= 59.62151\} \times 0.975$  $b = x - (SS/0.9071 \times 6.912)$ 

 $c = x - (SS \land 0.9071 \times 6.912 + 83.4)$ 

## **VPL-PS10**

:  $\text{mm}$ 

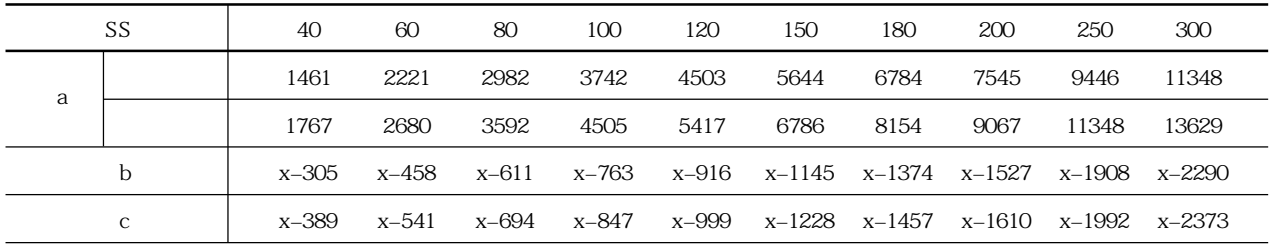

## mm

 $SS \sim$ a  $= \{(SS \times 33.59/0.9055) \quad 59\} \times 1.025$ a  $= \{(SS \times 42.370377/0.9055)$   $= 58.9761\} \times 0.975$  $b = x - (SS/0.9055 \times 6.912)$  $c = x - (SS/0.9055 \times 6.912 + 83.4)$ 

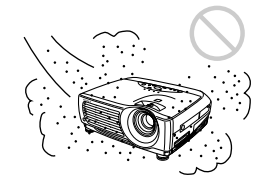

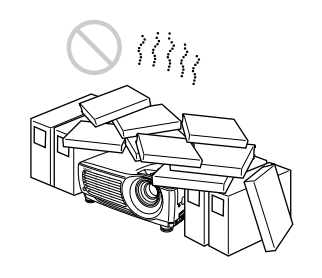

 $\bullet$  and  $\bullet$  complex  $\bullet$  complex  $\bullet$  complex  $\bullet$  complex  $\bullet$  complex  $\bullet$  control  $\bullet$ 

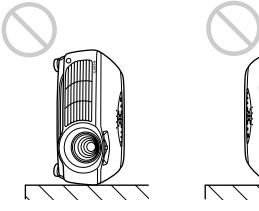

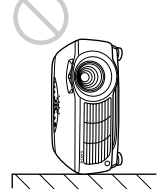

 $50 \text{ cm}$ 

• 小心请勿使通风孔吸入纸屑等。

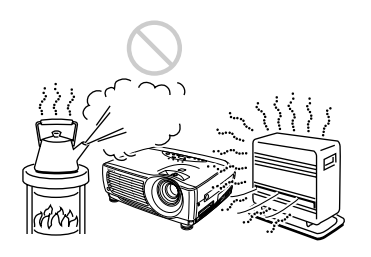

 $\bullet$  and  $\bullet$  and  $\bullet$  and  $\bullet$  and  $\bullet$  and  $\bullet$  and  $\bullet$  and  $\bullet$  and  $\bullet$  and  $\bullet$ 

 $\bullet$  and  $\bullet$  and  $\bullet$  and  $\bullet$  and  $\bullet$  and  $\bullet$  and  $\bullet$  and  $\bullet$  and  $\bullet$  and  $\bullet$ 

 $\overline{15}$ 

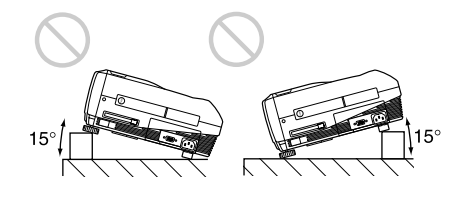

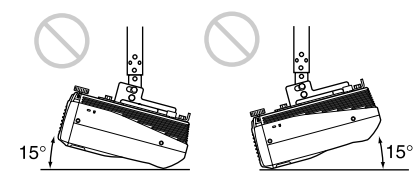

 $15$ 

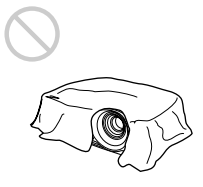

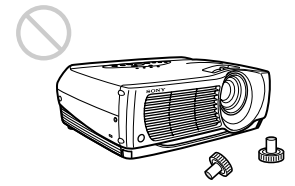

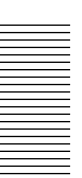

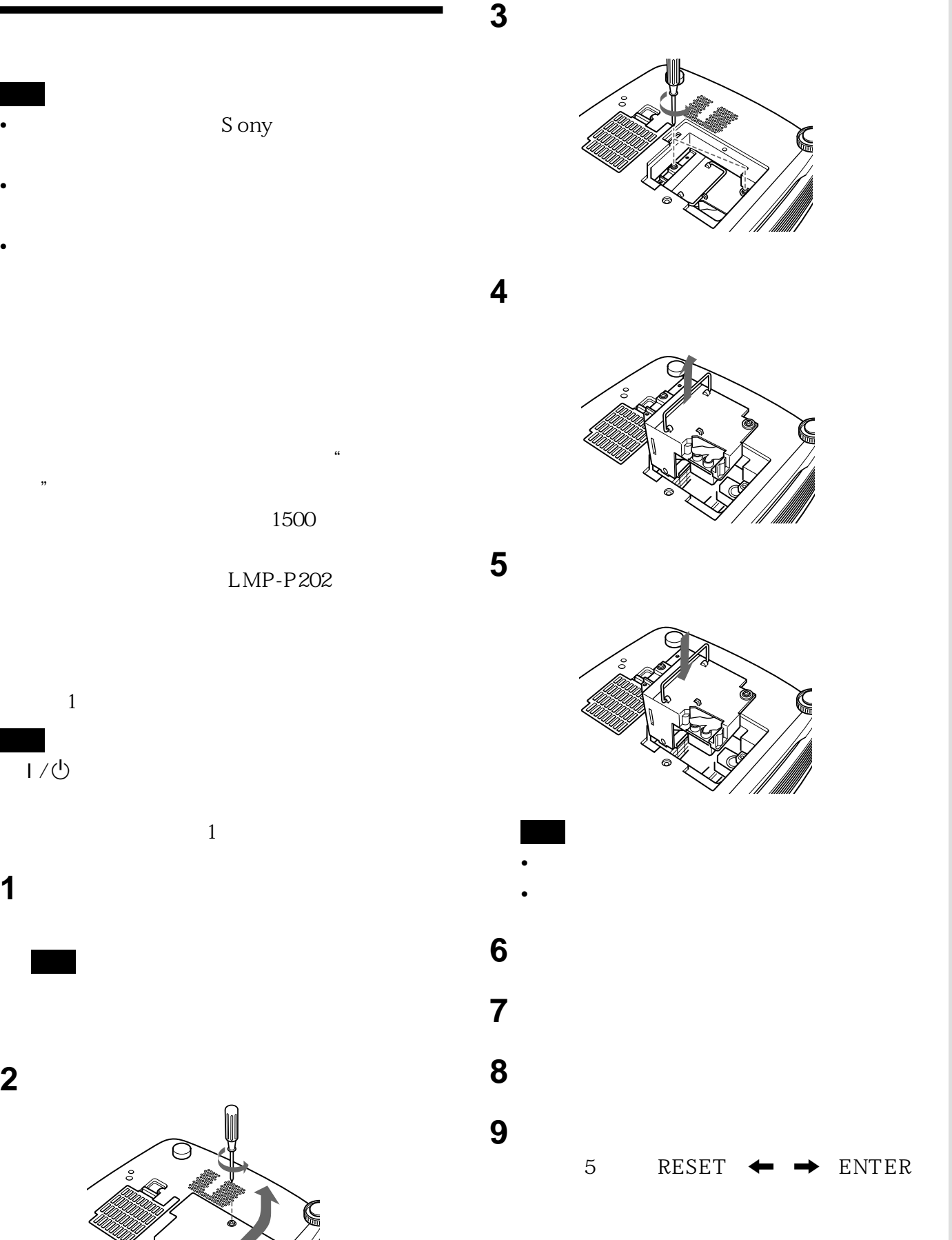

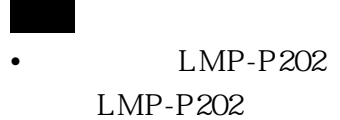

 $\bullet$  $\bullet$ 

空气滤网应该每 300 小时清洁一次。

**5** 将空气滤网挂在空气滤网盖板的支架上,然后

•  $\bullet$ 

 $\bullet$ 

 $\bullet$ 

**1** 关闭电源并拔出电源线插头。

**2** 取下投影机底部的空气滤网盖板。

 $\Theta$ 

**3** 取下空气滤网。

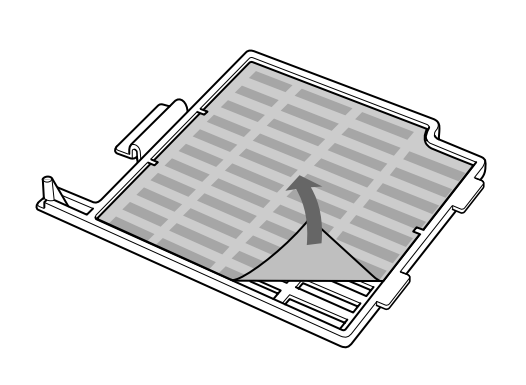

**4** 用中性清洁剂溶液清洗空气滤网,并在阴凉处

 $\mathcal{S}$  , and  $\mathcal{S}$  sony  $\mathcal{S}$  ony  $\mathcal{S}$ 

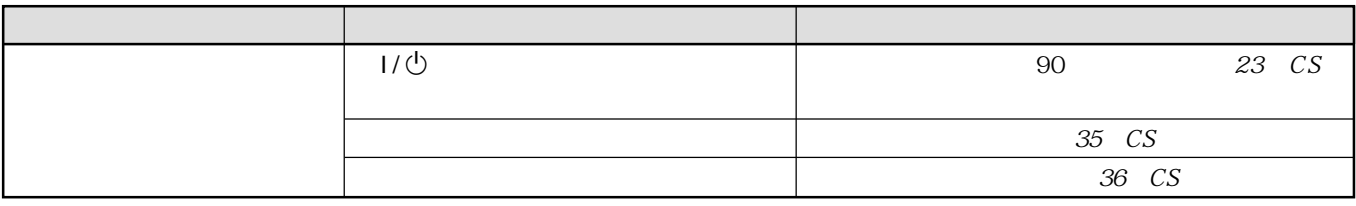

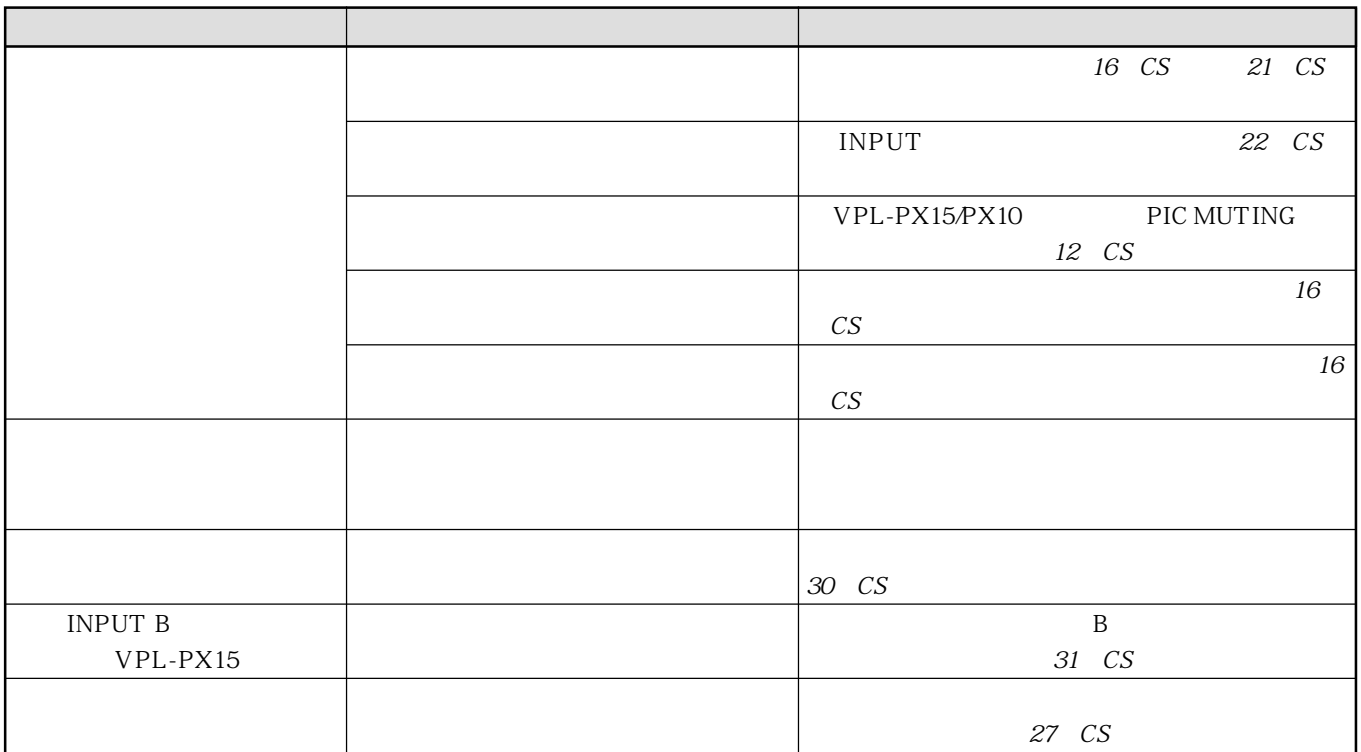

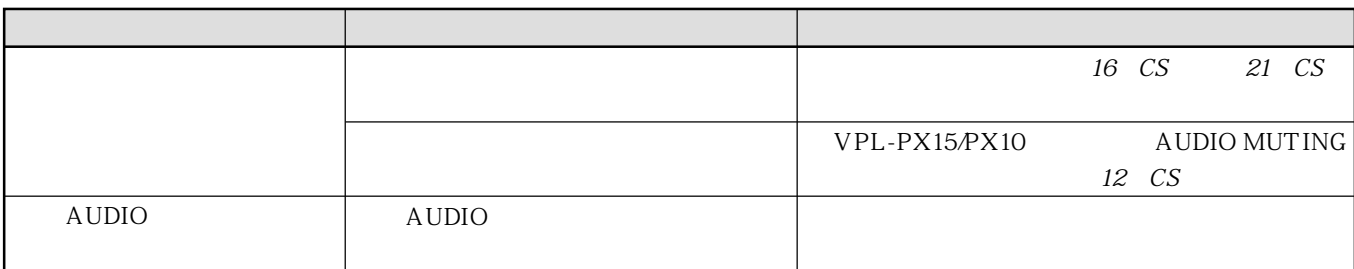

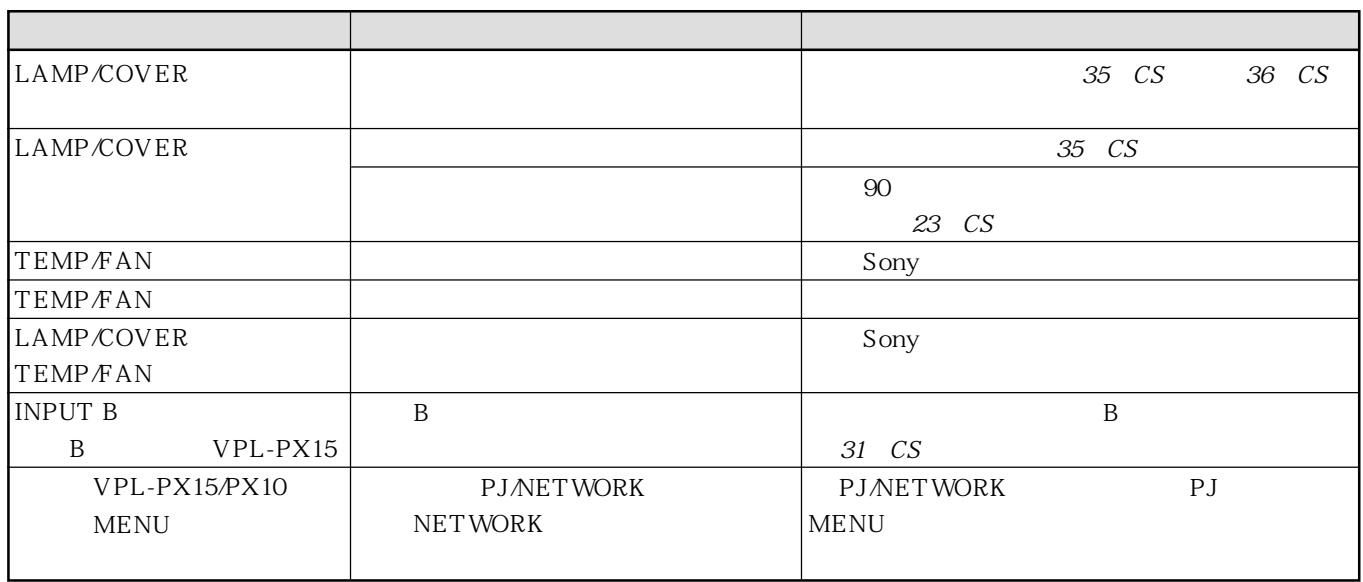

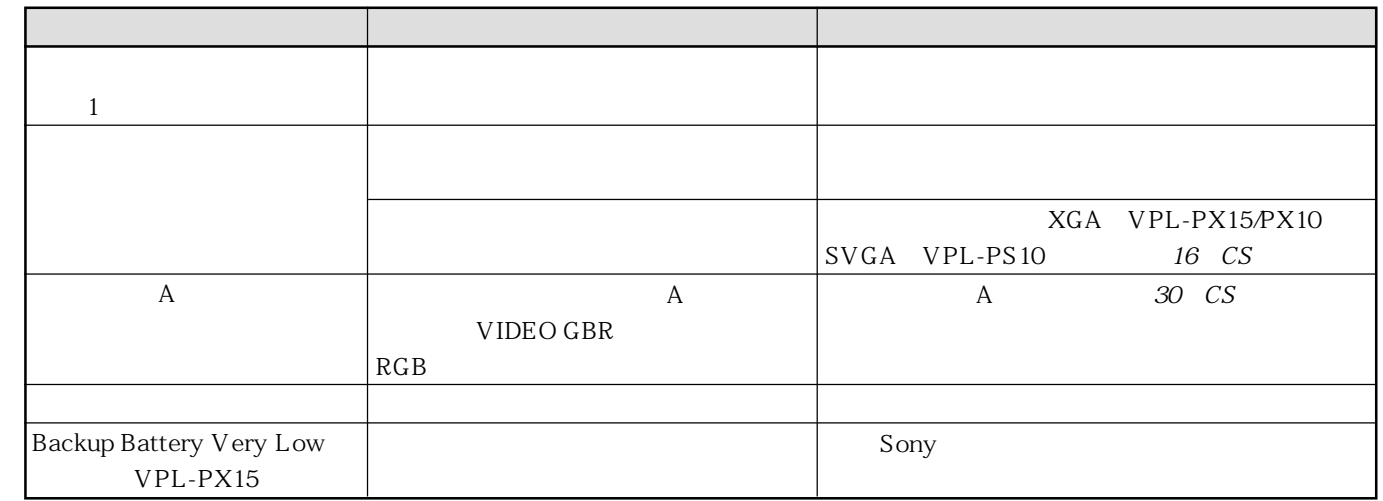

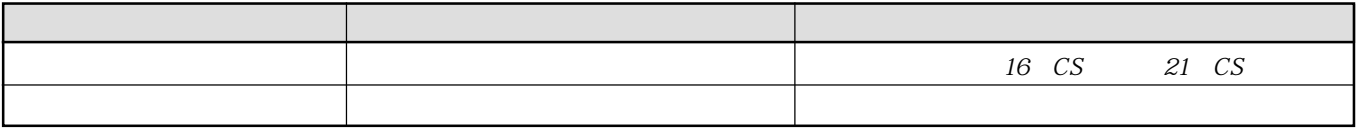

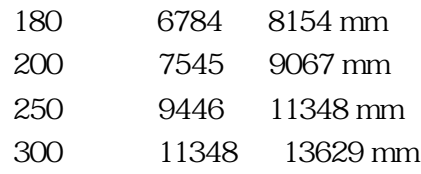

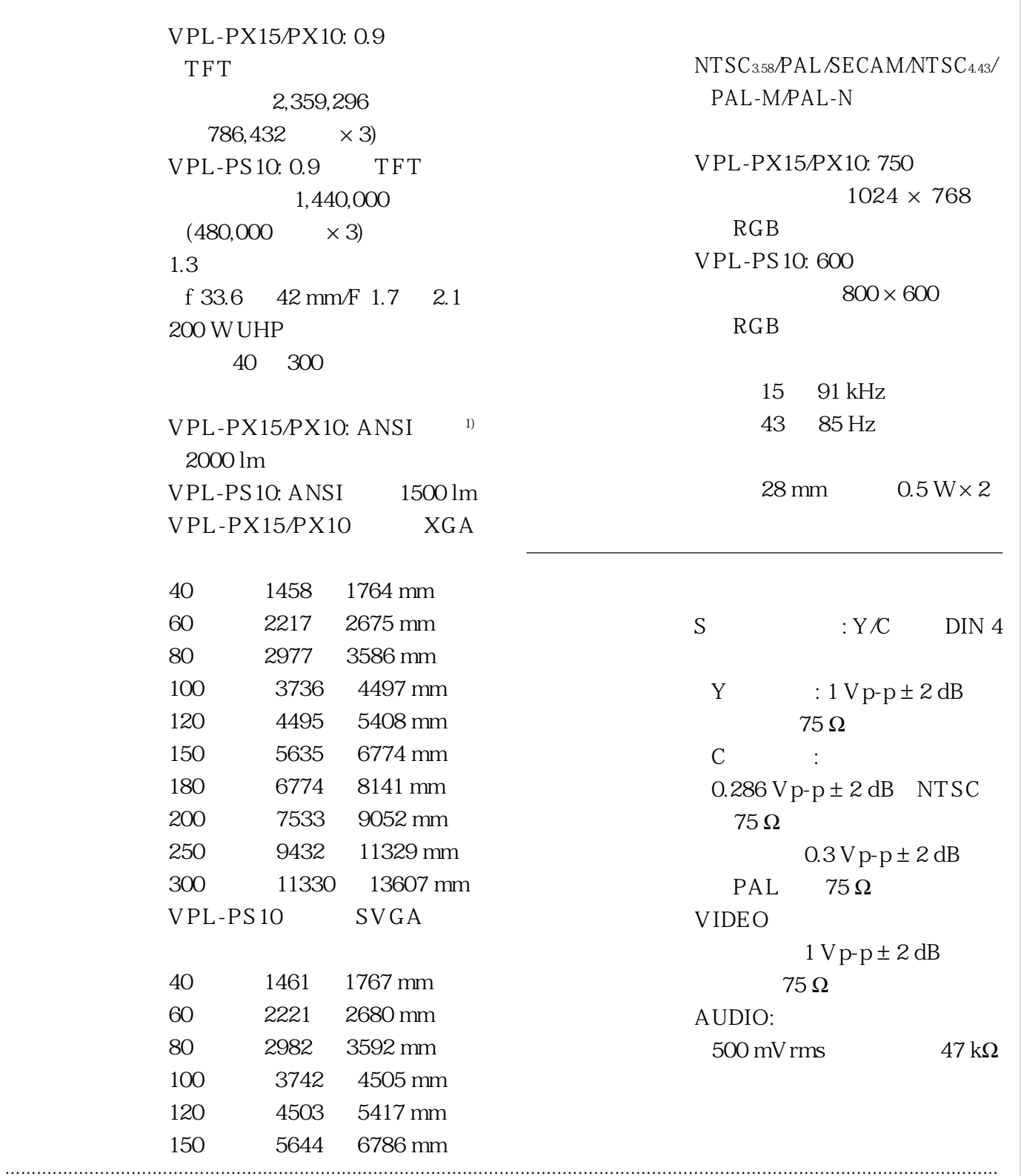

 $3 \hspace{1.5cm} 1$ 

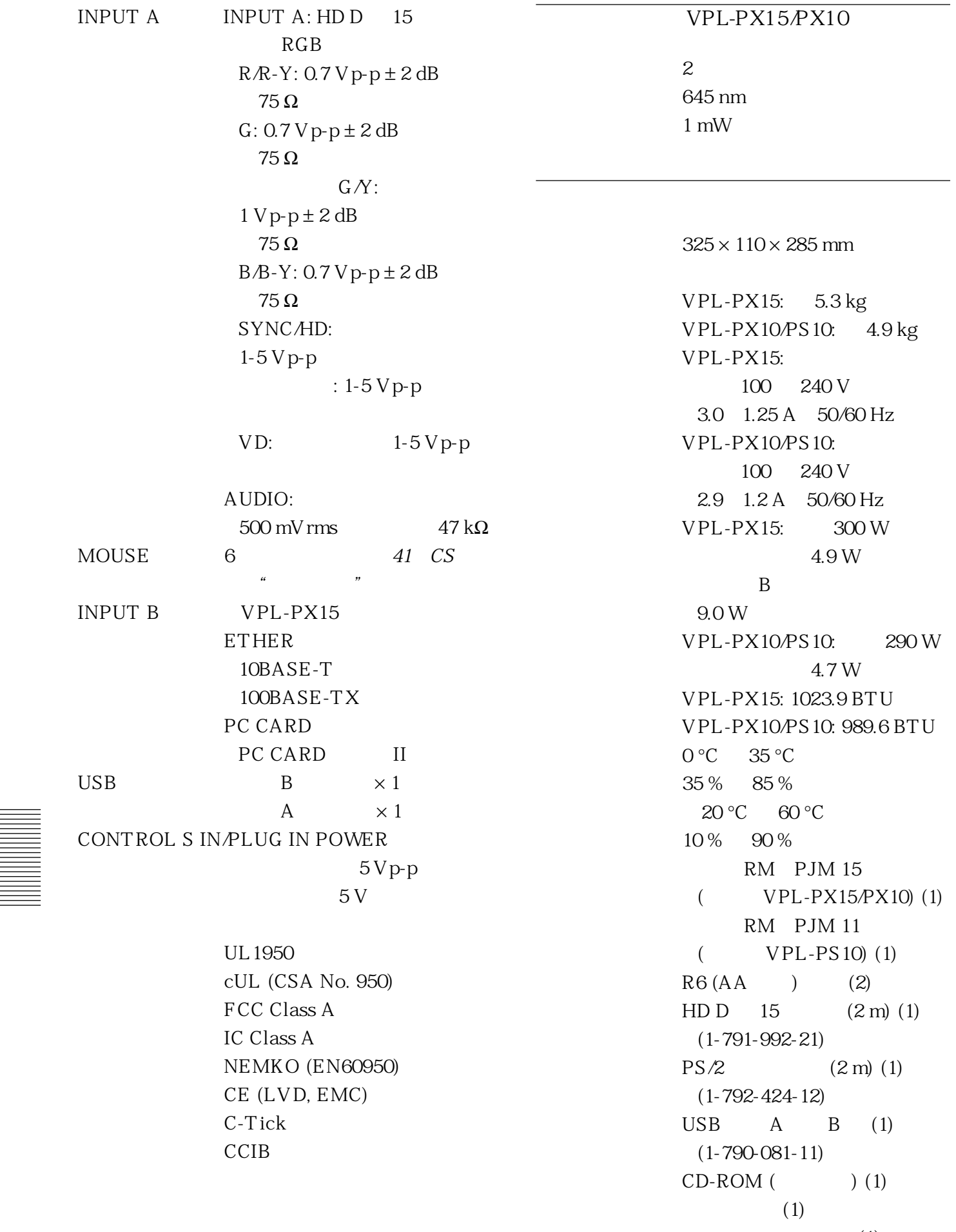

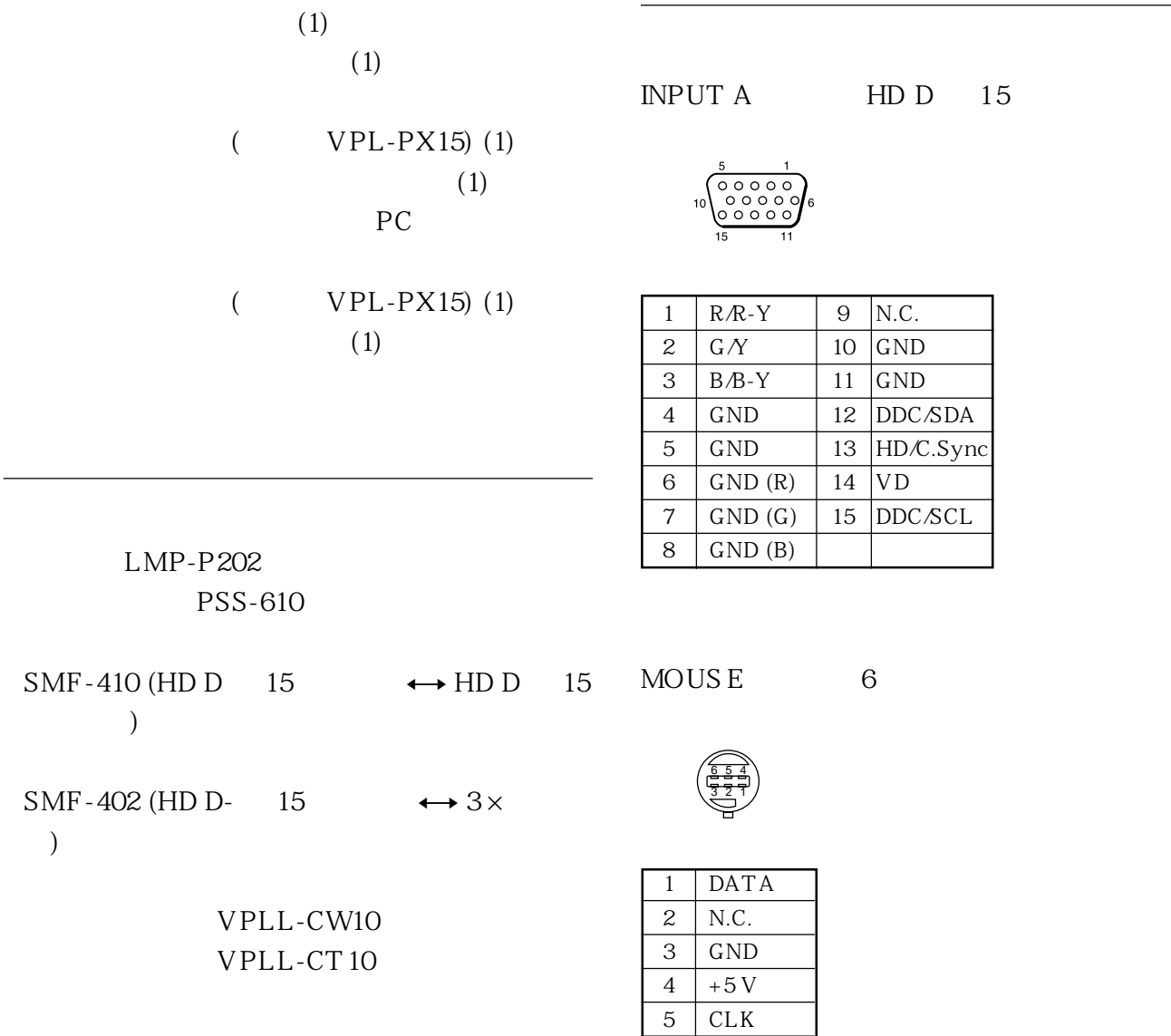

6 N.C.

Sony

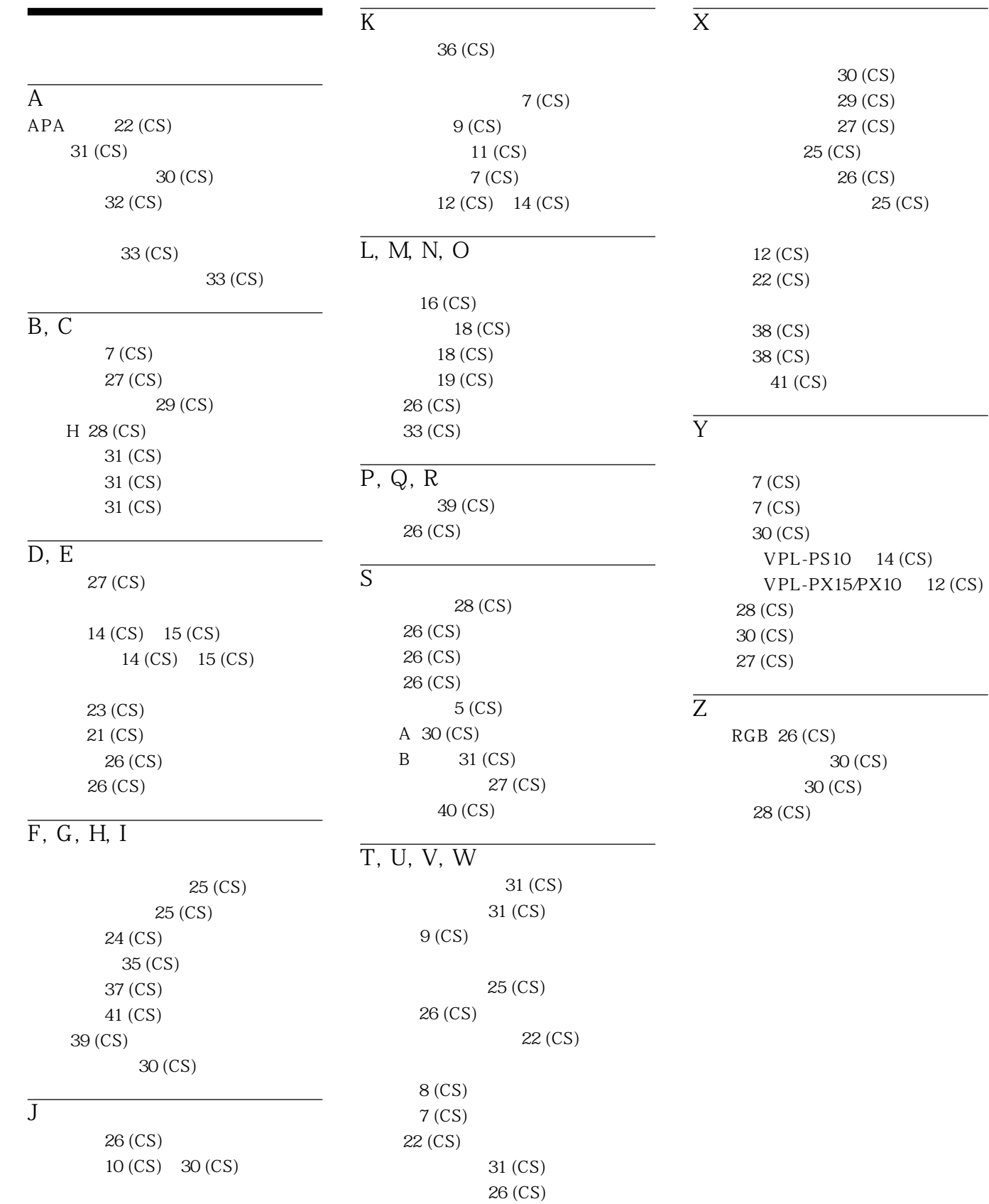

http://www.sony.net/

Printed on recycled paper

Printed in Japan

141-0001 6-7-35